# **ldcpy** *Release 0.0.0*

**Alex Pinard, Allison Baker, Anderson Banihirwe, Dorit Hammerling**

**Jan 11, 2022**

# **CONTENTS:**

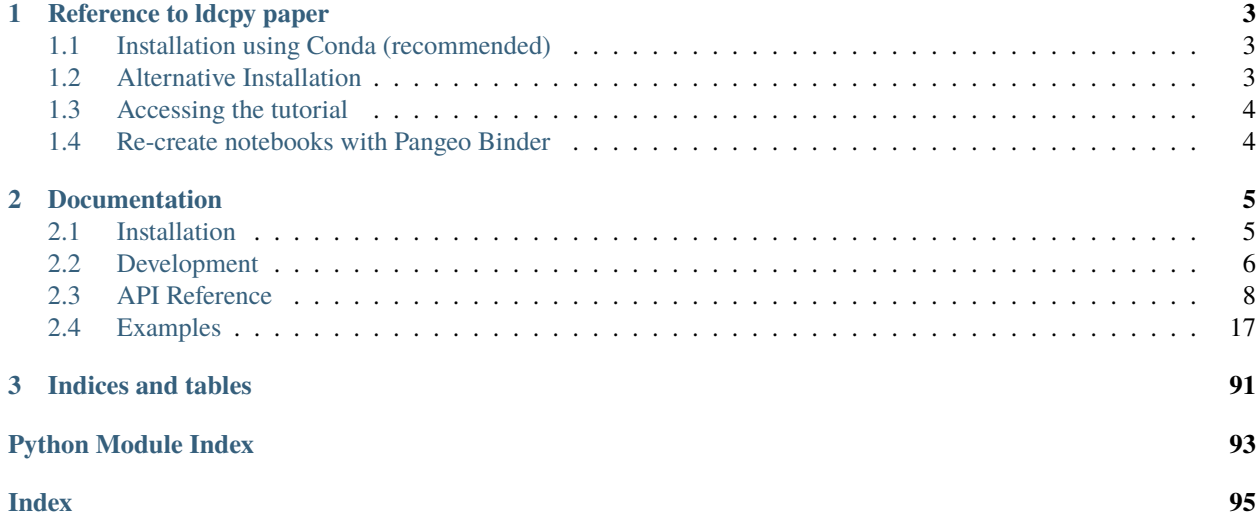

ldcpy is a utility for gathering and plotting metrics from NetCDF or Zarr files using the Pangeo stack. It also contains a number of statistical and visual tools for gathering metrics and comparing Earth System Model data files.

**AUTHORS** Alex Pinard, Allison Baker, Anderson Banihirwe, Dorit Hammerling

**COPYRIGHT** 2020 University Corporation for Atmospheric Research

**LICENSE** Apache 2.0

Documentation and usage examples are available [here.](http://ldcpy.readthedocs.io)

### **CHAPTER**

# **REFERENCE TO LDCPY PAPER**

<span id="page-6-0"></span>A. Pinard, D. M. Hammerling, and A. H. Baker. Assessing differences in large spatiotemporal climate datasets with a new Python package. In The 2020 IEEE International Workshop on Big Data Reduction, 2020. doi: 10.1109/BigData50022.2020.9378100.

Link to paper: <https://doi.org/10.1109/BigData50022.2020.9378100>

# <span id="page-6-1"></span>**1.1 Installation using Conda (recommended)**

Ensure conda is up to date and create a clean Python (3.6+) environment:

```
conda update conda
conda create --name ldcpy python=3.8
conda activate ldcpy
```
Now install ldcpy:

conda install -c conda-forge ldcpy

# <span id="page-6-2"></span>**1.2 Alternative Installation**

Ensure pip is up to date, and your version of python is at least 3.6:

```
pip install --upgrade pip
python --version
```
Install cartopy using the instructions provided at [https://scitools.org.uk/cartopy/docs/latest/installing.html.](https://scitools.org.uk/cartopy/docs/latest/installing.html)

Then install ldcpy:

pip install ldcpy

# <span id="page-7-0"></span>**1.3 Accessing the tutorial**

If you want access to the tutorial notebook, clone the repository (this will create a local repository in the current directory):

git clone https://github.com/NCAR/ldcpy.git

Start by enabling Hinterland for code completion and code hinting in Jupyter Notebook and then opening the tutorial notebook:

jupyter nbextension enable hinterland/hinterland jupyter notebook

The tutorial notebook can be found in docs/source/notebooks/TutorialNotebook.ipynb, feel free to gather your own metrics or create your own plots in this notebook!

Other example notebooks that use the sample data in this repository include PopData.ipynb and MetricsNotebook.ipynb.

The AWSDataNotebook grabs data from AWS, so can be run on a laptop with the caveat that the files are large.

The following notebooks asume that you are using NCAR's JupyterHub [\(https://jupyterhub.ucar.edu\)](https://jupyterhub.ucar.edu): Large-DataGladenotebook.ipynb, CompressionSamples.ipynb, and error\_bias.ipynb

# <span id="page-7-1"></span>**1.4 Re-create notebooks with Pangeo Binder**

Try the notebooks hosted in this repo on Pangeo Binder. Note that the session is ephemeral. Your home directory will not persist, so remember to download your notebooks if you make changes that you need to use at a later time!

Note: All example notebooks are in docs/source/notebooks (the easiest ones to use in binder first are TutorialNotebook.ipynb and PopData.ipynb)

### **CHAPTER**

**TWO**

# **DOCUMENTATION**

# <span id="page-8-1"></span><span id="page-8-0"></span>**2.1 Installation**

### **2.1.1 Installation using Conda (recommended)**

Ensure conda is up to date and create a clean Python (3.6+) environment:

```
conda update conda
conda create --name ldcpy python=3.8
conda activate ldcpy
```
Now install ldcpy:

```
conda install -c conda-forge ldcpy
```
# **2.1.2 Alternative Installation**

Ensure pip is up to date, and your version of python is at least 3.6:

```
pip install --upgrade pip
python --version
```
Install cartopy using the instructions provided at [https://scitools.org.uk/cartopy/docs/latest/installing.html.](https://scitools.org.uk/cartopy/docs/latest/installing.html)

Then install ldcpy:

pip install ldcpy

# **2.1.3 Accessing the tutorial (for users)**

If you want access to the tutorial notebook, clone the repository (this will create a local repository in the current directory):

```
git clone https://github.com/NCAR/ldcpy.git
```
Start by activating the ldcpy environment, enabling Hinterland for code completion in Jupyter Notebook and then starting the notebook server:

```
conda activate ldcpy
conda install -c conda-forge jupyter_contrib_nbextensions
jupyter contrib nbextension install --user
jupyter nbextension enable hinterland/hinterland
jupyter notebook
```
The tutorial notebook can be found in docs/source/notebooks/TutorialNotebook.ipynb, feel free to gather your own metrics or create your own plots in this notebook!

# <span id="page-9-0"></span>**2.2 Development**

# **2.2.1 Installation for Developers**

First, clone the repository and cd into the root of the repository:

```
git clone https://github.com/NCAR/ldcpy.git
cd ldcpy
```
For a development install, do the following in the ldcpy repository directory:

```
conda env update -f environment.yml
conda activate ldcpy
python -m pip install -e .
```
Then install the pre-commit script and git hooks for code style checking:

pre-commit install

This code block enables optional extensions for code completion, code hinting and minimizing tracebacks in Jupyter. Then start the jupyter notebook server in your browser (at localhost:8888):

jupyter nbextension enable hinterland/hinterland jupyter nbextension enable skip-traceback/main

conda activate ldcpy jupyter notebook

# **2.2.2 Instructions and Tips for Contributing**

For viewing changes to documentation in the repo, do the following:

```
pip install -r docs/requirements.txt
sphinx-reload docs/
```
This starts and opens a local version of the documentation in your browser (at localhost:5500/index.html) and keeps it up to date with any changes made. Note that changes to docstrings in the code will not trigger an update, only changes to the .rst files in the docs/ folder.

If you have added a feature or fixed a bug, add new tests to the appropriate file in the tests/ directory to test that the feature is working or that the bug is fixed. Before committing changes to the code, run all tests from the project root directory to ensure they are passing.

#### pytest -n 4

Additionally, rerun the TutorialNotebook in Jupyter (Kernel -> Restart & Run All). Check that no unexpected behavior is encountered in these plots.

Now you are ready to commit your code. pre-commit should automatically run black, flake8, and isort to enforce style guidelines. If changes are made, the first commit will fail and you will need to stage the changes that have been made before committing again. If, for some reason, pre-commit fails to make changes to your files, you should be able to run the following to clean the files manually:

```
black --skip-string-normalization --line-length=100 .
flake8 .
isort .
```
# **2.2.3 Adding new package dependencies to ldcpy**

1) Adding new package dependencies requires updating the code in the following four places:

/ci/environment.yml /ci/environment-dev.yml /ci/upstream-dev-environment.yml /requirements.txt

If the package dependency is specifically used for documentation, instead of adding it to /requirements.txt, add it to:

/docs/source/requirements.txt

If this package is only used for documentation, skip the remaining steps.

2) If the package is one that includes C code (such as numpy or scipy), update the autodoc\_mock\_imports list in /docs/source/conf.py. The latest build of the documentation can be found at [\(https://readthedocs.org/projects/](https://readthedocs.org/projects/ldcpy/builds/) [ldcpy/builds/\)](https://readthedocs.org/projects/ldcpy/builds/), if the build fails and the error message indicates a problem with the newest package - try adding it to autodoc\_mock\_imports.

3) Finally, update the ldcpy-feedstock repository (git clone [https://github.com/conda-forge/ldcpy-feedstock.git\)](https://github.com/conda-forge/ldcpy-feedstock.git), or manually create a branch and add the dependency in the browser. Name the branch add-<new\_dependency\_name>. In the file /recipe/meta.yaml, in the "requirements" section, under "run", add your dependency to the list.

4) If the CI build encounters errors after adding a dependency, check the status of the CI workflow at [\(https://github.](https://github.com/NCAR/ldcpy/actions?query=workflow%3ACI) [com/NCAR/ldcpy/actions?query=workflow%3ACI\)](https://github.com/NCAR/ldcpy/actions?query=workflow%3ACI) to determine if the error is related to the new package.

# **2.2.4 Creating a Release**

Updating the package on PyPi:

- 1) On the ldcpy Github page, select Releases on the right sidebar, and select "Draft a new release"
- 2) Create a new tag by incrementing the minor or major version number. Give the release a title and description.
- 3) Publish the release. Check the Actions tab -> Upload Packageg to PyPi workflow to ensure it completes.

Updating the package on Conda Forge:

- 0) Ensure the package has been updated on PyPi.
- 1) Fork the ldcpy\_feedstock repository [\(https://github.com/conda-forge/ldcpy-feedstock\)](https://github.com/conda-forge/ldcpy-feedstock)
- 2) In recipe/meta.yml, set the version number to match the latest release tag. Make sure the build number is 0 if you are changing the version number.
- 3) In recipe/meta.yml, update the sha256 hash. The hash for the latest release can be found at [https://pypi.org/](https://pypi.org/project/ldcpy/#files) [project/ldcpy/#files.](https://pypi.org/project/ldcpy/#files) Copy the hash from ldcpy-x.xx.xx.tar.gz.
- 4) In recipe/meta.yml, add any new package dependencies under the run section of the requirements.
- 5) From your fork's github page, create a pull request pointed at the conda\_forge repository.
- 6) Make sure each step listed in the pull request checklist is completed. See [https://conda-forge.org/docs/](https://conda-forge.org/docs/maintainer/updating_pkgs.html) [maintainer/updating\\_pkgs.html](https://conda-forge.org/docs/maintainer/updating_pkgs.html) if needed.
- 7) Allow some time for all the tests to complete, these take between 8-20 minutes. See the error/warning output if any tests fail.
- 8) Merge the pull request. The new version will be available on conda forge shortly.

# <span id="page-11-0"></span>**2.3 API Reference**

This page provides an auto-generated summary of ldcpy's API. For more details and examples, refer to the relevant chapters in the main part of the documentation.

# **2.3.1 ldcpy Util (ldcpy.util)**

ldcpy.util.check\_metrics(*ds*, *varname*, *set1*, *set2*, *ks\_tol=0.05*, *pcc\_tol=0.99999*, *spre\_tol=5.0*, *ssim\_tol=0.995*, *\*\*calcs\_kwargs*)

Check the K-S, Pearson Correlation, and Spatial Relative Error calcs

#### **Parameters**

- ds ([xarray.Dataset](https://xarray.pydata.org/en/stable/generated/xarray.Dataset.html#xarray.Dataset)) An xarray dataset containing multiple netCDF files concatenated across a 'collection' dimension
- varname  $(str)$  $(str)$  $(str)$  The variable of interest in the dataset
- set1  $(str)$  $(str)$  $(str)$  The collection label of the "control" data
- set2  $(str)$  $(str)$  $(str)$  The collection label of the (1st) data to compare
- ks\_tol ([float,](https://docs.python.org/3/library/functions.html#float) optional) The p-value threshold (significance level) for the K-S test  $(default = .05)$
- pcc\_tol  $(fload, optional)$  The default Pearson corrolation coefficient (default = .99999)
- spre\_tol  $(fload, optimal)$  The percentage threshold for failing grid points in the spatial relative error test (default  $= 5.0$ ).
- ssim\_tol ([float,](https://docs.python.org/3/library/functions.html#float) optional) The threshold for the data ssim test (default = .995
- \*\*calcs\_kwargs Additional keyword arguments passed through to the Datasetcalcs instance.

#### **Returns out**

**Return type** Number of failing calcs

### **Notes**

Check the K-S, Pearson Correlation, and Spatial Relative Error calcs from:

A. H. Baker, H. Xu, D. M. Hammerling, S. Li, and J. Clyne, "Toward a Multi-method Approach: Lossy Data Compression for Climate Simulation Data", in J.M. Kunkel et al. (Eds.): ISC High Performance Workshops 2017, Lecture Notes in Computer Science 10524, pp. 30–42, 2017 (doi:10.1007/978-3-319-67630-2\_3).

Check the Data SSIM, which is a modification of SSIM calc from:

A.H. Baker, D.M. Hammerling, and T.L. Turton. "Evaluating image quality measures to assess the impact of lossy data compression applied to climate simulation data", Computer Graphics Forum 38(3), June 2019, pp. 517-528 (doi:10.1111/cgf.13707).

K-S: fail if p-value < .05 (significance level) Pearson correlation coefficient: fail if coefficient < .99999 Spatial relative error: fail if > 5% of grid points fail relative error Data SSIM: fail if Data SSIM < .995

#### ldcpy.util.collect\_datasets(*data\_type*, *varnames*, *list\_of\_ds*, *labels*, *\*\*kwargs*)

Concatonate several different xarray datasets across a new "collection" dimension, which can be accessed with the specified labels. Stores them in an xarray dataset which can be passed to the ldcpy plot functions (Call this OR open\_datasets() before plotting.)

#### **Parameters**

- data\_type (string) Current data types: :cam-fv, pop
- varnames  $(list)$  $(list)$  $(list)$  The variable(s) of interest to combine across input files (usually just one)
- [list](https://docs.python.org/3/library/stdtypes.html#list)\_of\_datasets  $(list)$  The datasets to be concatonated into a collection
- labels  $(iist)$  The respective label to access data from each dataset (also used in plotting fcns)

**\*\***kwargs : (optional) – Additional arguments passed on to xarray.concat(). A list of available arguments can be found here: [https://xarray-test.readthedocs.io/en/latest/generated/xarray.](https://xarray-test.readthedocs.io/en/latest/generated/xarray.concat.html) [concat.html](https://xarray-test.readthedocs.io/en/latest/generated/xarray.concat.html)

**Returns out** – a collection containing all the data from the list datasets

**Return type** [xarray.Dataset](https://xarray.pydata.org/en/stable/generated/xarray.Dataset.html#xarray.Dataset)

```
ldcpy.util.compare_stats(ds, varname: str, sets, significant_digits: int = 5, include_ssim: bool = False,
                               weighted: bool = True, **calcs_kwargs)
```
Print error summary statistics for multiple DataArrays (should just be a single time slice)

### **Parameters**

- ds (xarray. Dataset) An xarray dataset containing multiple netCDF files concatenated across a 'collection' dimension
- varname  $(str)$  $(str)$  $(str)$  The variable of interest in the dataset
- sets (list of  $str$ ) The labels of the collection to compare (all will be compared to the first set)
- significant\_digits ([int,](https://docs.python.org/3/library/functions.html#int) optional) The number of significant digits to use when printing stats (default 5)
- include\_ssim ([bool,](https://docs.python.org/3/library/functions.html#bool) optional) Whether or not to compute the image ssim slow for 3D vars (default: False)
- weighted ([bool,](https://docs.python.org/3/library/functions.html#bool) optional) Whether or not weight the means (default = True)

• \*\*calcs\_kwargs – Additional keyword arguments passed through to the Datasetcalcs instance.

#### **Returns out**

#### **Return type** [None](https://docs.python.org/3/library/constants.html#None)

ldcpy.util.open\_datasets(*data\_type*, *varnames*, *list\_of\_files*, *labels*, *weights=True*, *\*\*kwargs*)

Open several different netCDF files, concatenate across a new 'collection' dimension, which can be accessed with the specified labels. Stores them in an xarray dataset which can be passed to the ldcpy plot functions.

#### **Parameters**

- data\_type (string) Current data types: :cam-fv, pop
- varnames  $(list)$  $(list)$  $(list)$  The variable(s) of interest to combine across input files (usually just one)
- [list](https://docs.python.org/3/library/stdtypes.html#list)\_of\_files  $(list)$  The file paths for the netCDF file(s) to be opened
- labels  $(iist)$  The respective label to access data from each netCDF file (also used in plotting fcns)
- \*\*kwargs (optional) Additional arguments passed on to xarray.open\_mfdataset(). A list of available arguments can be found here: [http://xarray.pydata.org/en/stable/generated/](http://xarray.pydata.org/en/stable/generated/xarray.open_dataset.html) [xarray.open\\_dataset.html](http://xarray.pydata.org/en/stable/generated/xarray.open_dataset.html)

**Returns out** – a collection containing all the data from the list of files

#### **Return type** [xarray.Dataset](https://xarray.pydata.org/en/stable/generated/xarray.Dataset.html#xarray.Dataset)

ldcpy.util.save\_metrics(*full\_ds*, *varname*, *set1*, *set2*, *time=0*, *color='coolwarm'*, *lev=0*, *ks\_tol=0.05*, *pcc\_tol=0.99999*, *spre\_tol=5.0*, *ssim\_tol=0.9995*, *location='names.csv'*)

Check the K-S, Pearson Correlation, and Spatial Relative Error metrics from: A. H. Baker, H. Xu, D. M. Hammerling, S. Li, and J. Clyne, "Toward a Multi-method Approach: Lossy Data Compression for Climate Simulation Data", in J.M. Kunkel et al. (Eds.): ISC High Performance Workshops 2017, Lecture Notes in Computer Science 10524, pp. 30–42, 2017 (doi:10.1007/978-3-319-67630-2\_3). Check the SSIM metric from: A.H. Baker, D.M. Hammerling, and T.L. Turton. "Evaluating image quality measures to assess the impact of lossy data compression applied to climate simulation data", Computer Graphics Forum 38(3), June 2019, pp. 517-528  $(doi:10.1111/cgf.13707)$ . Default tolerances for the tests are:  $K-S$ : fail if p-value < .05 (significance level) Pearson correlation coefficient: fail if coefficient < .99999 Spatial relative error: fail if  $> 5\%$ of grid points fail relative error SSIM: fail if SSIM < .99995 :param ds: An xarray dataset containing multiple netCDF files concatenated across a 'collection' dimension :type ds: xarray.Dataset :param varname: The variable of interest in the dataset :type varname: str :param set1: The collection label of the "control" data :type set1: str :param set2: The collection label of the (1st) data to compare :type set2: str :param time: The time index used t (default = 0) :type time: int, optional :param ks\_tol: The p-value threshold (significance level) for the K-S test  $(\text{default} = .05)$ :type ks tol: float, optional :param pcc tol: The default Pearson corrolation coefficient (default = .99999) :type pcc\_tol: float, optional :param spre\_tol: The percentage threshold for failing grid points in the spatial relative error test (default = 5.0). :type spre\_tol: float, optional :param ssim\_tol: The threshold for the ssim test (default = .999950 :type ssim\_tol: float, optional :param time: The level index of interest in a 3D dataset (default 0) :type time: lev, optional

### **Returns out**

**Return type** Number of failing metrics

ldcpy.util.subset\_data(*ds*, *subset=None*, *lat=None*, *lon=None*, *lev=None*, *start=None*, *end=None*, *time\_dim\_name='time'*, *vertical\_dim\_name=None*, *lat\_coord\_name=None*, *lon\_coord\_name=None*)

Get a subset of the given dataArray, returns a dataArray

# **2.3.2 ldcpy Plot (ldcpy.plot)**

class ldcpy.plot.calcsPlot(*ds*, *varname*, *calc*, *sets*, *group\_by=None*, *scale='linear'*, *calc\_type='raw'*, *plot\_type='spatial'*, *transform='none'*, *subset=None*, *approx\_lat=None*, *approx\_lon=None*, *lev=0*, *color='coolwarm'*, *standardized\_err=False*, *quantile=None*, *contour\_levs=24*, *short\_title=False*, *axes\_symmetric=False*, *legend\_loc='upper right'*, *vert\_plot=False*, *tex\_format=False*, *legend\_offset=None*, *weighted=True*, *basic\_plot=False*) This class contains code to plot calcs in an xarray Dataset that has either 'lat' and 'lon' dimensions, or a 'time' dimension. time\_series\_plot(*da\_sets*, *titles*)

time series plot

ldcpy.plot.plot(*ds*, *varname*, *calc*, *sets*, *group\_by=None*, *scale='linear'*, *calc\_type='raw'*, *plot\_type='spatial'*, *transform='none'*, *subset=None*, *lat=None*, *lon=None*, *lev=0*, *color='coolwarm'*, *quantile=None*, *start=None*, *end=None*, *short\_title=False*, *axes\_symmetric=False*, *legend\_loc='upper right'*, *vert\_plot=False*, *tex\_format=False*, *legend\_offset=None*, *weighted=True*, *basic\_plot=False*)

Plots the data given an xarray dataset

### **Parameters**

- ds (xarray. Dataset) The input dataset
- varname  $(str)$  $(str)$  $(str)$  The name of the variable to be plotted
- calc  $(str)$  $(str)$  $(str)$  The name of the calc to be plotted (must match a property name in the Datasetcalcs class in ldcpy.plot, for more information about the available calcs see ldcpy.Datasetcalcs) Acceptable values include:
	- **–** ns\_con\_var
	- **–** ew\_con\_var
	- **–** mean
	- **–** std
	- **–** variance
	- **–** prob\_positive
	- **–** prob\_negative
	- **–** odds\_positive
	- **–** zscore
	- **–** mean\_abs
	- **–** mean\_squared
	- **–** rms
	- **–** sum
	- **–** sum\_squared
	- **–** corr\_lag1
	- **–** quantile
	- **–** lag1
	- **–** standardized\_mean
- **–** ann\_harmonic\_ratio
- **–** pooled\_variance\_ratio
- sets  $(list < str>)-$  The labels of the dataset to gather calcs from
- group\_by  $(str)$  $(str)$  $(str)$  how to group the data in time series plots. Valid groupings:
	- **–** time.day
	- **–** time.dayofyear
	- **–** time.month
	- **–** time.year
- scale ([str,](https://docs.python.org/3/library/stdtypes.html#str) optional) time-series y-axis plot transformation. (default "linear") Valid options:
	- **–** linear
	- **–** log
- calc\_type ( $str$ , optional) The type of operation to be performed on the calcs. (default 'raw') Valid options:
	- **–** raw: the unaltered calc values
	- **–** diff: the difference between the calc values in the first set and every other set
	- **–** ratio: the ratio of the calc values in (2nd, 3rd, 4th. . . sets/1st set)
	- **–** calc\_of\_diff: the calc value computed on the difference between the first set and every other set
- plot\_type ([str](https://docs.python.org/3/library/stdtypes.html#str), optional) The type of plot to be created. (default 'spatial') Valid options:
	- **–** spatial: a plot of the world with values at each lat and lon point (takes the mean across the time dimension)
	- **–** time-series: A time-series plot of the data (computed by taking the mean across the lat and lon dimensions)
	- **–** histogram: A histogram of the time-series data
- transform ([str,](https://docs.python.org/3/library/stdtypes.html#str) optional) data transformation. (default 'none') Valid options:
	- **–** none
	- **–** log
- subset  $(str, optional)$  $(str, optional)$  $(str, optional)$  subset of the data to gather calcs on (default None). Valid options:
	- **–** first5: the first 5 days of data
	- **–** DJF: data from the months December, January, February
	- **–** MAM: data from the months March, April, May
	- **–** JJA: data from the months June, July, August
	- **–** SON: data from the months September, October, November
- Lat  $(f$ *loat* $,  $optional$  The latitude of the data to gather calcs on (default None).$
- $\text{lon}(float , optimal)$  $\text{lon}(float , optimal)$  $\text{lon}(float , optimal)$  The longitude of the data to gather calcs on (default None).
- Lev  $(float, optional)$  $(float, optional)$  $(float, optional)$  The level of the data to gather calcs on (used if plotting from a 3d data set), (default 0).
- $color(str, optional)$  $color(str, optional)$  $color(str, optional)$  The color scheme for spatial plots, (default 'coolwarm'). see [https://matplotlib.org/3.1.1/gallery/color/colormap\\_reference.html](https://matplotlib.org/3.1.1/gallery/color/colormap_reference.html) for more options
- quantile ([float,](https://docs.python.org/3/library/functions.html#float) optional) A value between 0 and 1 required if calc="quantile", corresponding to the desired quantile to gather, (default 0.5).
- start ([int,](https://docs.python.org/3/library/functions.html#int) optional) A value between 0 and the number of time slices indicating the start time of a subset, (default None).
- end  $(int, optional) A$  $(int, optional) A$  $(int, optional) A$  value between 0 and the number of time slices indicating the end time of a subset, (default None)
- calc\_ssim ([bool,](https://docs.python.org/3/library/functions.html#bool) optional) Whether or not to calculate the ssim (structural similarity index) between two plots (only applies to plot\_type = 'spatial'), (default False)
- short\_title ([bool,](https://docs.python.org/3/library/functions.html#bool) optional) If True, use a shortened title in the plot output (default False).
- axes\_symmetric  $(bool, optimal)$  $(bool, optimal)$  $(bool, optimal)$  Whether or not to make the colorbar axes symmetric about zero (used in a spatial plot) (default False)
- legend\_loc  $(str, optimal)$  $(str, optimal)$  $(str, optimal)$  The location to put the legend in a time-series plot in single-column format (plot\_type = "time\_series", vert\_plot=True) (default "upper right")
- vert\_plot ([bool,](https://docs.python.org/3/library/functions.html#bool) optional) If true, forces plots into a single column format and enlarges text. (default False)
- tex\_format ([bool,](https://docs.python.org/3/library/functions.html#bool) optional) Whether to interpret all plot output strings as latex formatting (default False)
- legend\_offset (2-tuple, optional) The x- and y- offset of the legend. Moves the corner of the legend specified by legend\_loc to the specified location specified (where  $(0,0)$ ) is the bottom left corner of the plot and  $(1,1)$  is the top right corner). Only affects time-series, histogram, and periodogram plots.

#### **Returns out**

**Return type** [None](https://docs.python.org/3/library/constants.html#None)

ldcpy.plot.tex\_escape(*text*)

**Parameters text** – a plain text message

**Returns** the message escaped to appear correctly in LaTeX

### **2.3.3 ldcpy Metrics (ldcpy.metrics)**

```
class ldcpy.calcs.Datasetcalcs(ds: xarray.core.dataarray.DataArray, data_type: str, aggregate_dims: list,
                                     time_dim_name: str = 'time', lat_dim_name: Optional[str] = None,
                                     lon_dim_name: Optional[str] = None, vert_dim_name: Optional[str] =
                                     None, lat_coord_name: Optional[str] = None, lon_coord_name:
                                      Optional[str] = None, q: float = 0.5, spre_tol: float = 0.0001,
                                      weighted=True)
```
This class contains calcs for each point of a dataset after aggregating across one or more dimensions, and a method to access these calcs. Expects a DataArray.

get\_calc(*name: [str](https://docs.python.org/3/library/stdtypes.html#str)*, *q: Optional[\[int\]](https://docs.python.org/3/library/functions.html#int) = 0.5*, *grouping: Optional[\[str\]](https://docs.python.org/3/library/stdtypes.html#str) = None*, *ddof=1*) Gets a calc aggregated across one or more dimensions of the dataset

#### **Parameters**

- **name**  $(str)$  $(str)$  $(str)$  The name of the calc (must be identical to a property name)
- $q$  ([float,](https://docs.python.org/3/library/functions.html#float) optional) (default 0.5)
- **Returns out** A DataArray of the same size and dimensions the original dataarray, minus those dimensions that were aggregated across.

**Return type** [xarray.DataArray](https://xarray.pydata.org/en/stable/generated/xarray.DataArray.html#xarray.DataArray)

#### get\_single\_calc(*name: [str](https://docs.python.org/3/library/stdtypes.html#str)*)

Gets a calc consisting of a single float value

**Parameters name** ([str](https://docs.python.org/3/library/stdtypes.html#str)) – the name of the calc (must be identical to a property name)

**Returns out** – The calc value

**Return type** [float](https://docs.python.org/3/library/functions.html#float)

#### property annual\_harmonic\_relative\_ratio: xarray.core.dataarray.DataArray

The annual harmonic relative to the average periodogram value in a neighborhood of 50 frequencies around the annual frequency NOTE: This assumes the values along the "time" dimension are equally spaced. NOTE: This calc returns a lat-lon array regardless of aggregate dimensions, so can only be used in a spatial plot.

#### property annual\_harmonic\_relative\_ratio\_pct\_sig: numpy.ndarray

The percentage of points past the significance cutoff (p value  $\leq$  = 0.01) for the annual harmonic relative to the average periodogram value in a neighborhood of 50 frequencies around the annual frequency

#### property cdf: xarray.core.dataarray.DataArray

The empirical CDF of the dataset.

#### property entropy: xarray.core.dataarray.DataArray

An estimate for the entropy of the data (using gzip) # lower is better (1.0 means random - no compression possible)

#### property ew\_con\_var: xarray.core.dataarray.DataArray

The East-West Contrast Variance averaged along the aggregate dimensions

#### property lag1: xarray.core.dataarray.DataArray

The deseasonalized lag-1 autocorrelation value by day of year NOTE: This calc returns an array of spatial values as the data set regardless of aggregate dimensions, so can only be plotted in a spatial plot.

#### property lag1\_first\_difference: xarray.core.dataarray.DataArray

The deseasonalized lag-1 autocorrelation value of the first difference of the data by day of year NOTE: This calc returns an array of spatial values as the data set regardless of aggregate dimensions, so can only be plotted in a spatial plot.

#### property lat\_autocorr: xarray.core.dataarray.DataArray

the correlation of a variable with itself shifted in the latitude dimension

**Type** Autocorrelation

#### property lev\_autocorr: xarray.core.dataarray.DataArray

the correlation of a variable with itself shifted in the vertical dimension

**Type** Autocorrelation

#### property lon\_autocorr: xarray.core.dataarray.DataArray

the correlation of a variable with itself shifted in the longitude dimension

**Type** Autocorrelation

```
property mae_day_max: xarray.core.dataarray.DataArray
    The day of maximum mean absolute value at the point. NOTE: only available in spatial and spatial com-
    parison plots
property mean: xarray.core.dataarray.DataArray
    The mean along the aggregate dimensions
property mean_abs: xarray.core.dataarray.DataArray
    The mean of the absolute errors along the aggregate dimensions
property mean_squared: xarray.core.dataarray.DataArray
    The absolute value of the mean along the aggregate dimensions
property most_repeated: xarray.core.dataarray.DataArray
    Most repeated value in dataset
property most_repeated_percent: xarray.core.dataarray.DataArray
    Most repeated value in dataset
property n_s_first_differences: xarray.core.dataarray.DataArray
    First differences along the west-east direction
property ns_con_var: xarray.core.dataarray.DataArray
    The North-South Contrast Variance averaged along the aggregate dimensions
property num_negative: xarray.core.dataarray.DataArray
    The probability that a point is negative
property num_positive: xarray.core.dataarray.DataArray
    The probability that a point is positive
property num_zero: xarray.core.dataarray.DataArray
    The probability that a point is zero
property odds_positive: xarray.core.dataarray.DataArray
    The odds that a point is positive = prob_positive/(1-prob_positive)
property percent_unique: xarray.core.dataarray.DataArray
    Percentage of unique values in the dataset
property pooled_variance: xarray.core.dataarray.DataArray
    The overall variance of the dataset
property pooled_variance_ratio: xarray.core.dataarray.DataArray
    The pooled variance along the aggregate dimensions
property prob_negative: xarray.core.dataarray.DataArray
    The probability that a point is negative
property prob_positive: xarray.core.dataarray.DataArray
    The probability that a point is positive
property range: xarray.core.dataarray.DataArray
    The range of the dataset
property root_mean_squared: xarray.core.dataarray.DataArray
    The absolute value of the mean along the aggregate dimensions
property standardized_mean: xarray.core.dataarray.DataArray
    The mean at each point along the aggregate dimensions divided by the standard deviation NOTE: will
    always be 0 if aggregating over all dimensions
```
property std: xarray.core.dataarray.DataArray The standard deviation along the aggregate dimensions

#### property variance: xarray.core.dataarray.DataArray

The variance along the aggregate dimensions

#### property w\_e\_derivative: xarray.core.dataarray.DataArray Derivative of dataset from west-east

#### property w\_e\_first\_differences: xarray.core.dataarray.DataArray

First differences along the west-east direction

#### property zscore: xarray.core.dataarray.DataArray

The z-score of a point averaged along the aggregate dimensions under the null hypothesis that the true mean is zero. NOTE: currently assumes we are aggregating along the time dimension so is only suitable for a spatial plot.

#### property zscore\_cutoff: numpy.ndarray

The Z-Score cutoff for a point to be considered significant

#### property zscore\_percent\_significant: numpy.ndarray

The percent of points where the zscore is considered significant

class ldcpy.calcs.Diffcalcs(*ds1: xarray.core.dataarray.DataArray*, *ds2: xarray.core.dataarray.DataArray*, *data\_type: [str](https://docs.python.org/3/library/stdtypes.html#str)*, *aggregate\_dims: Optional[\[list\]](https://docs.python.org/3/library/stdtypes.html#list) = None*, *\*\*calcs\_kwargs*)

This class contains calcs on the overall dataset that require more than one input dataset to compute

#### get\_diff\_calc(*name: [str](https://docs.python.org/3/library/stdtypes.html#str)*, *color: Optional[\[str\]](https://docs.python.org/3/library/stdtypes.html#str) = 'coolwarm'*) Gets a calc on the dataset that requires more than one input dataset

**Parameters name**  $(str)$  $(str)$  $(str)$  – The name of the calc (must be identical to a property name)

**Returns out**

**Return type** [float](https://docs.python.org/3/library/functions.html#float)

#### property covariance: xarray.core.dataarray.DataArray

The covariance between the two datasets

#### property ks\_p\_value

The Kolmogorov-Smirnov p-value

#### property max\_spatial\_rel\_error

We compute the relative error at each grid point and return the maximun.

#### property normalized\_max\_pointwise\_error

The absolute value of the maximum pointwise difference, normalized by the range of values for the first set

#### property normalized\_root\_mean\_squared

The absolute value of the mean along the aggregate dimensions, normalized by the range of values for the first set

#### property pearson\_correlation\_coefficient

returns the pearson correlation coefficient between the two datasets

#### property spatial\_rel\_error

At each grid point, we compute the relative error. Then we report the percentage of grid point whose relative error is above the specified tolerance (1e-4 by default).

#### property ssim\_value

We compute the SSIM (structural similarity index) on the visualization of the spatial data. This creates two plots and uses the standard SSIM.

#### property ssim\_value\_fp\_fast

Faster implementation then ssim\_value\_fp\_orig (this is the default DSSIM option).

#### property ssim\_value\_fp\_orig

To mimic what zchecker does - the ssim on the fp data with original constants and no scaling (so-called "straightforward" approach. This will return Nan on POP data or CAM data with NaNs because scikit SSIM fuction does not handle NaNs.

#### property ssim\_value\_fp\_slow

We compute the SSIM (structural similarity index) on the spatial data - using the data itself (we do not create an image) - this is the slower non-matrix implementation that is good for experiementing (not in practice).

# <span id="page-20-0"></span>**2.4 Examples**

# **2.4.1 Tutorial**

ldcpy is a utility for gathering and plotting derived quantities from NetCDF or Zarr files using the Pangeo stack. This tutorial notebook targets comparing CESM data in its original form to CESM data that has undergone lossy compression (meaning that the reconstructed file is not exactly equivalent to the original file). The tools provided in ldcpy are intended to highlight differences due to compression artifacts in order to assist scientist in evaluating the amount of lossy compression to apply to their data.

The CESM data used here are NetCDF files in "timeseries" file format, meaning that each NetCDF file contains one (major) output variable (e.g., surface temperature or precipitation rate) and spans multiple timesteps (daily, monthly, 6-hourly, etc.). CESM timeseries files are regularly released in large public datasets.

```
[1]: # Add ldcpy root to system path
    import sys
    import astropy
    sys.path.insert(0, '../../../')
    # Import ldcpy package
    # Autoreloads package everytime the package is called, so changes to code will be␣
     ˓→reflected in the notebook if the above sys.path.insert(...) line is uncommented.
    %load_ext autoreload
    %autoreload 2
    # suppress all of the divide by zero warnings
    import warnings
    warnings.filterwarnings("ignore")
    import ldcpy
    # display the plots in this notebook
    %matplotlib inline
```
### **Overview**

This notebook demonstrates the use of ldcpy on the sample data included with this package. It explains how to open datasets (and view metadata), display basic statistics about the data, and create both time-series and spatial plots of the datasets and related quantitiess. Plot examples start out with the essential arguments, and subsequent examples explore the additional plotting options that are available.

For information about installation, see [these instructions,](https://ldcpy.readthedocs.io/en/latest/installation.html) and for information about usage, see the API reference [here.](https://ldcpy.readthedocs.io/en/latest/api.html#ldcpy.plot.plot)

### **Loading Datasets and Viewing Metadata**

The first step in comparing the data is to load the data from the files that we are interested into a "collection" for ldcpy to use. To do this, we use ldcpy.open\_datasets(). This function requires the following three arguments:

- *varnames* : the variable(s) of interest to combine across files (typically the timeseries file variable name)
- *list\_of\_files* : a list of full file paths (either relative or absolute)
- *labels* : a corresponding list of names (or labels) for each file in the collection

Note: This function is a wrapper for xarray.open\_mfdatasets(), and any additional key/value pairs passed in as a dictionary are used as arguments to xarray.open\_mfdatasets(). For example, specifying the chunk size ("chunks") will be important for large data (see LargeDataGladeNotebook.ipynb for more information and an example).

We setup three different collections of timeseries datasets in these examples:

- *col\_ts* contains daily surface temperature (TS) data (2D data) for 100 days
- *col\_prect* contains daily precipitation rate (PRECT) data (2D data) for 60 days
- *col\_t* contains monthly temperature (T) data (3D data) for 3 months

These datasets are collections of variable data from several different netCDF files, which are given labels in the third parameter to the ldcpy.open\_datasets() function. These names/labels can be whatever you want (e.g., "orig", "control", "bob", . . . ), but they should be informative because the names will be used to select the appropriate dataset later and as part of the plot titles.

In this example, in each dataset collection we include a file with the original (uncompressed) data as well as additional file(s) with the same data subject to different levels of lossy compression.

*Note: If you do not need to get the data from files (e.g., you have already used xarray.open\_dataset()), then use ldcpy.collect\_datasets() instead of ldcpy.open\_datasets (see example in AWSDataNotebook.ipynb).*

```
[2]: # col_ts is a collection containing TS data
    col_ts = ldcpy.open_datasets(
         "cam-fv",
         ["TS"],
         \Gamma"../../../data/cam-fv/orig.TS.100days.nc",
             "../../../data/cam-fv/zfp1.0.TS.100days.nc",
             "../../../data/cam-fv/zfp1e-1.TS.100days.nc",
         ],
         ["orig", "zfpA1.0", "zfpA1e-1"],
    )
     # col_prect contains PRECT data
    col_prect = ldcpy.open_datasets(
         "cam-fv",
         ["PRECT"],
         [
```

```
"../../../data/cam-fv/orig.PRECT.60days.nc",
        "../../../data/cam-fv/zfp1e-7.PRECT.60days.nc",
        "../../../data/cam-fv/zfp1e-11.PRECT.60days.nc",
    ],
    ["orig", "zfpA1e-7", "zfpA1e-11"],
)
# col_t contains 3D T data (here we specify the chunk to be a single timeslice)
col_t = ldcpy.open_datasets("cam-fv",
    [T"T],
    \Gamma"../../../data/cam-fv/cam-fv.T.3months.nc",
        "../../../data/cam-fv/c.fpzip.cam-fv.T.3months.nc",
    ],
    ["orig", "comp"],
    chunks={"time": 1},
)
dataset size in GB 0.07
dataset size in GB 0.04
dataset size in GB 0.04
```
Note that running the open\_datasets function (as above) prints out the size of each dataset collection. For *col\_prect* , the chunks parameter is used by DASK (which is further explained in LargeDataGladeNotebook.ipynb).

Printing a dataset collection reveals the dimension names, sizes, datatypes and values, among other metadata. The dimensions and the length of each dimension are listed at the top of the output. Coordinates list the dimensions vertically, along with the data type of each dimension and the coordinate values of the dimension (for example, we can see that the 192 latitude data points are spaced evenly between -90 and 90). Data variables lists all the variables available in the dataset. For these timeseries files, only the one (major) variable will be of interest. For  $col_t$ , that variable is temperature (T), which was specified in the first argument of the open\_datasets() call. The so-called major variable will have the required "lat", "lon", and "time" dimensions. If the variable is 3D (as in this example), a "lev" dimension will indicates that the dataset contains values at multiple altitudes (here, lev=30). Finally, a "collection" dimension indicates that we concatenated several datasets together. (In this *col\_t* example, we concatonated 2 files together.)

```
[3]: # print information about col_t
    col_t
```

```
[3]: < xarray.Dataset>
    Dimensions: (collection: 2, time: 3, lev: 30, lat: 192, lon: 288)
    Coordinates:
      * lat (lat) float64 -90.0 -89.06 -88.12 -87.17 ... 88.12 89.06 90.0
      * lev (lev) float64 3.643 7.595 14.36 24.61 ... 957.5 976.3 992.6
      * lon (lon) float64 0.0 1.25 2.5 3.75 5.0 ... 355.0 356.2 357.5 358.8
      * time (time) object 1920-02-01 00:00:00 ... 1920-04-01 00:00:00
        cell_area (lat, collection, lon) float64 dask.array<chunksize=(192, 1, 288),␣
    ˓→meta=np.ndarray>
      * collection (collection) <U4 'orig' 'comp'
    Data variables:
```

```
T (collection, time, lev, lat, lon) float32 dask.array<chunksize=(1, 1, 30,
˓→ 192, 288), meta=np.ndarray>
Attributes: (12/14)
   Conventions: CF-1.0
   source: CAM
   case: b.e11.B20TRC5CNBDRD.f09_g16.031
   title: UNSET
   logname: mickelso
   host: ys0219
   ... ...
   initial_file: b.e11.B20TRC5CNBDRD.f09_g16.001.cam.i.1920-01-01-00000.nc
   topography_file: /glade/p/cesmdata/cseg/inputdata/atm/cam/topo/USGS-gtop...
   history: Thu Jul 9 14:15:11 2020: ncks -d time, 0, 2, 1 cam-fv. T.6...
   NCO: netCDF Operators version 4.7.9 (Homepage = http://nco.s...
   cell_measures: area: cell_area
   data_type: cam-fv
```
#### **Comparing Summary Statistics**

The compare\_stats function can be used to compute and compare the overall statistics for a **single** timeslice in two (or more) datasets from a collection. To use this function, three arguments are required. In order, they are:

- *ds* a single time slice in a collection of datasets read in from ldcpy.open\_datasets() or ldcpy.collect\_datasets()
- *varname* the variable name we want to get statistics for (in this case 'TS' is the variable in our dataset collection *col\_ts* )
- *sets* the labels of the datasets in the collection we are interested in cpmparing (if more than two, all are compare to he first one)

Additionally, three optional arguments can be specified:

- *significant digits* the number of significant digits to print (default = 5)
- *include\_ssim* include the image ssim (default = False. Note this takes a bit of time for 3D vars)
- *weighted* use weighted averages (default = True)

```
[10]: # print 'TS' statistics about 'orig', 'zfpA1.0', and 'zfpA1e-1 and diff between the 'orig' and␣
      ˓→the other two datasets
      # for time slice = 0
```

```
ds = col_{ts.isel(time=0)}
```

```
ldcpy.compare_stats(ds, "TS", ["orig", "zfpA1.0", "zfpA1e-1"], significant_digits=6)
```

```
<IPython.core.display.HTML object>
```
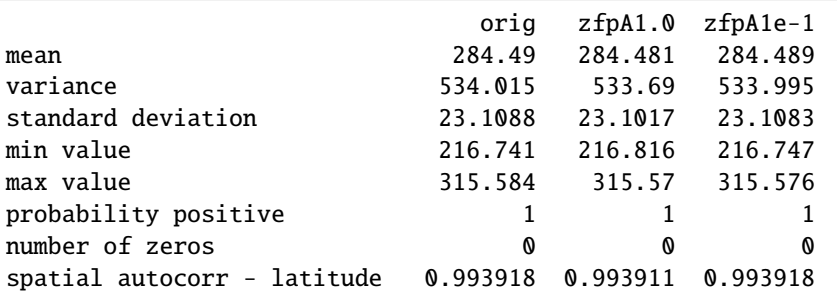

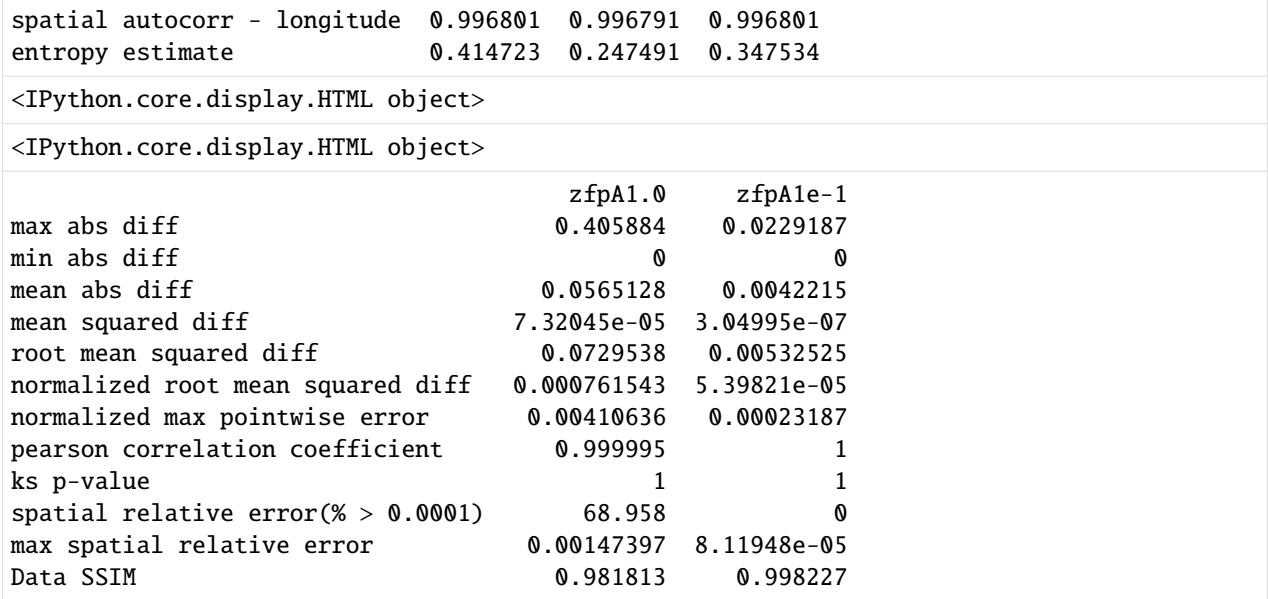

[ ]: # without weighted means

```
ldcpy.compare_stats(ds, "TS", ["orig", "zfpA1.0", "zfpA1e-1"], significant_digits=6,
˓→weighted=False)
```
We can also generate derived quantities on a particular dataset. While this is done "behind the scenes" with the plotting functions, we first demonstrate here how the user can access this data without creating a plot.

We use an object of type ldcpy.Datasetcalcs to gather calculations derived from a dataset. To create an ldcpy.DatasetMetircs object, we first grab the particular dataset from our collection that we are interested in (in the usual xarray manner). For example, the following will grab the data for the TS variable labeled 'orig' in the *col\_ts* dataset that we created:

```
[ ]: # get the orig datasetmy_data = col_ts["TS"].sel(collection="orig")
    my_data.attrs["data_type"] = col_ts.data_type
    my_data.attrs["set_name"] = "orig"
```

```
[20]: my_data
```

```
[20]: <xarray.DataArray 'TS' (time: 100, lat: 192, lon: 288)>
     dask.array<getitem, shape=(100, 192, 288), dtype=float32, chunksize=(100, 192, 288),␣
     ˓→chunktype=numpy.ndarray>
     Coordinates:
       * lat (lat) float64 -90.0 -89.06 -88.12 -87.17 ... 88.12 89.06 90.0
       * lon (lon) float64 0.0 1.25 2.5 3.75 5.0 ... 355.0 356.2 357.5 358.8
       * time (time) object 1920-01-01 00:00:00 ... 1920-04-10 00:00:00
         cell_area (lat, lon) float64 dask.array<chunksize=(192, 288), meta=np.ndarray>
         collection <U8 'orig'
     Attributes:
         units: K
         long_name: Surface temperature (radiative)
         cell_methods: time: mean
```
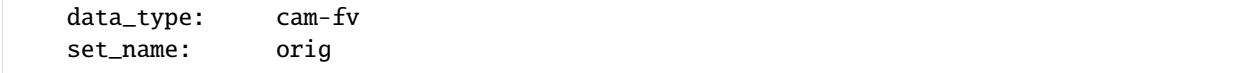

- [23]: my\_data.data\_type
- [23]: 'cam-fv'

Then we create a Datasetcalcs object using the data and a list of dimensions that we want to aggregate the data along. We usually want to aggregate all of the timeslices ("time") or spatial points ("lat" and "lon"):

```
\lceil \rceil: ds_calcs = ldcpy.Datasetcalcs(my_data, \lceil])
     new_col_ts = ds_calcs.get_calc_ds("derivative", "TS_deriv")
     dataset size in GB 0.04
```
[25]: new\_col\_ts

```
[25]: < xarray.Dataset>
     Dimensions: (collection: 1, lat: 192, lon: 288, time: 100)
     Coordinates:
       * lat (lat) float64 -90.0 -89.06 -88.12 -87.17 ... 88.12 89.06 90.0
       * lon (lon) float64 0.0 1.25 2.5 3.75 5.0 ... 355.0 356.2 357.5 358.8
       * time (time) object 1920-01-01 00:00:00 ... 1920-04-10 00:00:00
         cell_area (lon) object None None None None None ... None None None None
       * collection (collection) <U4 'orig'
     Data variables:
         TS_deriv (collection, time, lat, lon) float64 dask.array<chunksize=(1, 100, 192,␣
      ˓→288), meta=np.ndarray>
     Attributes:
         cell_measures: area: cell_area
         data_type: cam-fv
```

```
[28]: ds_calcs_across_time = ldcpy.Datasetcalcs(my_data, "cam-fv", ["time"])
     ds_calcs_across_space = ldcpy.Datasetcalcs(my_data, "cam-fv", ["lat", "lon"])
```
#### [46]: ds\_calcs\_pointwise

```
[46]: (<xarray.Dataset>
      Dimensions: (collection: 1, lat: 192, lon: 288, time: 100)
      Coordinates:
        * lat (lat) float64 -90.0 -89.06 -88.12 -87.17 ... 88.12 89.06 90.0
        * lon (lon) float64 0.0 1.25 2.5 3.75 5.0 ... 355.0 356.2 357.5 358.8
        * time (time) object 1920-01-01 00:00:00 ... 1920-04-10 00:00:00
          cell_area (lon) object None None None None None ... None None None None
        * collection (collection) <U4 'orig'
      Data variables:
          m (collection, time, lat, lon) float64 dask.array<chunksize=(1, 100, 192,␣
     ˓→288), meta=np.ndarray>
          dtype object float64
      Attributes:
          cell_measures: area: cell_area
          data_type: cam-fv,
      [])
```
### [ ]: d

Now when we call the get\_calc() method on this class, a quantity will be computed across each of these specified dimensions. For example, below we compute the "mean" across time.

```
[32]: my_data_mean_across_time = ds_calcs_across_space.get_calc_ds("mean", "m")
     # trigger computation
     my_data_mean_across_time
     ---------------------------------------------------------------------------
     KeyError Traceback (most recent call last)
     <ipython-input-32-0afa051f7c00> in <module>
     ----> 1 my_data_mean_across_time = ds_calcs_across_space.get_calc_ds("mean", "m")
          2
          3 # trigger computation
          4 my_data_mean_across_time
     ~/git/ldcpy/ldcpy/calcs.py in get_calc_ds(self, calc_name, var_name)
        917 da = self.get_calc(calc_name)
        918 ds = da.squeeze().to_dataset(name=var_name)
     --> 919 new_ds = collect_datasets(self._ds.data_type, [var_name], [ds],
        920 [self._ds.set_name])
        921
     ~/git/ldcpy/ldcpy/collect_datasets.py in collect_datasets(data_type, varnames, list_of_
     ˓→ds, labels, **kwargs)
         64 full_ds.coords['cell_area'] = (
         65 xr.DataArray(full_ds.variables.mapping.get(weights_name))
     ---> 66 .expand_dims(lon=full_ds.dims['lon'])
         67 .transpose ()
         68 )
     /opt/miniconda3/envs/ldcpy_a/lib/python3.8/site-packages/xarray/core/utils.py in __
     ˓→getitem__(self, key)
        424
        425 def __getitem__(self, key: K) -> V:
     --> 426 return self.mapping[key]
        427
        428 def __iter__(self) \rightarrow Iterator[K]:
     /opt/miniconda3/envs/ldcpy_a/lib/python3.8/site-packages/xarray/core/utils.py in __
     ˓→getitem__(self, key)
        455
        456 def __getitem__(self, key: K) -> V:
     --> 457 return self.mapping[key]
        458
        459 def __setitem_(self, key: K, value: V) -> None:
     KeyError: 'lon'
```
[ ]: # Here just ask for the spatial mean at the first time step my\_data\_mean\_across\_space = ds\_calcs\_across\_space.get\_calc("mean").isel(time=0)

```
# trigger computation
my_data_mean_across_space.load()
```

```
[13]: # Here just ask for the spatial mean at the first time step
      d = ds_c a lcs_a c r o s s_s p a c e.get_s ing le_c a l c("most_repeated_percent")# trigger computation
      d
```
#### [13]: 4.159432870370371e-06

There are many currently available quantities to choose from. A complete list of derived quantities that can be passed to get\_calc() is available [here.](https://ldcpy.readthedocs.io/en/latest/api.html#ldcpy.plot.plot)

#### **Spatial Plots**

#### **A Basic Spatial Plot**

First we demonstrate the most basic usage of the ldcpy.plot() function. In its simplist form, ldcpy.plot() plots a single spatial plot of a dataset (i.e., no comparison) and requires:

- *ds* the collection of datasets read in from ldcpy.open\_datasets() (or ldcpy.collect\_datasets())
- *varname* the variable name we want to get statistics for
- *sets* a list of the labels of the datasets in the collection that we are interested in
- *calc* the name of the calculation to be plotted

There are a number of optional arguments as well, that will be demonstrated in subsequent plots. These options include:

- *group\_by*
- *scale*
- *calc\_type*
- *plot\_type*
- *transform*
- *subset*
- *lat*
- *lon*
- *lev*
- *color*
- *quantile*
- *start*
- *end*

A full explanation of each optional argument is available in the documentation [here](https://ldcpy.readthedocs.io/en/latest/api.html#ldcpy.plot.plot) - as well as all available options. By default, a spatial plot of this data is created. The title of the plot contains the name of the dataset, the variable of interest, and the calculation that is plotted.

The following command generates a plot showing the mean TS (surface temperature) value from our dataset collection *col\_ts* over time at each point in the dataset labeled 'orig'. Note that plots can be saved by using the matplotlib function savefig:

```
[ ]: sample = my_data.values.flatten()
    ecdf = sm.distributions.ECDF(sample)
    x = np.linspace(min(sample), max(sample))
    y = e c df(x)plt.step(x, y)
    plt.show()
```
 $[25]$ :  $v$ 

```
[25]: array([1.80844907e-07, 1.80844907e-07, 1.26591435e-06, 3.25520833e-06,
             1.37442130e-05, 2.03812211e-04, 8.34418403e-04, 2.38932292e-03,
             5.10832610e-03, 8.75759549e-03, 1.30620660e-02, 1.83053024e-02,
             2.55072700e-02, 3.47191479e-02, 4.66787833e-02, 6.20352286e-02,
             8.14572483e-02, 1.05130570e-01, 1.29461625e-01, 1.54272099e-01,
             1.77338505e-01, 1.96113824e-01, 2.13090097e-01, 2.28529550e-01,
             2.42921911e-01, 2.56257776e-01, 2.68729203e-01, 2.80904586e-01,
             2.92346101e-01, 3.03636068e-01, 3.16497758e-01, 3.35356807e-01,
             3.70174334e-01, 4.09271738e-01, 4.56041124e-01, 5.01259766e-01,
             5.41031359e-01, 5.73883102e-01, 6.07587167e-01, 6.46929073e-01,
             6.95648510e-01, 7.64410265e-01, 8.63390299e-01, 9.65394604e-01,
             9.94603769e-01, 9.97698387e-01, 9.99332321e-01, 9.99875579e-01,
             9.99992224e-01, 1.00000000e+00])
```
[84]: ldcpy.plot(

```
col_prect,
    "PRECT",
    sets=["orig"],
    calc="derivative",
    plot_type="spatial",
    start=0,
    end=1,
    weighted=False,
    axes_symmetric=True,
)
# Uncomment to save this image to the filesystem
# import matplotlib.pyplot as plt
# plt.savefig(f"MYFIGURE.png", bbox_inches='tight')
```
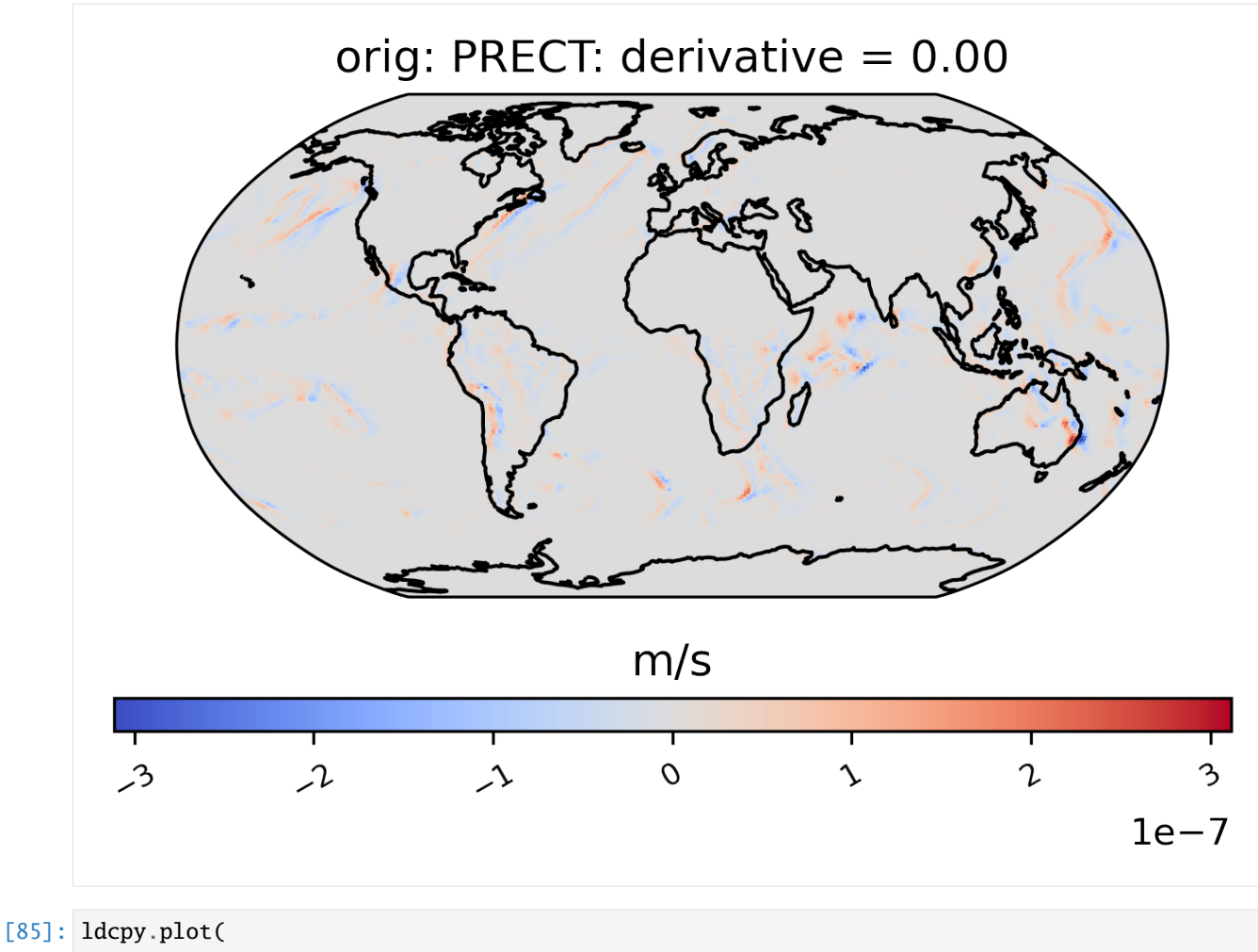

col\_prect, "PRECT", sets=["orig"], calc="ew\_con\_var", plot\_type="spatial", start=0, end=1, weighted=False, axes\_symmetric=True, ) # Uncomment to save this image to the filesystem # import matplotlib.pyplot as plt # plt.savefig(f"MYFIGURE.png", bbox\_inches='tight')

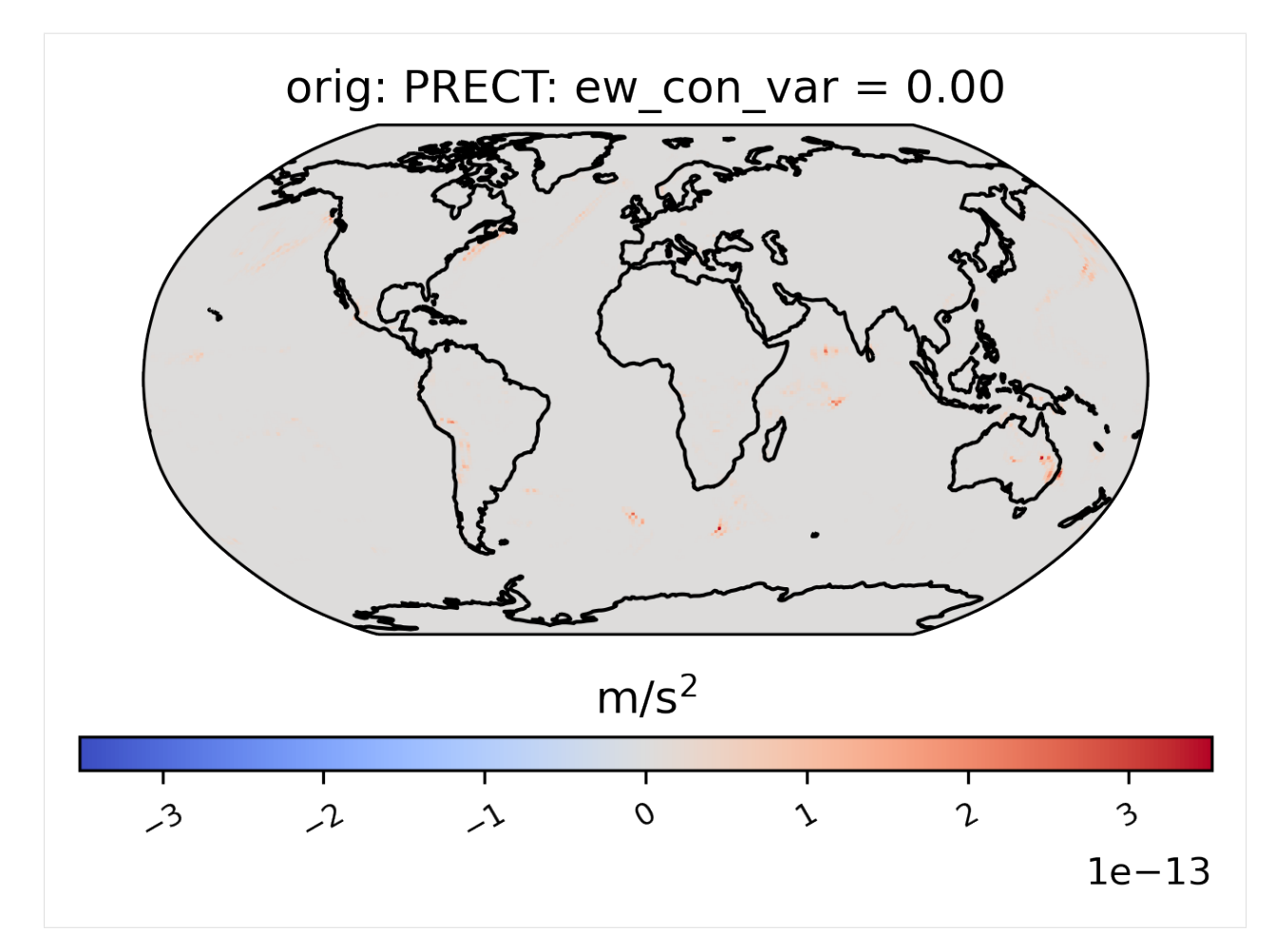

We can also plot quantities other than the mean, such as the standard deviation at each grid point over time. We can also change the color scheme (for a full list of quantitiess and color schemes, see the [documentation\)](https://ldcpy.readthedocs.io/en/latest/api.html#ldcpy.plot.plot). Here is an example of a plot of the same dataset from *col\_ts* as above but using a different color scheme and the standard deviation calculation. Notice that we do not specify the 'plot type' this time, because it defaults to 'spatial':

```
[ ]: # plot of the standard deviation of TS values in the col_ds "orig" dataset
    ldcpy.plot(col_ts, "TS", sets=["orig"], calc="std", color="cmo.thermal")
```
### **Spatial Subsetting**

Plotting a derived quantity of a subset of the data (e.g., not all of the time slices in the dataset) is possible using the subset keyword. In the plot below, we just look at "DJF" data (Dec., Jan., Feb.). Other options for subset are available [here.](https://ldcpy.readthedocs.io/en/latest/api.html#ldcpy.plot.plot)

[ ]: # plot of mean winter TS values in the col\_ts "orig" dataset ldcpy.plot(col\_ts, "TS", sets=["orig"], calc="mean", subset="DJF")

It is also possible to plot calculations for a subset of the time slices by specifying the start and end indices of the time we are interested in. This command creates a spatial plot of the mean TS values in "orig" for the first five days of data:

```
[ ]: # plot of the first 5 TS values in the ds orig dataset
    ldcpy.plot(col_ts, "TS", sets=["orig"], calc="mean", start=0, end=5)
```
Finally, for a 3D dataset, we can specify which vertical level to view using the "lev" keyword. Note that "lev" is a dimension in our dataset *col\_t* (see printed output for *col\_t* above), and in this case lev=30, meaning that lev ranges from 0 and 29, where 0 is at the surface (by default, lev=0):

```
[ ]: # plot of T values at lev=29 in the col_t "orig" dataset
    ldcpy.plot(col_t, "T", sets=["orig"], calc="variance", lev=29)
```
#### **Spatial Comparisons and Diff Plots**

If we want a side-by-side comparison of two datasets, we need to specify an additional dataset name in the sets argument. The plot below shows the mean TS value over time at each point in the 'orig' (original), 'zfpA1.0' (compressed with zfp, absolute error tolerance 1.0) and 'zfpA1e-1' (compressed with zfp, absolute error tolerance 0.1) datasets in collection *col\_ts* . The "vert\_plot" argument inidcates that the arrangent of the subplots should be vertical.

```
[ ]: # comparison between mean TS values in col_ts for "orig" and "zfpA1.0" datasets
    ldcpy.plot(
        col_ts,
         "TS",
        sets=["orig", "zfpA1.0", "zfpA1e-1"],
        calc="mean",
        vert_plot=True,
    )
```
To the eye, these plots look identical. This is because the effects of compression are small compared to the magnitude of the data. We can view the compression artifacts more clearly by plotting the difference between two plots. This can be done by setting the calc\_type to 'diff':

```
[ ]: # diff between mean TS values in col_ds "orig" and "zfpA1.0" datasets
    ldcpy.plot(
        col_ts,
         "TS",
         sets=["orig", "zfpA1.0", "zfpA1e-1"],
         calc="mean",
         calc_type="diff",
    )
```
We are not limited to comparing side-by-side plots of the original and compressed data. It is also possible to compare two different compressed datasets side-by-side as well, by using a different dataset name for the first element in sets:

```
[ ]: # comparison between variance of TS values in col_ts for "zfpA1e-1" and "zfpA1.0 datasets
     ˓→"
    ldcpy.plot(col_ts, "TS", sets=["zfpA1e-1", "zfpA1.0"], calc="variance")
```

```
[ ]: # diff between mean TS values in col_ts for "zfpA1e-1" and "zfpA1.0" datasets
    ldcpy.plot(
        col_ts,
         "TS",
         sets=["zfpA1e-1", "zfpA1.0"],
         calc="mean",
        calc_type="diff",
    )
```
Sometimes comparison plots can look strikingly different, indicating a potential problem with the compression. This plot shows the probability of negative rainfall (PRECT). We would expect this quantity to be zero everywhere on the globe (because negative rainfall does not make sense!), but the compressed output shows regions where the probability is significantly higher than zero:

```
[ ]: ldcpy.plot(
```

```
col_prect,
    "PRECT",
    sets=["orig", "zfpA1e-11"],
    calc="prob_negative",
    color="binary",
)
```

```
[ ]: my_data = col_prect["PRECT"].sel(collection="orig")
    ds_calcs_across_time = ldcpy.Datasetcalcs(my_data, ["time"])
    prob_neg = ds_calcs_across_time.get_calc("prob_negative")
```
# trigger computation prob\_neg.load()

### **Unusual Values (inf, -inf, NaN)**

Some derived quantities result in values that are +/- infinity, or NaN (likely resulting from operations like 0/0 or inf/inf). NaN values are plotted in neon green, infinity is plotted in white, and negative infinity is plotted in black (regardless of color scheme). If infinite values are present in the plot data, arrows on either side of the colorbar are shown to indicate the color for +/- infinity. This plot shows the log of the ratio of the odds of positive rainfall over time in the compressed and original output, log(odds\_positive compressed/odds\_positive original). Here we are suppressing all of the divide by zero warnings for aesthetic reasons.

The following plot showcases some interesting plot features. We can see sections of the map that take NaN values, and other sections that are black because taking the log transform has resulted in many points with the value -inf:

```
[ ]: # plot of the ratio of odds positive PRECT values in col_prect zfpA1.0 dataset / col_
     ˓→prect orig dataset (log transform)
    ldcpy.plot(
        col_prect,
        "PRECT",
        sets=["orig", "zfpA1e-11"],
        calc="odds_positive",
        calc_type="ratio",
        transform="log",
         axes_symmetric=True,
        vert_plot=True,
    )
```
If all values are NaN, then the colorbar is not shown. Instead, a legend is shown indicating the green(!) color of NaN values, and the whole plot is colored gray. (If all values are infinite, then the plot is displayed normally with all values either black or white). Because the example dataset only contains 60 days of data, the deseasonalized lag-1 values and their variances are all 0, and so calculating the correlation of the lag-1 values will involve computing 0/0 = NaN:

```
[ ]: # plot of lag-1 correlation of PRECT values in col_prect orig dataset
     ldcpy.plot(col_prect, "PRECT", sets=["orig", "zfpA1e-7", "zfpA1e-7"], calc="lag1")
```
#### **Other Spatial Plots**

Sometimes, we may want to compute a quantity on the difference between two datasets. For instance, the zscore calculation calculates the zscore at each point under the null hypothesis that the true mean is zero, so using the "calc\_of\_diff" calc\_type calculates the zscore of the diff between two datasets (to find the values that are significantly different between the two datasets). The zscore calculation in particular gives additional information about the percentage of significant gridpoints in the plot title:

```
[ ]: \# plot of z-score under null hypothesis that "orig" value= "zfpA1.0" value
    ldcpy.plot(
        col_ts,
         "TS",
        sets=["orig", "zfpA1.0", "zfpA1e-1"],
        calc="zscore",
        calc_type="calc_of_diff",
        vert_plot=True,
    )
```
#### **Time-Series Plots**

We may want to aggregate the data spatially and look for trends over time. Therefore, we can also create a time-series plot of the calculations by changing the plot\_type to "time\_series". For time-series plots, the quantity values are on the y-axis and the x-axis represents time. We are also able to group the data by time, as shown below.

#### **Basic Time-Series Plot**

In the example below, we look at the 'orig' TS data in collection *col\_ts* , and display the spatial mean at each day of the year (our data consists of 100 days).

```
[ ]: # Time-series plot of TS mean in ds orig dataset
    ldcpy.plot(
        col_ts,
         "TS",
        sets=["orig"],
        calc="mean",
        plot_type="time_series",
        vert_plot=True,
        legend_loc="best",
    )
```
#### **Using the group\_by keyword**

To group the data by time, use the "group\_by" keyword. This plot shows the mean standard deviation over all latitude and longitude points for each month. Note that this plot is not too interesting for our sample data, which has only 100 days of data.

```
[ ]: # Time-series plot of TS standard deviation in col_ds "orig" dataset, grouped by month
    ldcpy.plot(
        col_ts,
         "TS",
```

```
sets=["orig"],
calc="std",
plot_type="time_series",
group_by="time.month",
vert_plot=True,
```
)

One could also group by days of the year, as below. Again, because we have less than a year of data, this plot looks the same as the previous version. However, this approach would be useful with data containing multiple years.

```
[ ]: # Time-series plot of TS mean in col_ts "orig" dataset, grouped by day of year
    ldcpy.plot(
        col_ts,
        "TS",
        sets=["orig", "zfpA1.0"],
        calc="mean",
        calc_type="calc_of_diff",
        plot_type="time_series",
        group_by="time.dayofyear",
    )
```
We can also overlay multiple sets of time-series data on the same plot. For instance, we can plot the mean of two datasets over time. Note that the blue and orange lines overlap almost perfectly:

```
[ ]: # Time-series plot of TS mean in col_ts 'orig' dataset
    ldcpy.plot(
        col_ts,
         "TS",
        sets=["orig", "zfpA1.0"],
        calc="mean",
        plot_type="time_series",
    )
```
If we change the calc\_type to "diff", "ratio" or "calc\_of\_diff", the first element in sets is compared against subsequent elements in the sets list. For example, we can compare the difference in the mean of two compressed datasets to the original dataset like so:

```
[ ]: # Time-series plot of TS mean differences (with 'orig') in col_ts orig dataset
    ldcpy.plot(
        col_ts,
         "TS",
        sets=["orig", "zfpA1.0", "zfpA1e-1"],
         calc="mean",
        plot_type="time_series",
        calc_type="diff",
    )
```
#### **Histograms**

We can also create a histogram of the data by changing the plot\_type to 'histogram'. Note that these histograms are currently generated from time-series quantity values (a histogram of spatial values is not currently available).

The histogram below shows the mean values of TS in the 'orig' and 'zfpA1.0' datasets in our collection *col\_ts*. Recall that this dataset contains 100 timeslices.

```
[ ]: # Histogram of mean TS values in the col_ts (for'orig' and 'zfpA1.0') dataset
```
ldcpy.plot(col\_ts, "TS", sets=["orig", "zfpA1.0"], calc="mean", plot\_type="histogram")

### **Other Time-Series Plots**

We can create a periodogram based on a dataset as well, by specifying a plot\_type of "periodogram".

```
[ ]: ldcpy.plot(col_ts, "TS", sets=["orig"], calc="mean", plot_type="periodogram")
```

```
[ ]: ldcpy.plot(col_ts, "TS", sets=["orig"], calc="mean", plot_type="periodogram")
```
#### **Subsetting**

Subsetting is also possible on time-series data. The following plot makes use of the subset argument, which is used to plot derived quantities on only a portion of the data. A full list of available subsets is available [here.](https://ldcpy.readthedocs.io/en/latest/api.html#ldcpy.plot.plot) The following plot uses the 'first5' subset, which only shows the quantity values for the first five time slices (in this case, days) of data:

```
[ ]: # Time-series plot of first five TS standard deviations in col_ts "orig" dataset
    ldcpy.plot(
        col_ts,
         "TS",
         sets=["orig"],
        calc="std",
        plot_type="time_series",
         subset="first5",
    )
```
Additionally, we can specify "lat" and "lon" keywords for time-series plots that give us a subset of the data at a single point, rather than averaging over all latitudes and longitudes. The nearest latitude and longitude point to the one specified is plotted (and the actual coordinates of the point can be found in the plot title). This plot, for example, shows the difference in mean rainfall between the compressed and original data at the location (44.76, -123.75):

```
[ ]: # Time series plot of PRECT mean data for col_prect "zfpA1e-7" dataset at the location␣
     \rightarrow (44.76, -123.75)
     ldcpy.plot(
         col_prect,
         "PRECT",
         sets=["zfpA1e-7"],
         calc="mean",
         plot_type="time_series",
         lat=44.76,
```
```
lon=-123.75,
```
)

```
[ ]: # Time series plot of PRECT mean data for col_prect "zfpA1e-7" dataset at the location␣
     \rightarrow (44.76, -123.75)
```
ldcpy.plot(col\_prect, "PRECT", sets=["zfpA1e-7"], calc="mean", plot\_type="time\_series")

It is also possible to plot quantities for a subset of the data, by specifying the start and end indices of the data we are interested in. This command creates a time-series plot of the mean TS values for the first 45 days of data:

```
[ ]: # Time series plot of first 45 TS mean data points for col_ts "orig" dataset
```

```
ldcpy.plot(
    col_ts,
    "TS",
    sets=["orig"],
    calc="mean",
    start=0,
    end=44,
    plot_type="time_series",
)
```

```
[ ]:
```
# **2.4.2 CURRENTLY NOT WORKING. . . .needs updating**

### **2.4.3 Using data from AWS**

A significant amount of Earth System Model (ESM) data is publicly available online, including data from the CESM Large Ensemble, CMIP5, and CMIP6 datasets. For accessing a single file, we can specify the file (typically netcdf or zarr format) and its location and then use fsspec (the "Filesystem Spec+ python package) and xarray to create a array.dataset. For several files, the intake\_esm python module [\(https://github.com/intake/intake-esm\)](https://github.com/intake/intake-esm) is particularly nice for obtaining the data and put it into an xarray.dataset.

This notebook assumes familiarity with the Tutorial Notebook. It additionally shows how to gather data from an ESM collection, put it into a dataset, and then create simple plots using the data with ldcpy.

#### **Example Data**

The example data we use is from the CESM Large Ensemble, member 31. This ensemble data has been lossily compressed and reconstructed as part of a blind evaluation study of lossy data compression in LENS (e.g., <http://www.cesm.ucar.edu/projects/community-projects/LENS/projects/lossy-data-compression.html> or [https://gmd.](https://gmd.copernicus.org/articles/9/4381/2016/) [copernicus.org/articles/9/4381/2016/\)](https://gmd.copernicus.org/articles/9/4381/2016/).

Most of the data from the CESM Large Ensemble Project has been made available on Amazon Web Services (Amazon S3), see [http://ncar-aws-www.s3-website-us-west-2.amazonaws.com/CESM\\_LENS\\_on\\_AWS.htm](http://ncar-aws-www.s3-website-us-west-2.amazonaws.com/CESM_LENS_on_AWS.htm) .

For comparison purposes, the original (non-compressed) data for Ensemble 31 has recently been made available on Amazon Web Services (Amazon S3) in the "ncar-cesm-lens-baker-lossy-compression-test" bucket.

```
[1]: # Add ldcpy root to system path
    import sys
    sys.path.insert(0, '../../../')
     # Import ldcpy package
     # Autoreloads package everytime the package is called, so changes to code will be␣
     \rightarrowreflected in the notebook if the above sys.path.insert(...) line is uncommented.
    %load_ext autoreload
    %autoreload 2
    import fsspec
    import intake
    import xarray as xr
    import ldcpy
     # display the plots in this notebook
    %matplotlib inline
     # silence warnings
    import warnings
    warnings.filterwarnings("ignore")
```
#### **Method 1: using fsspec and xr.open\_zarr**

First, specify the filesystem and location of the data. Here we are accessing the original data from CESM-LENS ensemble 31, which is available on Amazon S3 in the store named *"ncar-cesm-lens-baker-lossy-compression-test"* bucket.

First we listing all available files (which are timeseries files containing a single variable) for that dataset. Note that unlike in the TutorialNotebook (which used NetCDF files), these files are all zarr format. Both monthly and daily data is available.

```
[3]: fs = fsspec.filesystem("s3", anon=True)
    stores = fs.ls("ncar-cesm-lens-baker-lossy-compression-test/lens-ens31/")[1:]
    stores[:]
    ---------------------------------------------------------------------------
    CancelledError Traceback (most recent call last)
    /ncar/usr/jupyterhub/envs/cmip6-201910/lib/python3.7/site-packages/aiohttp/connector.py␣
    ˓→in _wrap_create_connection(self, req, timeout, client_error, *args, **kwargs)
        968 with CeilTimeout(timeout.sock_connect):
    --> 969                         return await self._loop.create_connection(*args, **kwargs) #<sub>-</sub>
    ˓→type: ignore # noqa
        970 except cert_errors as exc:
    /ncar/usr/jupyterhub/envs/cmip6-201910/lib/python3.7/asyncio/base_events.py in create_
    ˓→connection(self, protocol_factory, host, port, ssl, family, proto, flags, sock, local_
    ˓→addr, server_hostname, ssl_handshake_timeout)
        948 logger.debug("connect %r to %r", sock, address)
    --> 949 await self.sock_connect(sock, address)
```

```
(continued from previous page)
```

```
950 except OSError as exc:
/ncar/usr/jupyterhub/envs/cmip6-201910/lib/python3.7/asyncio/selector_events.py in sock_
˓→connect(self, sock, address)
   472 self._sock_connect(fut, sock, address)
--> 473 return await fut
   474
CancelledError:
During handling of the above exception, another exception occurred:
TimeoutError Traceback (most recent call last)
/ncar/usr/jupyterhub/envs/cmip6-201910/lib/python3.7/site-packages/aiohttp/client.py in _
˓→request(self, method, str_or_url, params, data, json, cookies, headers, skip_auto_
˓→headers, auth, allow_redirects, max_redirects, compress, chunked, expect100, raise_for_
˓→status, read_until_eof, proxy, proxy_auth, timeout, verify_ssl, fingerprint, ssl_
˓→context, ssl, proxy_headers, trace_request_ctx, read_bufsize)
   520 conn = await self._connector.connect(
--> 521 req, traces=traces, timeout=real_timeout=
   522 )
/ncar/usr/jupyterhub/envs/cmip6-201910/lib/python3.7/site-packages/aiohttp/connector.py␣
˓→in connect(self, req, traces, timeout)
   534 try:
--> 535 proto = await self._create_connection(req, traces, timeout)
   536 if self._closed:
/ncar/usr/jupyterhub/envs/cmip6-201910/lib/python3.7/site-packages/aiohttp/connector.py␣
˓→in _create_connection(self, req, traces, timeout)
   891 else:
--> 892 - proto = await self._create_direct_connection(req, traces, timeout)
   893
/ncar/usr/jupyterhub/envs/cmip6-201910/lib/python3.7/site-packages/aiohttp/connector.py␣
˓→in _create_direct_connection(self, req, traces, timeout, client_error)
  1031 req=req,
-> 1032 client_error=client_error,
  1033 )
/ncar/usr/jupyterhub/envs/cmip6-201910/lib/python3.7/site-packages/aiohttp/connector.py␣
˓→in _wrap_create_connection(self, req, timeout, client_error, *args, **kwargs)
   968 with CeilTimeout(timeout.sock_connect):
--> 969 return await self._loop.create_connection(*args, **kwargs) #␣
˓→type: ignore # noqa
   970 except cert_errors as exc:
/ncar/usr/jupyterhub/envs/cmip6-201910/lib/python3.7/site-packages/async_timeout/__init__
\rightarrow.py in \_exit_(self, exc_type, exc_val, exc_tb)44 exc_tb: TracebackType) -> Optional[bool]:
---> 45 self._do_exit(exc_type)
    46 return None
```

```
/ncar/usr/jupyterhub/envs/cmip6-201910/lib/python3.7/site-packages/async_timeout/__init__
˓→.py in _do_exit(self, exc_type)
    91 self._task = None
---> 92 raise asyncio.TimeoutError
    93 if self._timeout is not None and self._cancel_handler is not None:
TimeoutError:
The above exception was the direct cause of the following exception:
ServerTimeoutError Traceback (most recent call last)
/ncar/usr/jupyterhub/envs/cmip6-201910/lib/python3.7/site-packages/fsspec/asyn.py in _
˓→runner(event, coro, result, timeout)
    24 try:
---> 25 result[0] = await coro
    26 except Exception as ex:
/ncar/usr/jupyterhub/envs/cmip6-201910/lib/python3.7/site-packages/s3fs/core.py in _
˓→ls(self, path, detail, refresh)
   794 else:
--> 795 files = await self._lsdir(path, refresh)
   796 if not files and "/" in path:
/ncar/usr/jupyterhub/envs/cmip6-201910/lib/python3.7/site-packages/s3fs/core.py in _
˓→lsdir(self, path, refresh, max_items, delimiter, prefix)
   577 dircache = []
--> 578 async for i in it:
   579 dircache.extend(i.get("CommonPrefixes", []))
/ncar/usr/jupyterhub/envs/cmip6-201910/lib/python3.7/site-packages/aiobotocore/paginate.
\rightarrowpy in __anext__(self)
    31 while True:
---> 32 response = await self._make_request(current_kwargs)
    33 parsed = self._extract_parsed_response(response)
/ncar/usr/jupyterhub/envs/cmip6-201910/lib/python3.7/site-packages/aiobotocore/client.py␣
\rightarrowin _make_api_call(self, operation_name, api_params)
   141 http, parsed_response = await self._make_request(
--> 142 operation_model, request_dict, request_context)
   143
/ncar/usr/jupyterhub/envs/cmip6-201910/lib/python3.7/site-packages/aiobotocore/client.py␣
˓→in _make_request(self, operation_model, request_dict, request_context)
   160 try:
--> 161 return await self._endpoint.make_request(operation_model, request_
\rightarrowdict)
   162 except Exception as e:
/ncar/usr/jupyterhub/envs/cmip6-201910/lib/python3.7/site-packages/aiobotocore/endpoint.
˓→py in _send_request(self, request_dict, operation_model)
    82 request_dict, success_response,
```

```
---> 83 exception):
    84 \atop attempts + = 1/ncar/usr/jupyterhub/envs/cmip6-201910/lib/python3.7/site-packages/aiobotocore/endpoint.
˓→py in _needs_retry(self, attempts, operation_model, request_dict, response, caught_
˓→exception)
   216 operation=operation_model, attempts=attempts,
--> 217 caught_exception=caught_exception, request_dict=request_dict)
   218 handler_response = first_non_none_response(responses)
/ncar/usr/jupyterhub/envs/cmip6-201910/lib/python3.7/site-packages/aiobotocore/hooks.py␣
˓→in _emit(self, event_name, kwargs, stop_on_response)
    28 else:
---> 29 response = handler(**kwargs)
    30
/ncar/usr/jupyterhub/envs/cmip6-201910/lib/python3.7/site-packages/botocore/retryhandler.
˓→py in __call__(self, attempts, response, caught_exception, **kwargs)
   182 """
--> 183 if self._checker(attempts, response, caught_exception):
   184 result = self._action(attempts=attempts)
/ncar/usr/jupyterhub/envs/cmip6-201910/lib/python3.7/site-packages/botocore/retryhandler.
˓→py in __call__(self, attempt_number, response, caught_exception)
   250 should_retry = self._should_retry(attempt_number, response,
--> 251 caught_exception)
   252 if should_retry:
/ncar/usr/jupyterhub/envs/cmip6-201910/lib/python3.7/site-packages/botocore/retryhandler.
˓→py in _should_retry(self, attempt_number, response, caught_exception)
   276 # propogate if one has occurred.
--> 277 return self._checker(attempt_number, response, caught_exception)
   278
/ncar/usr/jupyterhub/envs/cmip6-201910/lib/python3.7/site-packages/botocore/retryhandler.
˓→py in __call__(self, attempt_number, response, caught_exception)
   316 checker_response = checker(attempt_number, response,
--> 317 caught_exception)
   318 if checker_response:
/ncar/usr/jupyterhub/envs/cmip6-201910/lib/python3.7/site-packages/botocore/retryhandler.
˓→py in __call__(self, attempt_number, response, caught_exception)
   222 return self._check_caught_exception(
--> 223 attempt_number, caught_exception)
   224 else:
/ncar/usr/jupyterhub/envs/cmip6-201910/lib/python3.7/site-packages/botocore/retryhandler.
˓→py in _check_caught_exception(self, attempt_number, caught_exception)
   358 # then this exception just propogates out past the retry code.
--> 359 raise caught_exception
/ncar/usr/jupyterhub/envs/cmip6-201910/lib/python3.7/site-packages/aiobotocore/endpoint.
˓→py in _do_get_response(self, request, operation_model) (continues on next page)
```

```
(continued from previous page)
```

```
147 if http_response is None:
--> 148 http_response = await self._send(request)
   149 except aiohttp.ClientConnectionError as e:
/ncar/usr/jupyterhub/envs/cmip6-201910/lib/python3.7/site-packages/aiobotocore/endpoint.
˓→py in _send(self, request)
   229 async def _send(self, request):
--> 230 return await self.http_session.send(request)
   231
/ncar/usr/jupyterhub/envs/cmip6-201910/lib/python3.7/site-packages/aiobotocore/
˓→httpsession.py in send(self, request)
   155 resp = await self._session.request(
--> 156 request.method, url=url, headers=headers_, data=data,
˓→proxy=proxy_url)
   157
/ncar/usr/jupyterhub/envs/cmip6-201910/lib/python3.7/site-packages/aiohttp/client.py in _
˓→request(self, method, str_or_url, params, data, json, cookies, headers, skip_auto_
˓→headers, auth, allow_redirects, max_redirects, compress, chunked, expect100, raise_for_
˓→status, read_until_eof, proxy, proxy_auth, timeout, verify_ssl, fingerprint, ssl_
˓→context, ssl, proxy_headers, trace_request_ctx, read_bufsize)
   525 "Connection timeout " "to host {}".format(url)
\leftarrow 526 ) from exc
   527
ServerTimeoutError: Connection timeout to host https://ncar-cesm-lens-baker-lossy-
˓→compression-test.s3.amazonaws.com/?list-type=2&prefix=lens-ens31%2F&delimiter=%2F&
˓→encoding-type=url
The above exception was the direct cause of the following exception:
FSTimeoutError Traceback (most recent call last)
/glade/scratch/abaker/ipykernel_13953/1112949793.py in <module>
     1 fs = fsspec.filesystem("s3", anon=True)
----> 2 stores = fs.ls("ncar-cesm-lens-baker-lossy-compression-test/lens-ens31/")[1:]
     3 stores[:]
/ncar/usr/jupyterhub/envs/cmip6-201910/lib/python3.7/site-packages/fsspec/asyn.py in␣
˓→wrapper(*args, **kwargs)
    89 def wrapper(*args, **kwargs):
    90 self = obj or args[0]---> 91 return sync(self.loop, func, *args, **kwargs)
    92
    93 return wrapper
/ncar/usr/jupyterhub/envs/cmip6-201910/lib/python3.7/site-packages/fsspec/asyn.py in␣
˓→sync(loop, func, timeout, *args, **kwargs)
    67 if isinstance(return_result, asyncio.TimeoutError):
    68 # suppress asyncio.TimeoutError, raise FSTimeoutError
---> 69 raise FSTimeoutError from return_result
    70 elif isinstance(return_result, BaseException):
```
#### 71 raise return\_result

```
FSTimeoutError:
```
Then we select the file from the store that we want and open it as an xarray.Dataset using xr.open\_zarr(). Here we grab data for the first 2D daily variable, FLNS (net longwave flux at surface, in  $W/m^2$ ), in the list (accessed by it location  $-$  stores[0]).

```
\lceil \cdot \rceil: store = fs.get_mapper(stores\lceil \emptyset \rceil)
      ds_flns = xr.open_zarr(store, consolidated=True)
      ds_flns
```
The above returned an xarray.Dataset.

Now let's grab the TMQ (Total vertically integrated precipitatable water) and the TS (surface temperature data) and PRECT (precipitation rate) data from AWS.

```
[ ]: # TMQ data
```

```
store2 = fs.get_mapper(stores[16])
ds_tmq = xr.open_zarr(store2, consolidated=True)
# TS data
store3 = fs.get_mapper(stores[20])
ds_ts = xr.open_zarr(store3, consolidated=True)
# PRECT data
store4 = fs.get_mapper(stores[11])
ds_prect = xr.open_zarr(store4, consolidated=True)
```
Now we have the original data for FLNS and TMQ and TS and PRECT. Next we want to get the lossy compressed variants to compare with these.

#### **Method 2: Using intake\_esm**

Now we will demonstrate using the intake esm module to get the lossy variants of the files retrieved above. We can use the intake\_esm module to search for and open several files as xarray.Dataset objects. The code below is modified from the intake\_esm documentation, available here: [https://intake-esm.readthedocs.io/en/latest/?badge=latest#overview.](https://intake-esm.readthedocs.io/en/latest/?badge=latest#overview)

We want to use ensemble 31 data from the CESM-LENS collection on AWS, which (as explained above) has been subjected to lossy compression. Many catalogs for publicly available datasets are accessible via intake-esm can be found at [https://github.com/NCAR/intake-esm-datastore/tree/master/catalogs,](https://github.com/NCAR/intake-esm-datastore/tree/master/catalogs) including for CESM-LENS. We can open that collection as follows (see here: [https://github.com/NCAR/esm-collection-spec/blob/master/collection-spec/](https://github.com/NCAR/esm-collection-spec/blob/master/collection-spec/collection-spec.md#attribute-object) [collection-spec.md#attribute-object\)](https://github.com/NCAR/esm-collection-spec/blob/master/collection-spec/collection-spec.md#attribute-object):

```
[2]: aws_loc = (
       "https://raw.githubusercontent.com/NCAR/cesm-lens-aws/master/intake-catalogs/aws-
    ˓→cesm1-le.json"
    )
    aws_col = intake.open_esm_datastore(aws_loc)
    aws_col
    ---------------------------------------------------------------------------
    KeyboardInterrupt Traceback (most recent call last)
    /glade/scratch/abaker/ipykernel_13953/875294884.py in <module>
         2 "https://raw.githubusercontent.com/NCAR/cesm-lens-aws/master/intake-catalogs/
    ˓→aws-cesm1-le.json" (continues on next page)
```

```
3 )
  \rightarrow 4 aws_col = intake.open_esm_datastore(aws_loc)
     5 aws_col
/ncar/usr/jupyterhub/envs/cmip6-201910/lib/python3.7/site-packages/intake_esm/core.py in␣
˓→__init__(self, esmcol_obj, esmcol_data, progressbar, sep, csv_kwargs, **kwargs)
    81 super(esm_datastore, self).__init__(**kwargs)
    82 if isinstance(esmcol_obj, (str, pathlib.PurePath)):
---> 83 self.esmcol_data, self.esmcol_path = _fetch_and_parse_json(esmcol_
\rightarrowobj)
    84 self._df, self.catalog_file = _fetch_catalog(self.esmcol_data,
˓→esmcol_obj, csv_kwargs)
    85
/ncar/usr/jupyterhub/envs/cmip6-201910/lib/python3.7/site-packages/intake_esm/utils.py␣
˓→in _fetch_and_parse_json(input_path)
    48
    49 try:
---> 50    if _is_valid_url(input_path):
    51 resp = requests.get(input_path)
    52 data = resp.json()
/ncar/usr/jupyterhub/envs/cmip6-201910/lib/python3.7/site-packages/intake_esm/utils.py␣
\rightarrowin _is_valid_url(url)
    27 and result.netloc
    28 and result.path
---> 29 and (requests.get(url).status_code == 200)
    30 )
    31 except Exception:
/ncar/usr/jupyterhub/envs/cmip6-201910/lib/python3.7/site-packages/requests/api.py in␣
˓→get(url, params, **kwargs)
    7374
---> 75 return request('get', url, params=params, **kwargs)
    76
    77
/ncar/usr/jupyterhub/envs/cmip6-201910/lib/python3.7/site-packages/requests/api.py in␣
˓→request(method, url, **kwargs)
    59 # cases, and look like a memory leak in others.
    60 with sessions.Session() as session:
---> 61 return session.request(method=method, url=url, **kwargs)
    62
    63
/ncar/usr/jupyterhub/envs/cmip6-201910/lib/python3.7/site-packages/requests/sessions.py␣
˓→in request(self, method, url, params, data, headers, cookies, files, auth, timeout,␣
˓→allow_redirects, proxies, hooks, stream, verify, cert, json)
   540 }
   541 send_kwargs.update(settings)
\text{--} > 542 resp = self.send(prep, **send_kwargs)
```

```
543
   544 return resp
/ncar/usr/jupyterhub/envs/cmip6-201910/lib/python3.7/site-packages/requests/sessions.py␣
\rightarrowin send(self, request, **kwargs)
   653
   654 # Send the request
\text{--} > 655 r = adapter.send(request, **kwargs)
   656
   657 # Total elapsed time of the request (approximately)
/ncar/usr/jupyterhub/envs/cmip6-201910/lib/python3.7/site-packages/requests/adapters.py␣
˓→in send(self, request, stream, timeout, verify, cert, proxies)
   447 decode_content=False,
   448 retries=self.max_retries,
--> 449 timeout=timeout
   450 )
   451
/ncar/usr/jupyterhub/envs/cmip6-201910/lib/python3.7/site-packages/urllib3/
˓→connectionpool.py in urlopen(self, method, url, body, headers, retries, redirect,␣
˓→assert_same_host, timeout, pool_timeout, release_conn, chunked, body_pos, **response_
\rightarrowkw)
   704 body=body,
   705 headers=headers,
--> 706 chunked=chunked,
   707 )
   708
/ncar/usr/jupyterhub/envs/cmip6-201910/lib/python3.7/site-packages/urllib3/
˓→connectionpool.py in _make_request(self, conn, method, url, timeout, chunked,␣
˓→**httplib_request_kw)
   380 # Trigger any extra validation we need to do.
   381 try:
--> 382 self._validate_conn(conn)
   383 except (SocketTimeout, BaseSSLError) as e:
   384 # Py2 raises this as a BaseSSLError, Py3 raises it as socket timeout.
/ncar/usr/jupyterhub/envs/cmip6-201910/lib/python3.7/site-packages/urllib3/
˓→connectionpool.py in _validate_conn(self, conn)
  1008 # Force connect early to allow us to validate the connection.
  1009 if not getattr(conn, "sock", None): # AppEngine might not have `.sock`
-> 1010 conn.connect()
  1011
  1012 if not conn.is_verified:
/ncar/usr/jupyterhub/envs/cmip6-201910/lib/python3.7/site-packages/urllib3/connection.py␣
˓→in connect(self)
   356 def connect(self):
   357 # Add certificate verification
\leftarrow > 358 conn = self._new_conn()
   359 hostname = self.host
```

```
360 tls_in_tls = False
/ncar/usr/jupyterhub/envs/cmip6-201910/lib/python3.7/site-packages/urllib3/connection.py␣
\rightarrowin _new_conn(self)
   173 try:
   174 conn = connection.create_connection(
--> 175 (self._dns_host, self.port), self.timeout, **extra_kw
   176 )
   177
/ncar/usr/jupyterhub/envs/cmip6-201910/lib/python3.7/site-packages/urllib3/util/
˓→connection.py in create_connection(address, timeout, source_address, socket_options)
    84 if source_address:
    85 sock.bind(source_address)
---> 86 sock.connect(sa)
    87 return sock
    88
KeyboardInterrupt:
```
Next, we search for the subset of the collection (dataset and variables) that we are interested in. Let's grab FLNS, TMQ, and TS daily data from the atm component for our comparison (available data in this collection is listed here: [http://ncar-aws-www.s3-website-us-west-2.amazonaws.com/CESM\\_LENS\\_on\\_AWS.htm\)](http://ncar-aws-www.s3-website-us-west-2.amazonaws.com/CESM_LENS_on_AWS.htm).

```
[ ]: # we want daily data for FLNS, TMQ, and TS and PRECT
    aws_col_subset = aws_col.search(
        component="atm",
        frequency="daily",
        experiment="20C",
        variable=["FLNS", "TS", "TMQ", "PRECT"],
    )
    # display header info to verify that we got the right variables
    aws_col_subset.df.head()
```
Then we load matching catalog entries into xarray datasets [\(https://intake](https://intake-esm.readthedocs.io/en/latest/api.html#intake_esm.core.esm_datastore.to_dataset_dict)[esm.readthedocs.io/en/latest/api.html#intake\\_esm.core.esm\\_datastore.to\\_dataset\\_dict\)](https://intake-esm.readthedocs.io/en/latest/api.html#intake_esm.core.esm_datastore.to_dataset_dict). We create a dictionary of datasets:

```
[ ]: dset_dict = aws_col_subset.to_dataset_dict(
        zarr_kwargs={"consolidated": True, "decode_times": True},
        storage_options={"anon": True},
        cdf_kwargs={"chunks": {}, "decode_times": False},
    )
    dset dict
```
Check the dataset keys to ensure that what we want is present. Here we only have oneentry in the dictonary as we requested the same time period and output frequency for all variables:

```
[ ]: dset_dict.keys()
```
Finally, put the dataset that we are interested from the dictionary into its own dataset variable. (We want the 20th century daily data – which is our only option.)

Also note from above that there are 40 ensemble members - and we just want ensemble 31 (member\_id = 30 as can be

seen in the coordinates above).

 $[ ]$ : aws\_ds = dset\_dict $[$ "atm.20C.daily"] aws  $ds = 2$  aws ds.isel(member  $id=30$ ) aws\_ds

> Now we have datasets for the original and the lossy compressed data for FLNS, TMQ, PRECT, and TS, which we can extract into a dataset for each variable:

```
\lceil \cdot \rceil: # extract the three variables from aws_ds as datasets
     aws_flns = aws_ds["FLNS"].to_dataset()
     aws_tmq = aws_ds["TMQ"].to_dataset()
     aws_ts = aws_ds["TS"].to_dataset()aws_prect = aws_ds["PRECT"].to_dataset()
```
## **2.4.4 Use** *ldcpy* **to compare the original data to the lossy compressed data**

To use ldcpy, we need to group the data that we want to compare (like variables) into dataset collections. In the Tutorial Notebook, we used ldcpy.open\_datasets() to do this as we needed to get the data from the NetCDF files. Here we already loaded the data from AWS into datasets, so we just need to use ldcpy.collect\_datasets() to form collections of the datasets that we want to compare.

ldcpy.collect\_datasets() requires the following three arguments:

- *varnames* : the variable(s) of interest to combine across files (typically the timeseries file variable name)
- *list\_of\_ds* : a list of the xarray datasets
- *labels* : a corresponding list of names (or labels) for each dataset in the collection

Note: This function is a wrapper for xarray.concat(), and any additional key/value pairs passed in as a dictionary are used as arguments to xarray.concat().

We will create 4 collections for ldcpy (one each for FLNS, TMQ, PRECT, and TS) and assign labels "original" and "lossy" to the respective datasets.

```
[ ]: # FLNS collection
     col_flns = ldcpy.collect_datasets("cam-fv", ["FLNS"], [ds_flns, aws_flns], ["original",
     \rightarrow"lossy"])
     col_flns
```

```
[ ]: # TMQ collection
     col_tmq = ldcpy.collect_datasets("cam-fv", ["TMQ"], [ds_tmq, aws_tmq], ["original",
     \rightarrow"lossy"])
```

```
[ ]: # Ts collection
```

```
col_ts = ldcpy.collect_datasets("cam-fv", ["TS"], [ds_ts, aws_ts], ["original", "lossy"])
```

```
[ ]: # PRECT collection
    col_prect = ldcpy.collect_datasets(
         "cam-fv", ["PRECT"], [ds_prect, aws_prect], ["original", "lossy"]
    )
```
Now that we have our collections, we can do some comparisons. Note that these are large files, so make sure you have sufficient compute/memory.

```
[ ]: # Time-series plot of PRECT mean in col_ds 'original' dataset - first 100 daysa
    ldcpy.plot(
        col_prect,
         "PRECT",
        sets=["original", "lossy"],
        calc="mean",
        plot_type="time_series",
         start=0,
        end=100,
    )
```

```
[ ]: # print statistics about 'original', 'lossy', and diff between the two datasets for TMQ at<sub>u</sub>˓→time slice 365
     ldcpy.compare_stats(col_tmq.isel(time=365), "TMQ", ["original", "lossy"])
```
The original data for FLNS and TMQ and TS and PRECT (from Amazon S3 in the "ncar-cesm-lens-baker-lossycompression-test" bucket) was loaded above using method 1. An alternative would be to create our own catalog for this data for use with intake-esm. To illustrate this, we created a test\_catalog.csv and test\_collection.json file for this particular simple example.

We first open our collection.

```
[ ]: my_col_loc = "./collections/test_collection.json"
    my_col = intake.open_esm_datastore(my_col_loc)
    my_col
```

```
[ ]: # printing the head() gives us the file names
    my_col.df.head()
```
Let's load all of these into our dictionary! (So we don't need to do the search to make a subset of variables as above in Method 2.)

```
\lceil \cdot \rceil: my_dset_dict = my_col.to_dataset_dict(
          zarr_kwargs={"consolidated": True, "decode_times": True},
          storage_options={"anon": True},
     \lambdamy_dset_dict
```

```
[ ]: # we again just want the 20th century daily data
    my_ds = my_dset_dict["atm.20C.daily"]
    my_ds
```
Now we can make a dataset for each variable as before.

```
[ ]: my_ts = my_ds['TS"].to_dataset()
    my_tmq = my_ds["TMQ"].to_dataset()
    my_prect = my_ds["PRECT"].to_dataset()
    my_flns = my_ds["FLNS"].to_dataset()
```
And now we can form new collections as before and do comparisons. . .

[ ]:

# **2.4.5 NCAR JupyterHub Large Data Example Notebook**

*Note: If you do not have access to the NCAR machine, please look at the AWS-LENS example notebook instead.*

This notebook demonstrates how to compare large datasets on glade with ldcpy. In particular, we will look at data from CESM-LENS1 project [\(http://www.cesm.ucar.edu/projects/community-projects/LENS/data-sets.html\)](http://www.cesm.ucar.edu/projects/community-projects/LENS/data-sets.html). In doing so, we will start a DASK client from Jupyter. This notebook is meant to be run on NCAR's Jupyter-Hub [\(https://jupyterhub.hpc.ucar.edu\)](https://jupyterhub.hpc.ucar.edu). We will use a subset of the CESM-LENS1 data on glade is located in /glade/p/cisl/asap/ldcpy\_sample\_data/lens.

We assume that you have a copy of the ldcpy code on NCAR's glade filesystem, obtained via: git clone https:// github.com/NCAR/ldcpy.git

When you launch your NCAR JupyterHub session, you will need to indicate a machine and then you will need your charge account. You can then launch the session and navigate to this notebook.

NCAR's JupyterHub documentation: <https://www2.cisl.ucar.edu/resources/jupyterhub-ncar>

Here's another good resource for using NCAR's JupyterHub: [https://ncar-hackathons.github.io/jupyterlab-tutorial/](https://ncar-hackathons.github.io/jupyterlab-tutorial/jhub.html) [jhub.html\)](https://ncar-hackathons.github.io/jupyterlab-tutorial/jhub.html)

#### **You need to run your notebook with the "cmip6-2019.10" kernel (choose from the dropdown in the upper left.)**

Note that the compressed data that we are using was generated for this paper:

Allison H. Baker, Dorit M. Hammerling, Sheri A. Mickelson, Haiying Xu, Martin B. Stolpe, Phillipe Naveau, Ben Sanderson, Imme Ebert-Uphoff, Savini Samarasinghe, Francesco De Simone, Francesco Carbone, Christian N. Gencarelli, John M. Dennis, Jennifer E. Kay, and Peter Lindstrom, "Evaluating Lossy Data Compression on Climate Simulation Data within a Large Ensemble." Geoscientific Model Development, 9, pp. 4381-4403, 2016 [\(https://gmd.copernicus.org/articles/9/4381/2016/\)](https://gmd.copernicus.org/articles/9/4381/2016/)

#### **Setup**

Let's set up our environment. First, make sure that you are using the cmip6-2019.10 kernel. Then you will need to modify the path below to indicate where you have cloned ldcpy. (*Note: soon we will install ldcpy on Cheyenne/Casper in the cmpi6-2019.10 kernel* .)

If you want to use the dask dashboard, then the dask.config link must be set below (modify for your path in your browser).

```
[1]: # Make sure you are using the cmpi6-2019.10 kernel on NCAR JupyterHub
    # Add ldcpy root to system path (MODIFY FOR YOUR LDCPY CODE LOCATION)
    import sys
    sys.path.insert(0, '/glade/u/home/abaker/repos/ldcpy')
    import ldcpy
    # Display output of plots directly in Notebook
    %matplotlib inline
    # Automatically reload module if it is editted
    %reload_ext autoreload
    %autoreload 2
    # silence warnings
    import warnings
```

```
warnings.filterwarnings("ignore")
# if you want to use the DASK daskboard, then modify the below and run
# import dask
# dask.config.set(
# {'distributed.dashboard.link': 'https://jupyterhub.hpc.ucar.edu/ch/user/abaker/proxy/
˓→{port}/status'}
# )
```
#### **Connect to DASK distributed cluster :**

For NCAR machines, we can use ncar\_jobqueue package (instead of the dask\_jobqueue package). (The cluster object is for a single compute node: [https://jobqueue.dask.org/en/latest/howitworks.html\)](https://jobqueue.dask.org/en/latest/howitworks.html)

```
[2]: from dask.distributed import Client
    from ncar_jobqueue import NCARCluster
    cluster = NCARCluster(project='NTDD0004')
    # scale as needed
    cluster.adapt(minimum_jobs=1, maximum_jobs=30)
    cluster
    client = Client(cluster)
```
The scheduler creates a normal-looking job script that it can submit multiple times to the queue:

```
[3]: # Look at the job script (optional)
    print(cluster.job_script())
    #!/usr/bin/env bash
    #PBS -N dask-worker-casper-dav
    #PBS -q casper
    #PBS -A NTDD0004
    #PBS -l select=1:ncpus=1:mem=25GB
    #PBS -l walltime=01:00:00
    #PBS -e /glade/scratch/abaker/dask/casper-dav/logs/
    #PBS -o /glade/scratch/abaker/dask/casper-dav/logs/
    /ncar/usr/jupyterhub/envs/cmip6-201910/bin/python -m distributed.cli.dask_worker tcp://
     ˓→10.12.206.63:39183 --nthreads 2 --memory-limit 23.28GiB --name dummy-name --nanny --
     ˓→death-timeout 60 --local-directory /glade/scratch/abaker/dask/casper-dav/local-dir --
     ˓→interface ib0 --protocol tcp://
```
#### **The sample data on the glade filesystem**

In /glade/p/cisl/asap/ldcpy\_sample\_data/lens on glade, we have TS (surface temperature), PRECT (precipiation rate), and PS (surface pressure) data from CESM-LENS1. These all all 2D variables. TS and PRECT have daily output, and PS has monthly output. We have the compressed and original versions of all these variables that we would like to compare with ldcpy.

First we list what is in this directory (two subdirectories):

```
[4]: # list directory contents
    import os
    os.listdir("/glade/p/cisl/asap/ldcpy_sample_data/lens")
[4]: ['README.txt', 'lossy', 'orig']
```
Now we look at the contents of each subdirectory. We have 14 files in each, consisting of 2 different timeseries files for each variable (1920-2005 and 2006-2080).

```
[5]: # list lossy directory contents (files that have been lossy compressed and reconstructed)
     lossy_files = os.listdir("/glade/p/cisl/asap/ldcpy_sample_data/lens/lossy")
    lossy_files
```

```
[5]: ['c.FLUT.daily.20060101-20801231.nc',
      'c.CCN3.monthly.192001-200512.nc',
      'c.FLNS.monthly.192001-200512.nc',
      'c.LHFLX.daily.20060101-20801231.nc',
      'c.TS.daily.19200101-20051231.nc',
      'c.SHFLX.daily.20060101-20801231.nc',
      'c.U.monthly.200601-208012.nc',
      'c.TREFHT.monthly.192001-200512.nc',
      'c.LHFLX.daily.19200101-20051231.nc',
      'c.TMQ.monthly.192001-200512.nc',
      'c.PRECT.daily.20060101-20801231.nc',
      'c.PS.monthly.200601-208012.nc',
      'c.Z500.daily.20060101-20801231.nc',
      'c.FLNS.monthly.200601-208012.nc',
      'c.Q.monthly.192001-200512.nc',
      'c.U.monthly.192001-200512.nc',
      'c.CLOUD.monthly.192001-200512.nc',
      'c.so4_a2_SRF.daily.20060101-20801231.nc',
      'c.PRECT.daily.19200101-20051231.nc',
      'c.TAUX.daily.20060101-20801231.nc',
      'c.CLOUD.monthly.200601-208012.nc',
      'c.TS.daily.20060101-20801231.nc',
      'c.FSNTOA.daily.20060101-20801231.nc',
      'c.Q.monthly.200601-208012.nc',
      'c.CCN3.monthly.200601-208012.nc',
      'c.TREFHT.monthly.200601-208012.nc',
      'c.TMQ.monthly.200601-208012.nc',
      'c.PS.monthly.192001-200512.nc']
```

```
[6]: # list orig (i.e., uncompressed) directory contents
    orig_files = os.listdir("glade/p/cisl/asap/ldcpy_sample_data/lens/orig")orig_files
```

```
[6]: ['CLOUD.monthly.200601-208012.nc',
     'LHFLX.daily.20060101-20801231.nc',
      'so4_a2_SRF.daily.20060101-20801231.nc',
      'PRECT.daily.20060101-20801231.nc',
      'TMQ.monthly.192001-200512.nc',
      'TAUX.daily.20060101-20801231.nc',
      'CCN3.monthly.200601-208012.nc',
      'PS.monthly.192001-200512.nc',
      'FLUT.daily.20060101-20801231.nc',
      'PRECT.daily.19200101-20051231.nc',
      'TS.daily.20060101-20801231.nc',
      'PS.monthly.200601-208012.nc',
      'TS.daily.19200101-20051231.nc',
      'Z500.daily.20060101-20801231.nc',
      'SHFLX.daily.20060101-20801231.nc',
      'Q.monthly.200601-208012.nc',
      'TMQ.monthly.200601-208012.nc',
      'U.monthly.200601-208012.nc',
      'FSNTOA.daily.20060101-20801231.nc',
      'TREFHT.monthly.200601-208012.nc',
      'FLNS.monthly.192001-200512.nc',
      'FLNS.monthly.200601-208012.nc']
```
We can look at how big these files are...

```
[7]: print("Original files")
    for f in orig_files:
        print(
            f,
            " ",
            os.stat("/glade/p/cisl/asap/ldcpy_sample_data/lens/orig/" + f).st_size / 1e9,
            "GB",
        )
    Original files
    CLOUD.monthly.200601-208012.nc 3.291160567 GB
    LHFLX.daily.20060101-20801231.nc 4.804299285 GB
    so4_a2_SRF.daily.20060101-20801231.nc 4.755841518 GB
    PRECT.daily.20060101-20801231.nc 4.909326733 GB
    TMQ.monthly.192001-200512.nc 0.160075734 GB
    TAUX.daily.20060101-20801231.nc 4.856588097 GB
    CCN3.monthly.200601-208012.nc 4.053932835 GB
    PS.monthly.192001-200512.nc 0.12766304 GB
    FLUT.daily.20060101-20801231.nc 4.091392046 GB
    PRECT.daily.19200101-20051231.nc 5.629442994 GB
    TS.daily.20060101-20801231.nc 3.435295036 GB
    PS.monthly.200601-208012.nc 0.111186435 GB
    TS.daily.19200101-20051231.nc 3.962086636 GB
    Z500.daily.20060101-20801231.nc 3.244290942 GB
    SHFLX.daily.20060101-20801231.nc 4.852980899 GB
    Q.monthly.200601-208012.nc 3.809397495 GB
    TMQ.monthly.200601-208012.nc 0.139301278 GB
    U.monthly.200601-208012.nc 4.252600112 GB
```

```
FSNTOA.daily.20060101-20801231.nc 4.101201335 GB
TREFHT.monthly.200601-208012.nc 0.110713886 GB
FLNS.monthly.192001-200512.nc 0.170014618 GB
FLNS.monthly.200601-208012.nc 0.148417532 GB
```
#### **Open datasets**

First, let's look at the original and reconstructed files for the monthly surface Pressure (PS) data for 1920-2006. We begin by using ldcpy.open\_dataset() to open the files of interest into our dataset collection. Usually we want chunks to be 100-150MB, but this is machine and app dependent.

```
[8]: # load the first 86 years of montly surface pressure into a collection
    col_PS = ldcpy.open_datasets(
        "cam-fv",
        ["PS"],
        \Gamma"/glade/p/cisl/asap/ldcpy_sample_data/lens/orig/PS.monthly.192001-200512.nc",
            "/glade/p/cisl/asap/ldcpy_sample_data/lens/lossy/c.PS.monthly.192001-200512.nc",
        ],
        ["orig", "lossy"],
        chunks={"time": 500},
    )
    col_PS
    dataset size in GB 0.46
[8]: < xarray.Dataset>
    Dimensions: (collection: 2, time: 1032, lat: 192, lon: 288)
    Coordinates:
      * lat (lat) float64 -90.0 -89.06 -88.12 -87.17 ... 88.12 89.06 90.0
      * lon (lon) float64 0.0 1.25 2.5 3.75 5.0 ... 355.0 356.2 357.5 358.8
      * time (time) object 1920-02-01 00:00:00 ... 2006-01-01 00:00:00
        cell_area (lat, collection, lon) float64 dask.array<chunksize=(192, 1, 288),␣
    ˓→meta=np.ndarray>
      * collection (collection) <U5 'orig' 'lossy'
    Data variables:
        PS (collection, time, lat, lon) float32 dask.array<chunksize=(1, 500, 192,␣
    ˓→288), meta=np.ndarray>
    Attributes: (12/14)
        Conventions: CF-1.0
        source: CAM
        case: b.e11.B20TRC5CNBDRD.f09_g16.031
        title: UNSET
        logname: mickelso
        host: \n  <i>vs0219</i>\n... ...
        initial_file: b.e11.B20TRC5CNBDRD.f09_g16.001.cam.i.1920-01-01-00000.nc
        topography_file: /glade/p/cesmdata/cseg/inputdata/atm/cam/topo/USGS-gtop...
        history: Tue Nov 3 13:51:10 2020: ncks -L 5 PS.monthly.192001-2...
        NCO: netCDF Operators version 4.7.9 (Homepage = http://nco.s...
                                                                          (continues on next page)
```
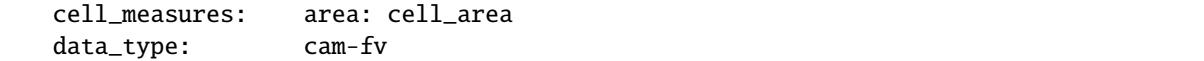

#### **Data comparison**

Now we use the ldcpy package features to compare the data.

#### **Surface Pressure**

Let's look at the comparison statistics at the first timeslice for PS.

```
[21]: ps0 = col_PS.isel(time=0)
```

```
ldcpy.compare_stats(ps0, "PS", ["orig", "lossy"])
<IPython.core.display.HTML object>
                       orig lossy
mean 98509 98493
variance 8.4256e+07 8.425e+07
standard deviation 5179.1 9178.8
min value 51967 51952
max value 1.0299e+05 1.0298e+05
probability positive 1 1 1 1
number of zeros 0 0
spatial autocorr - latitude 0.98434 0.98434
spatial autocorr - longitude 0.99136 0.99136
entropy estimate 0.40644 0.11999
<IPython.core.display.HTML object>
<IPython.core.display.HTML object>
                          lossy
max abs diff 31.992min abs diff 0
mean abs diff 15.906
mean squared diff 253.01
root mean squared diff 18.388
normalized root mean squared diff 0.0003587
normalized max pointwise error 0.00062698
pearson correlation coefficient 1
ks p-value 1.6583e-05
spatial relative error(\% > 0.0001) 69.085
max spatial relative error 0.00048247
Data SSIM 0.91512
```
Now we make a plot to compare the mean PS values across time in the orig and lossy datasets.

[22]: # comparison between mean PS values (over the 86 years) in col\_PS orig and lossy datasets ldcpy.plot(col\_PS, "PS", sets=["orig", "lossy"], calc="mean")

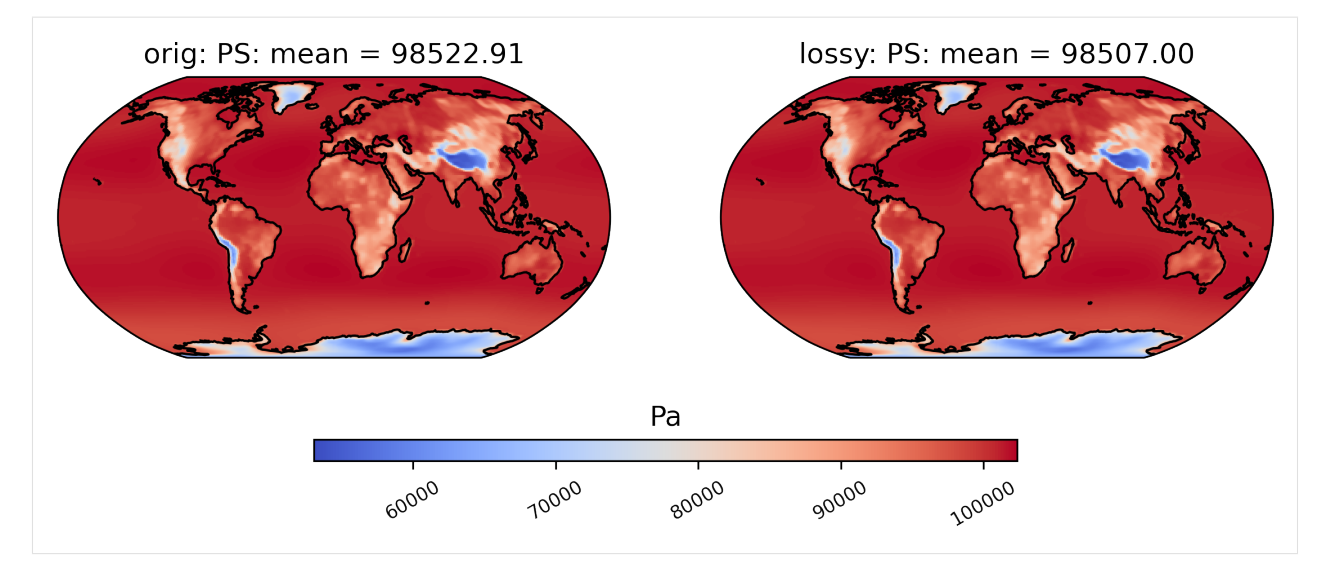

Now we instead show the difference plot for the above plots.

[23]: # diff between mean PS values in col\_PS orig and lossy datasets ldcpy.plot(col\_PS, "PS", sets=["orig", "lossy"], calc="mean", calc\_type="diff") orig & lossy: PS: mean =  $98507.00$  diff Pa Т  $\delta$  $\gamma$ <sup>O</sup>  $\hat{v}$  $2^{\lambda}$  $\sqrt{6}$ 

We can also look at mean differences over time. Here we are looking at the spatial averages and then grouping by day of the year. If doing a timeseries plot for this much data, using "group\_by" is often a good idea.

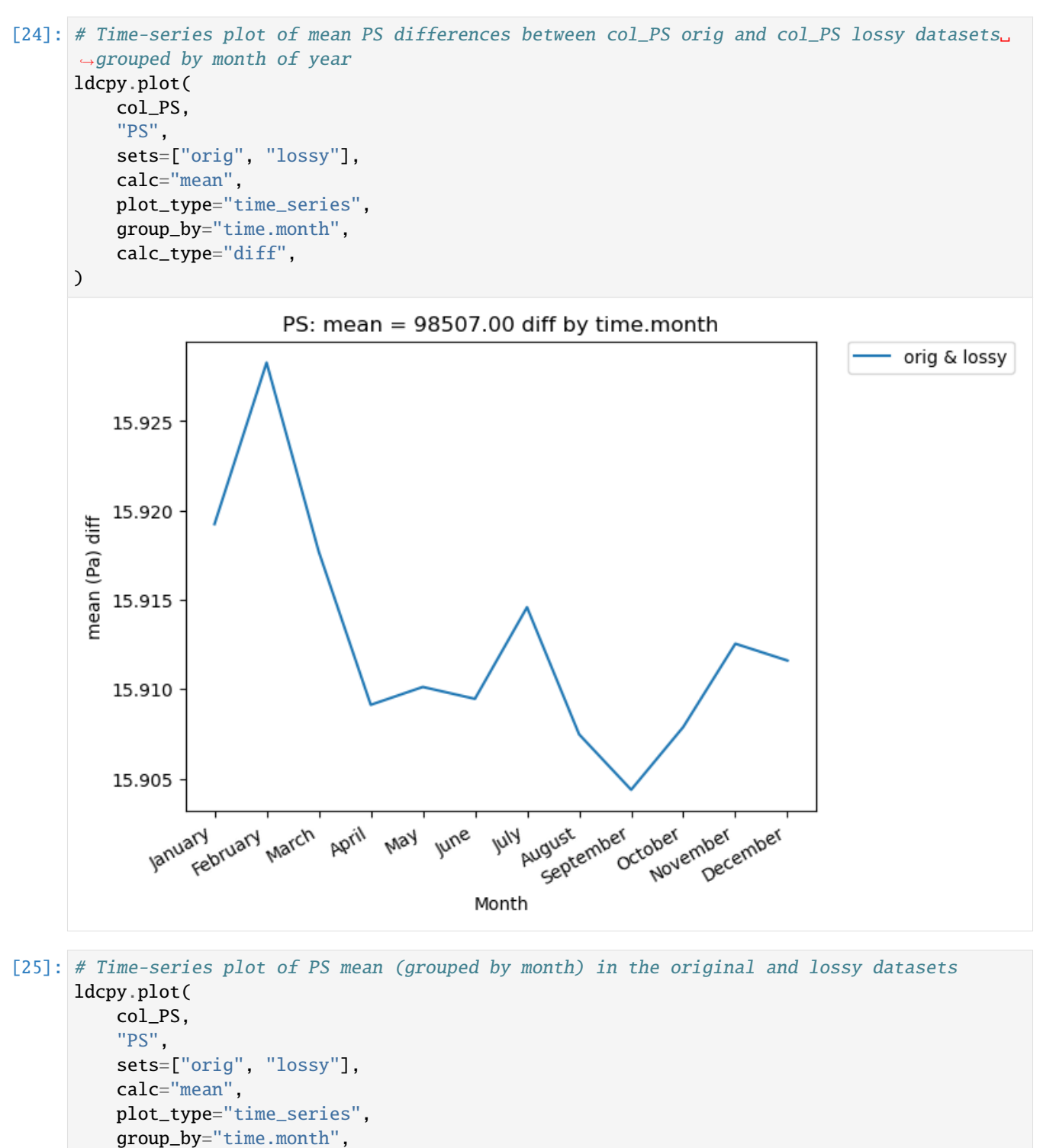

)

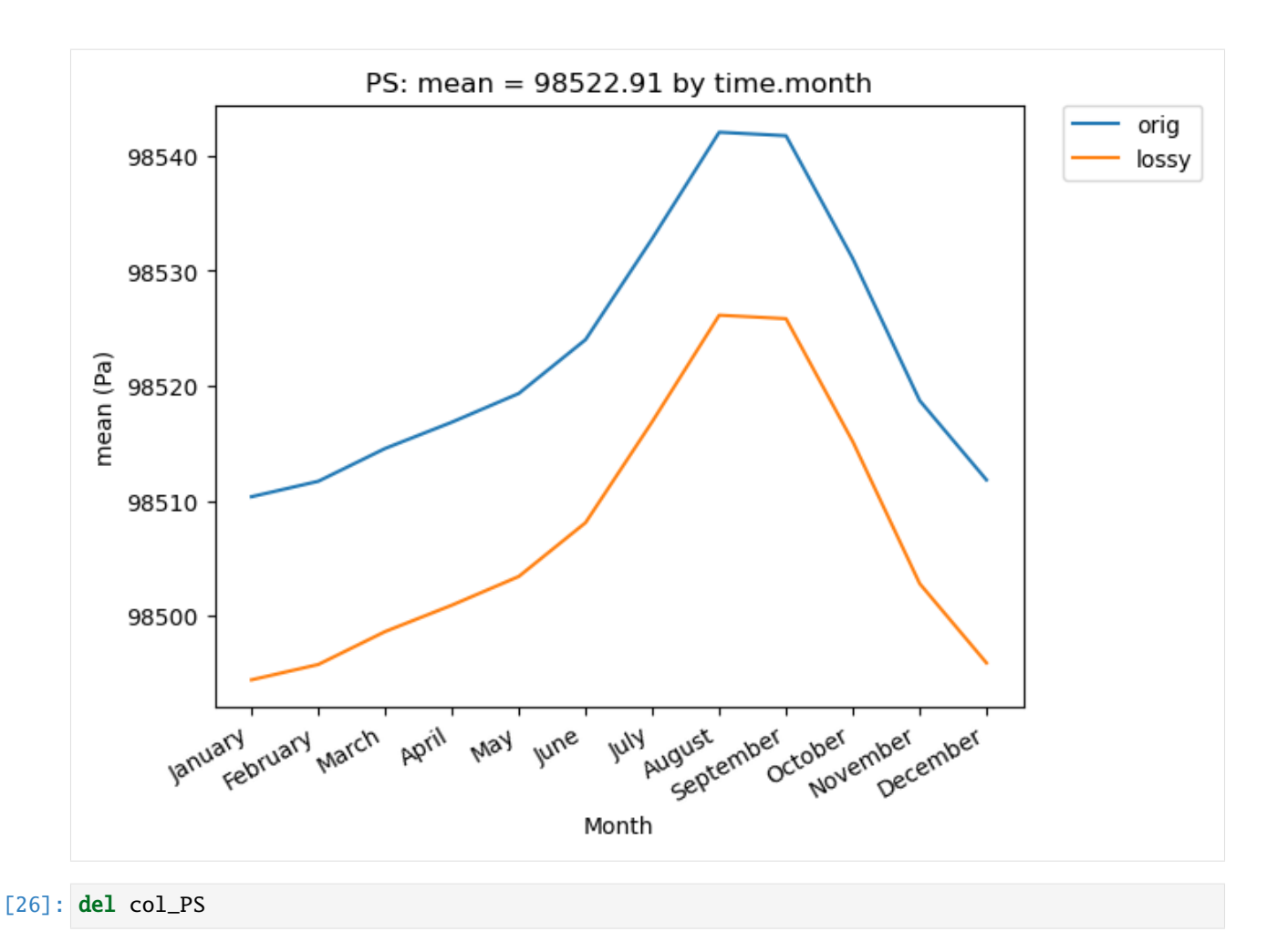

# **Surface Temperature**

Now let's open the daily surface temperature (TS) data for 1920-2005 into a collection. These are larger files than the monthly PS data.

```
[27]: # load the first 86 years of daily surface temperature (TS) data
      col_TS = ldcpy.open_datasets(
          "cam-fv",
          ["TS"],
          \Gamma"/glade/p/cisl/asap/ldcpy_sample_data/lens/orig/TS.daily.19200101-20051231.nc",
              "/glade/p/cisl/asap/ldcpy_sample_data/lens/lossy/c.TS.daily.19200101-20051231.nc
      ˓→",
          ],
          ["orig", "lossy"],
          chunks={"time": 500},
     )
      col_TS
      dataset size in GB 13.89
```
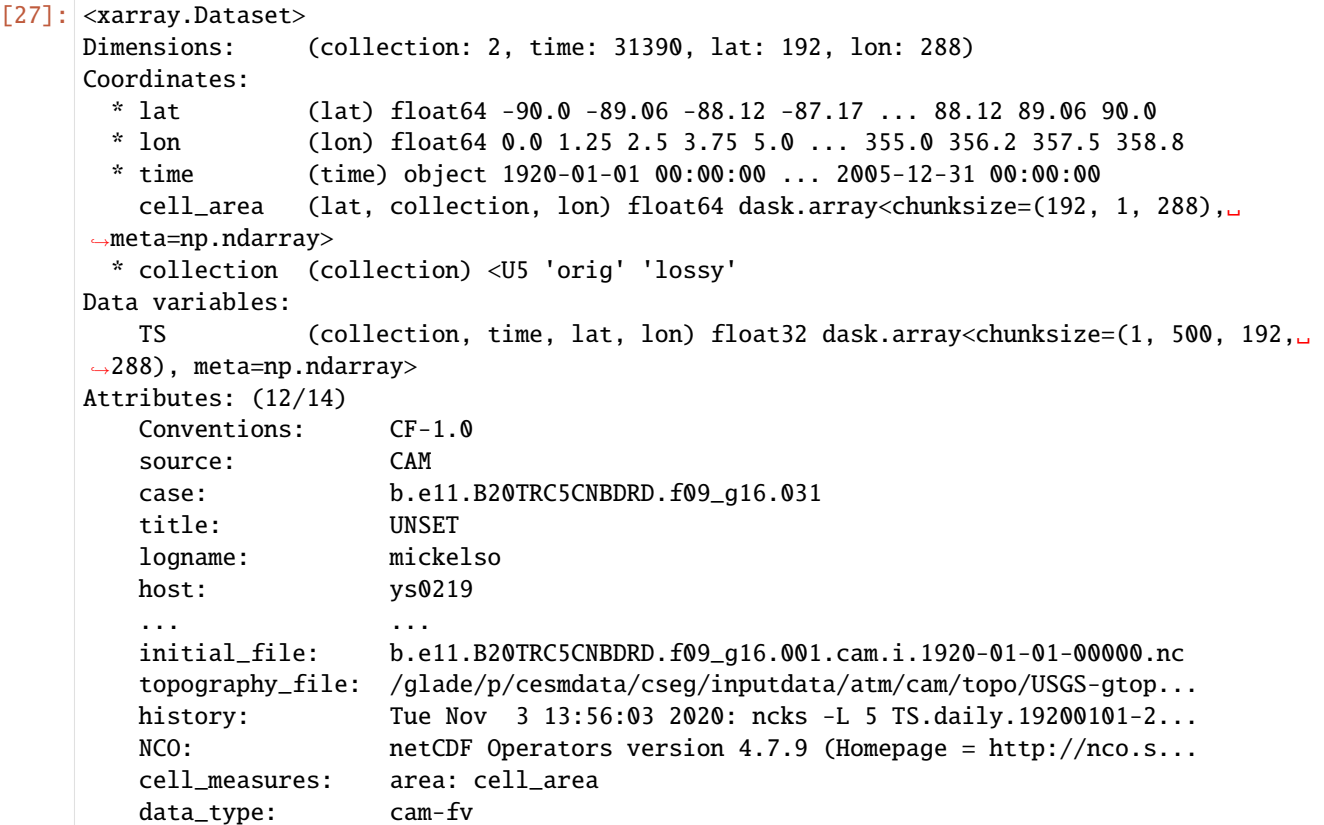

Look at the first time slice (time  $= 0$ ) statistics:

[28]: ldcpy.compare\_stats(col\_TS.isel(time=0), "TS", ["orig", "lossy"])

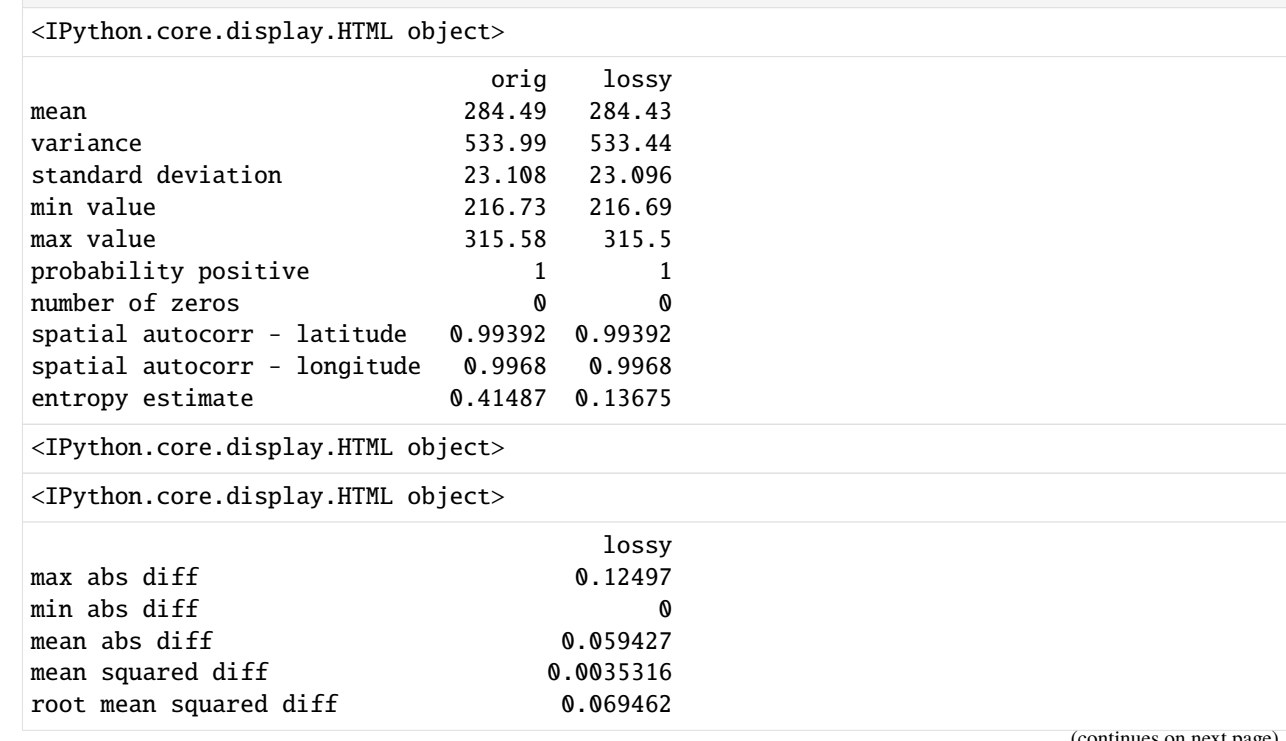

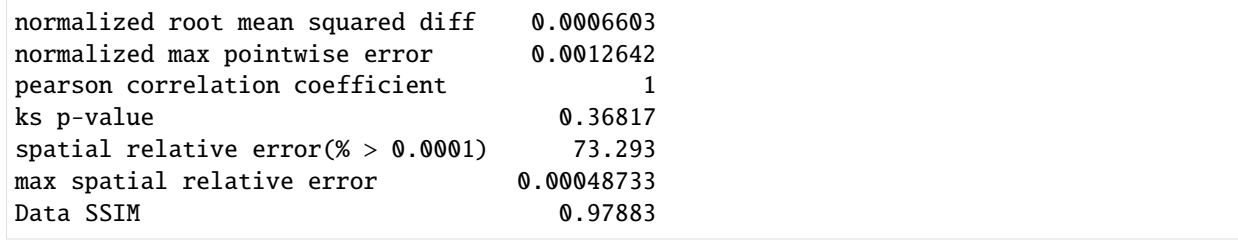

Now we compare mean TS over time in a plot:

[29]: # comparison between mean TS values in col\_TS orig and lossy datasets ldcpy.plot(col\_TS, "TS", sets=["orig", "lossy"], calc="mean")

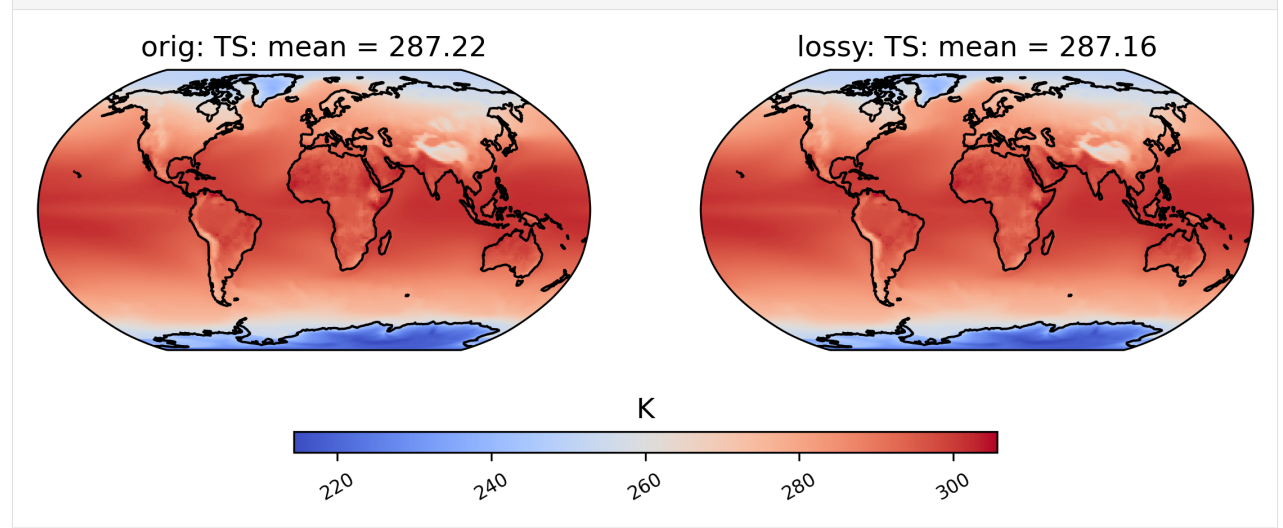

Below we do a time series plot and group by day of the year. (Note that the group\_by functionality is not fast.)

```
[30]: # Time-series plot of TS means (grouped by days) in the original and lossy datasets
      ldcpy.plot(
         col_TS,
         "TS",
         sets=["orig", "lossy"],
         calc="mean",
         plot_type="time_series",
         group_by="time.dayofyear",
     )
```
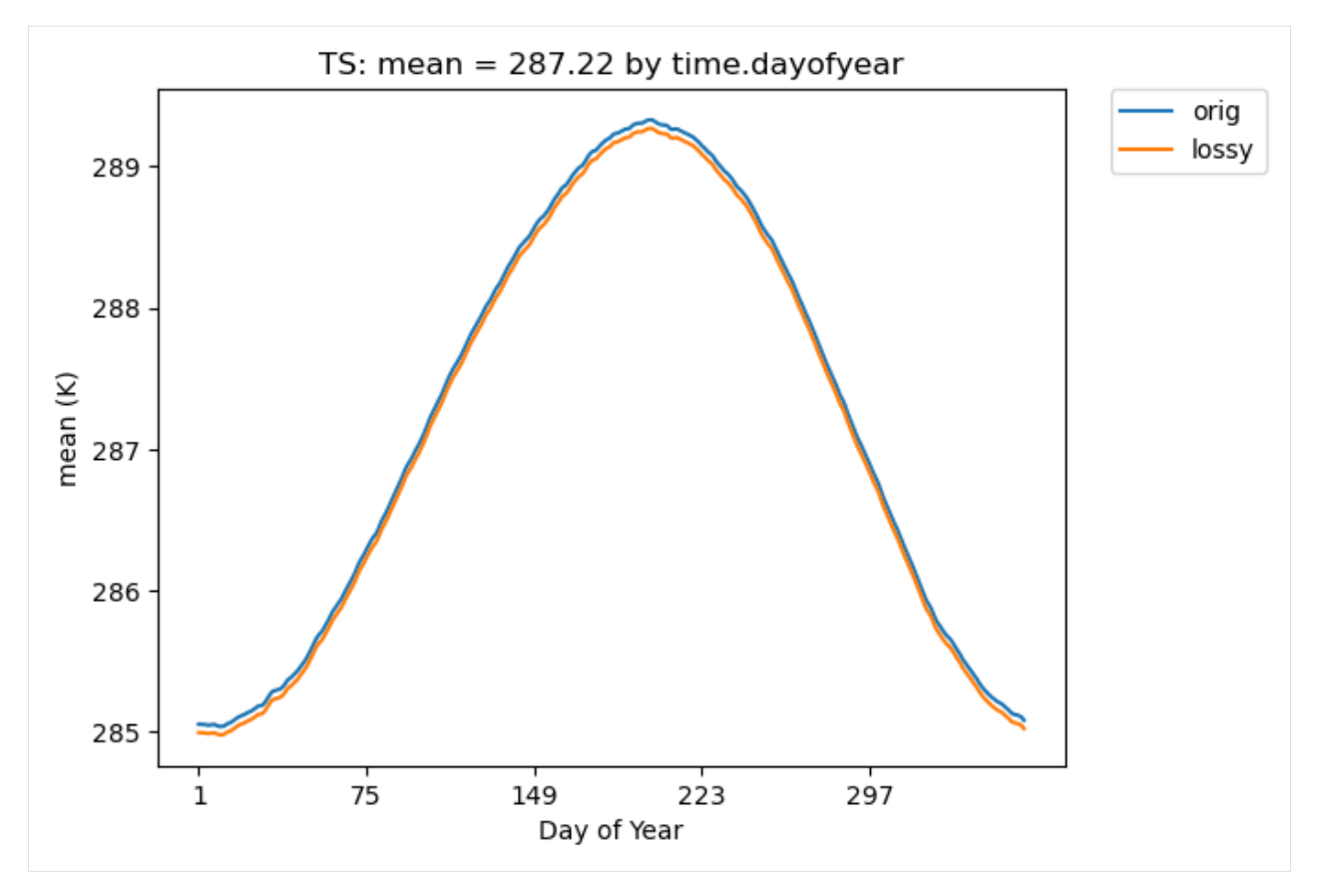

Let's delete the PS and TS data to free up memory.

```
[31]: del col_TS
```
### **Precipitation Rate**

Now let's open the daily precipitation rate (PRECT) data for 2006-2080 into a collection.

```
[32]: # load the last 75 years of PRECT data
      col_PRECT = ldcpy.open_datasets(
          "cam-fv",
          ["PRECT"],
          [
               "/glade/p/cisl/asap/ldcpy_sample_data/lens/orig/PRECT.daily.20060101-20801231.nc
      \hookrightarrow ""/glade/p/cisl/asap/ldcpy_sample_data/lens/lossy/c.PRECT.daily.20060101-20801231.
      \rightarrownc",
          ],
          ["orig", "lossy"],
          chunks={"time": 500},
      )
      col_PRECT
      dataset size in GB 12.11
```

```
[32]: <xarray.Dataset>
     Dimensions: (collection: 2, time: 27375, lat: 192, lon: 288)
     Coordinates:
       * lat (lat) float64 -90.0 -89.06 -88.12 -87.17 ... 88.12 89.06 90.0
      * lon (lon) float64 0.0 1.25 2.5 3.75 5.0 ... 355.0 356.2 357.5 358.8
      * time (time) object 2006-01-01 00:00:00 ... 2080-12-31 00:00:00
        cell_area (lat, collection, lon) float64 dask.array<chunksize=(192, 1, 288),␣
     ˓→meta=np.ndarray>
      * collection (collection) <U5 'orig' 'lossy'
     Data variables:
        PRECT (collection, time, lat, lon) float32 dask.array<chunksize=(1, 500, 192,␣
     ˓→288), meta=np.ndarray>
     Attributes: (12/14)
        Conventions: CF-1.0
        source: CAM
        case: b.e11.BRCP85C5CNBDRD.f09_g16.031
        title: UNSET
        logname: mickelso
        host: ys1023
        ... ...
        initial_file: b.e11.B20TRC5CNBDRD.f09_g16.031.cam.i.2006-01-01-00000.nc
        topography_file: /glade/p/cesmdata/cseg/inputdata/atm/cam/topo/USGS-gtop...
        history: Tue Nov 3 14:13:51 2020: ncks -L 5 PRECT.daily.2006010...
        NCO: netCDF Operators version 4.7.9 (Homepage = http://nco.s...
        cell_measures: area: cell_area
        data_type: cam-fv
```
# [34]: # compare probability of negative rainfall (and get ssim)

ldcpy.plot(col\_PRECT, "PRECT", sets=["orig", "lossy"], calc="prob\_negative", color= ˓<sup>→</sup>"binary")

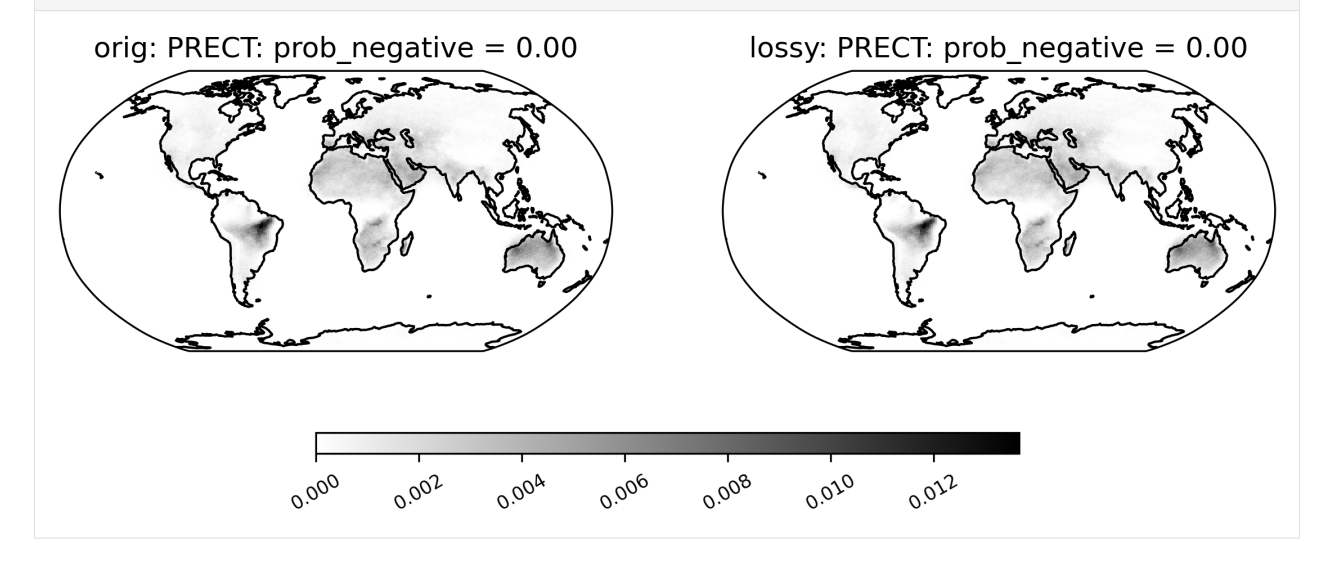

Mean PRECT over time...

```
[35]: # Time-series plot of PRECT mean in 'orig' dataset
      ldcpy.plot(
          col_PRECT,
```
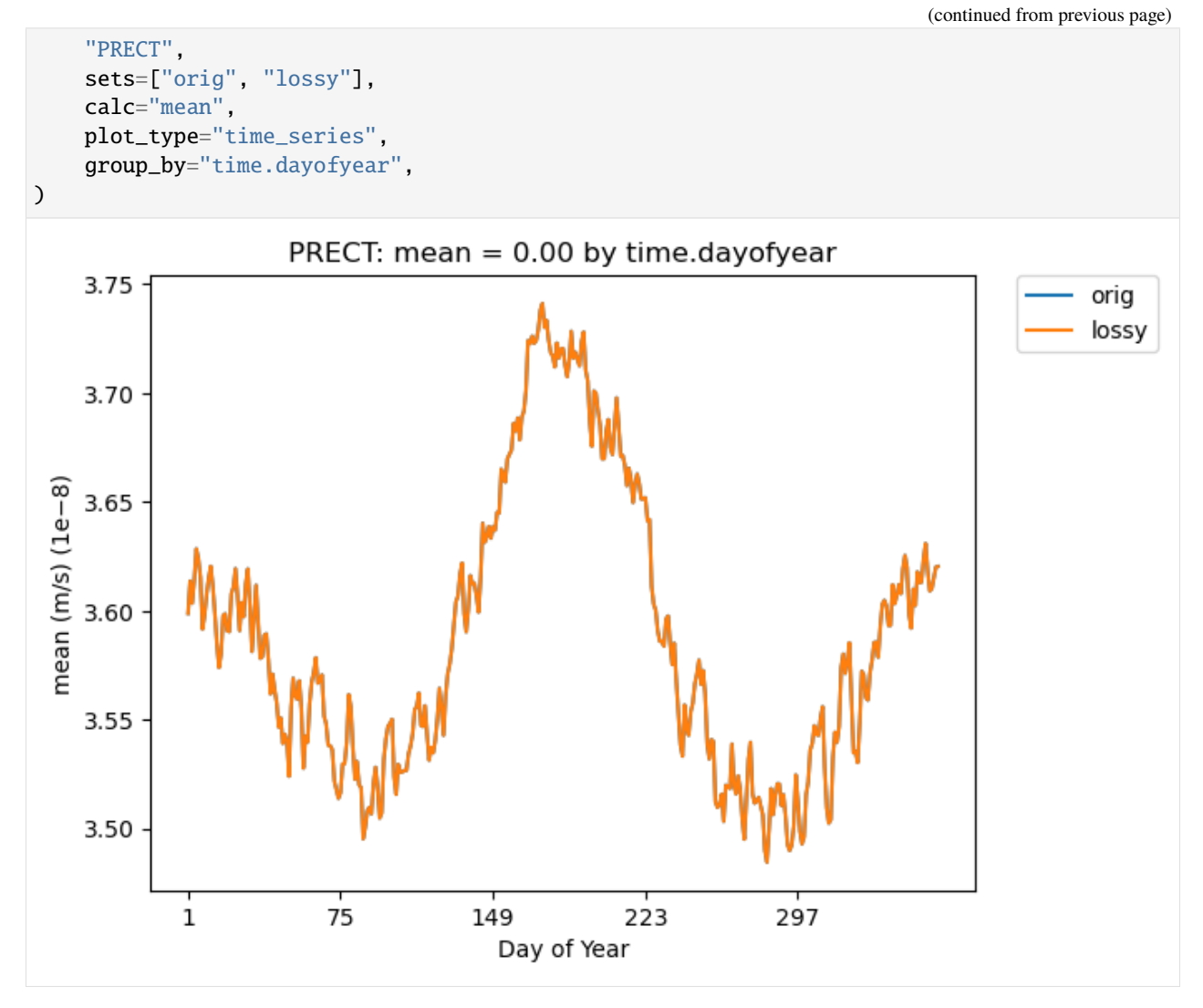

Now look at mean over time spatial plot:

```
[36]: # diff between mean PRECT values across the entire timeseries
     ldcpy.plot(
          col_PRECT,
          "PRECT",
          sets=["orig", "lossy"],
          calc="mean",
          calc_type="diff",
     )
```
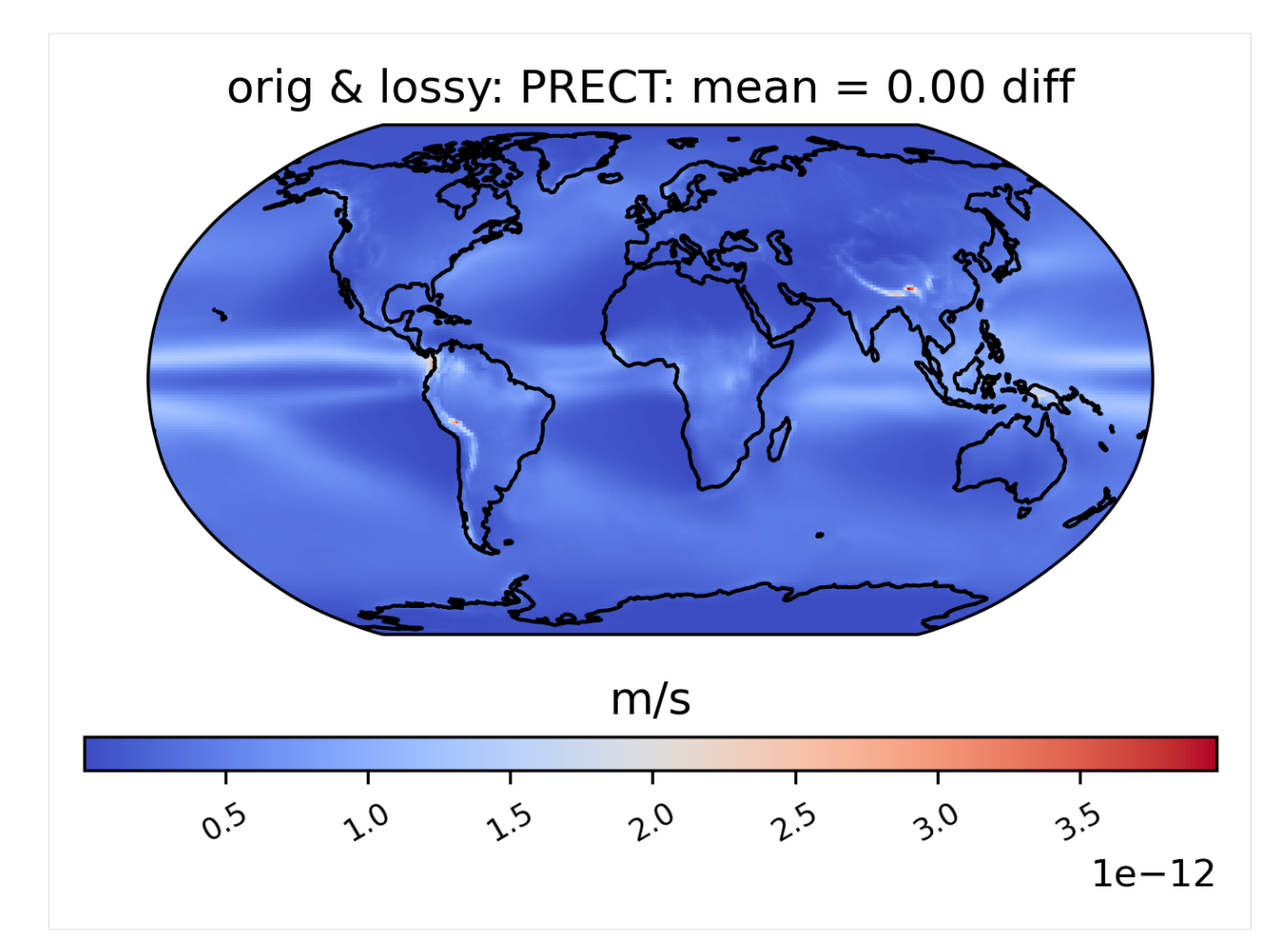

Calculating the correlation of the lag-1 values ... for the first 10 years (This operation can be time-consuming).

```
[ ]: # plot of lag-1 correlation of PRECT values
    ldcpy.plot(col_PRECT, "PRECT", sets=["orig", "lossy"], calc="lag1", start=0, end=3650)
```
### **CAGEO Plots**

Plots from different data sets used in CAGEO paper (Poppick et al., "A Statistical Analysis of Lossily Compressed Climate Model Data",doi:10.1016/j.cageo.2020.104599) comparing the sz and zfp compressors with a number of metrics (specified with "calc" and "calc\_type" in the plot routine).

```
[37]: col_TS = ldcpy.open_datasets(
          "cam-fv",
          ["TS"],
          \Gamma"/glade/p/cisl/asap/ldcpy_sample_data/cageo/orig/b.e11.B20TRC5CNBDRD.f09_g16.030.
      ˓→cam.h1.TS.19200101-20051231.nc",
              "/glade/p/cisl/asap/ldcpy_sample_data/cageo/lossy/sz1.0.TS.nc",
              "/glade/p/cisl/asap/ldcpy_sample_data/cageo/lossy/zfp1.0.TS.nc",
          ],
          ["orig", "sz1.0", "zfp1.0"],
```

```
chunks={"time": 500},
\mathcal{L}col_PRECT = ldcpy.open_datasets(
    "cam-fv",
    ["PRECT"],
    \Gamma"/glade/p/cisl/asap/ldcpy_sample_data/cageo/orig/b.e11.B20TRC5CNBDRD.f09_g16.030.
˓→cam.h1.PRECT.19200101-20051231.nc",
        "/glade/p/cisl/asap/ldcpy_sample_data/cageo/lossy/sz1e-8.PRECT.nc",
        "/glade/p/cisl/asap/ldcpy_sample_data/cageo/lossy/zfp1e-8.PRECT.nc",
    ],
    ["orig", "sz1e-8", "zfp1e-8"],
    chunks={"time": 500},
\mathcal{L}dataset size in GB 20.83
dataset size in GB 20.83
```
difference in mean

```
[38]: ldcpy.plot(
          col_TS,
          "TS",
          sets=["orig", "sz1.0", "zfp1.0"],
          calc="mean",
          calc_type="diff",
          color="bwr_r",
          start=0,
          end=50,
          tex_format=False,
          vert_plot=True,
          short_title=True,
          axes_symmetric=True,
     )
```
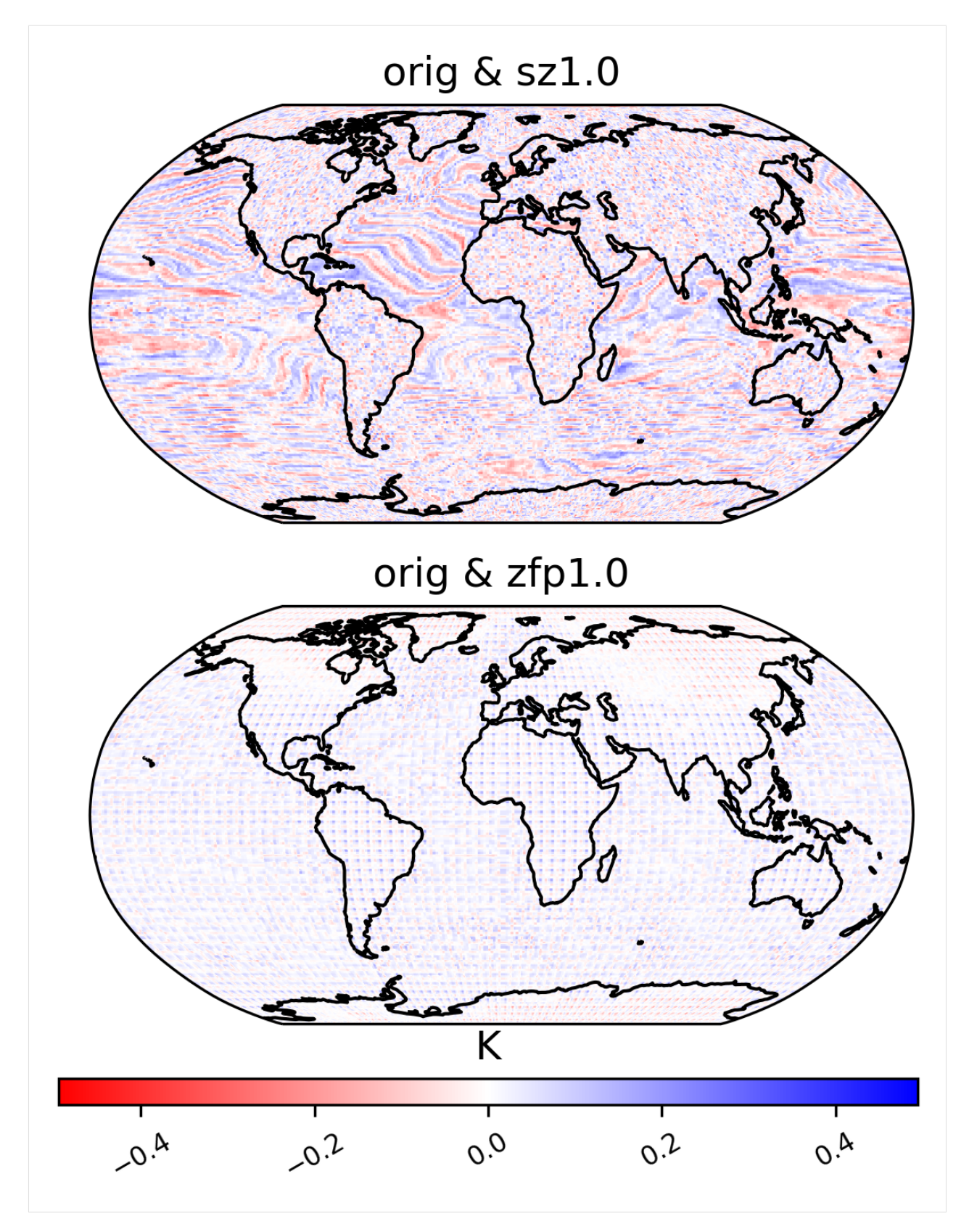

Zscore

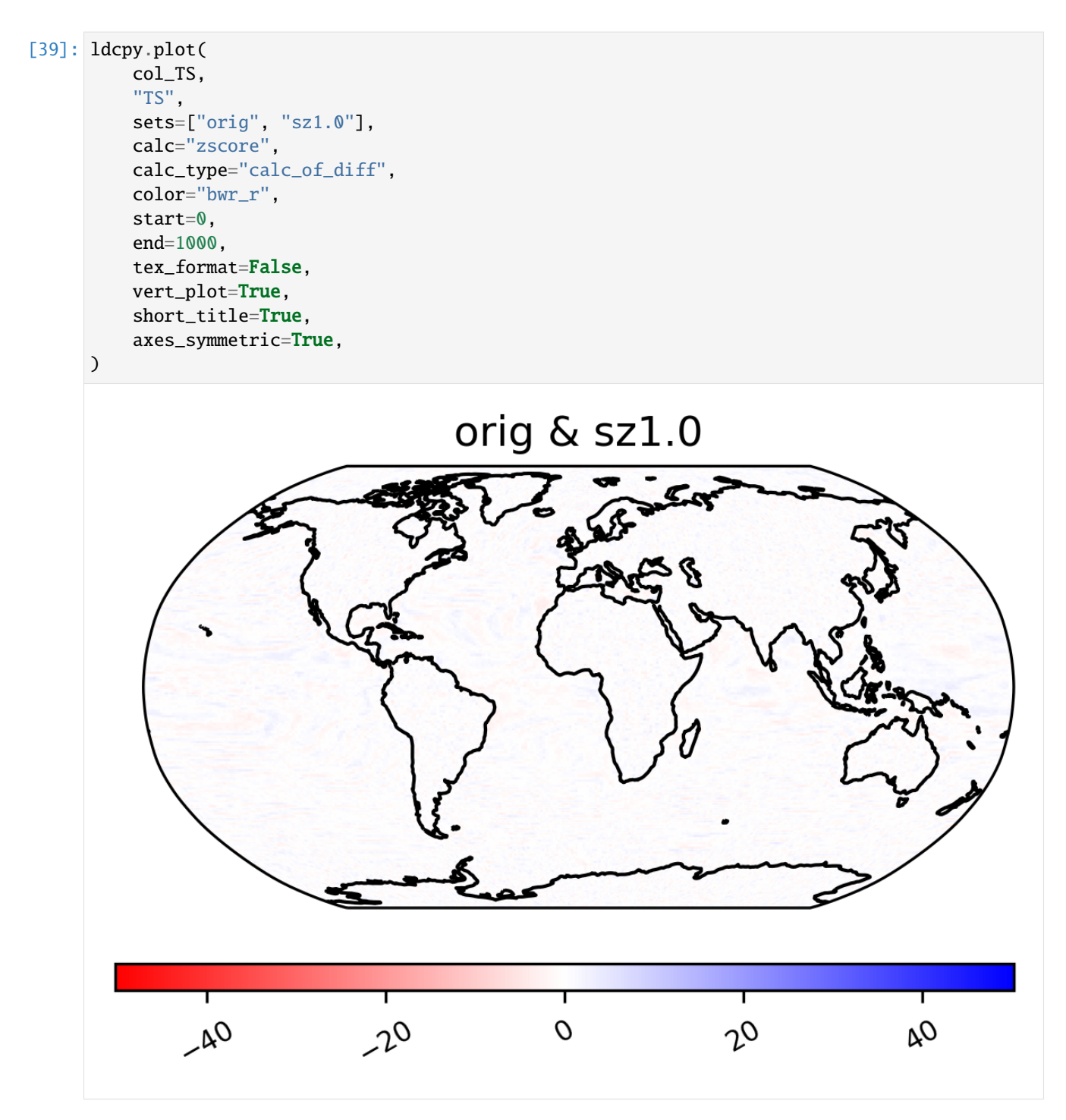

Pooled variance ratio

```
[40]: ldcpy.plot(
         col_TS,
          "TS",
          sets=["orig", "sz1.0"],
          calc="pooled_var_ratio",
          color="bwr_r",
```
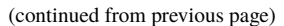

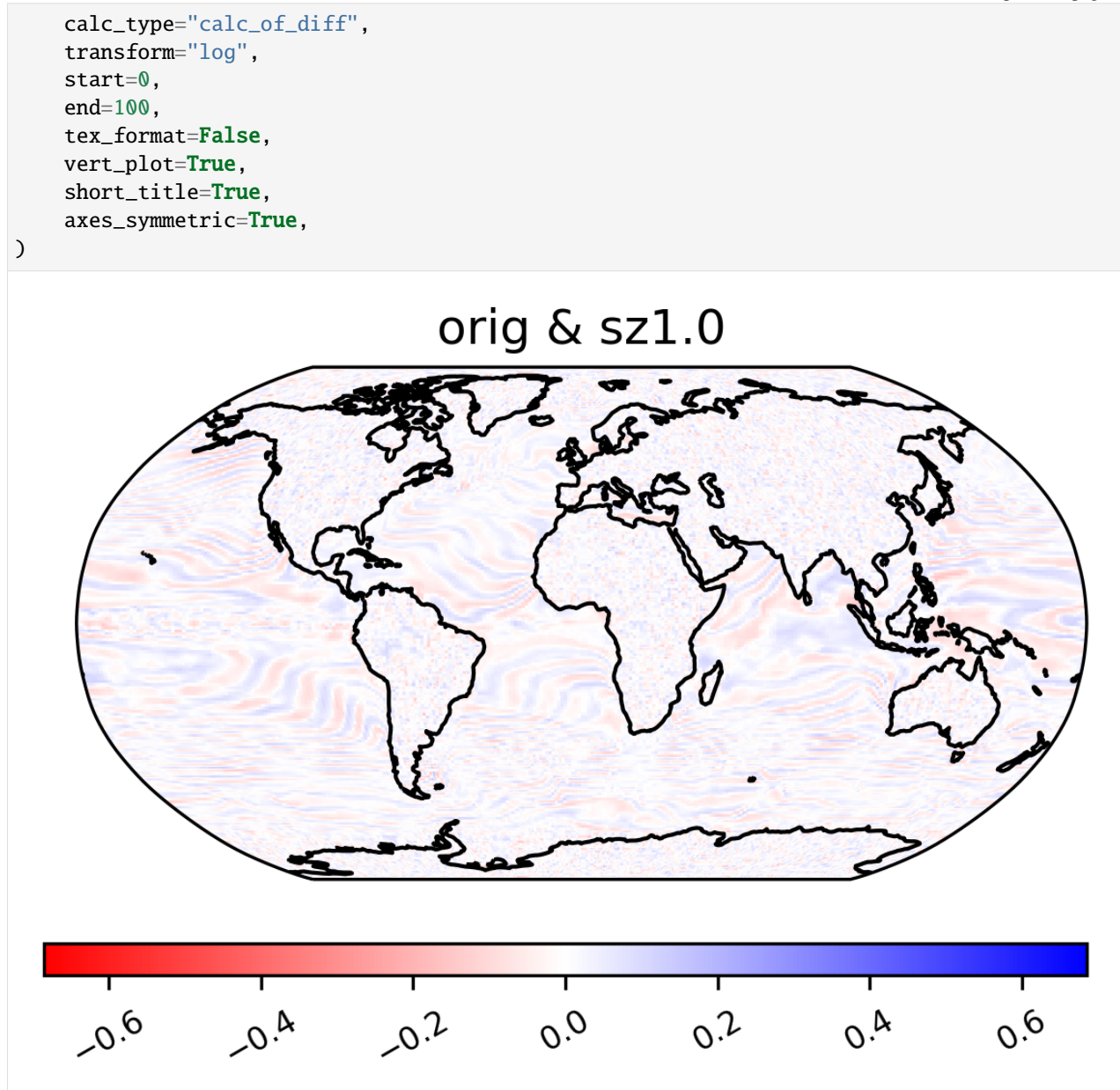

annual harmonic relative ratio

 $[41]$ :  $col_TS["TS"] = col_TS.TS.chunk({"time": -1, "lat": 10, "lon": 10})$ ldcpy.plot( col\_TS, "TS", sets=["orig", "sz1.0", "zfp1.0"], calc="ann\_harmonic\_ratio", transform="log", calc\_type="calc\_of\_diff", tex\_format=False, axes\_symmetric=True,

```
vert_plot=True,
    short_title=True,
\mathcal{L}col_TS["TS"] = col_TS.TS.chunk({"time": 500, "lat": 192, "lon": 288})
```
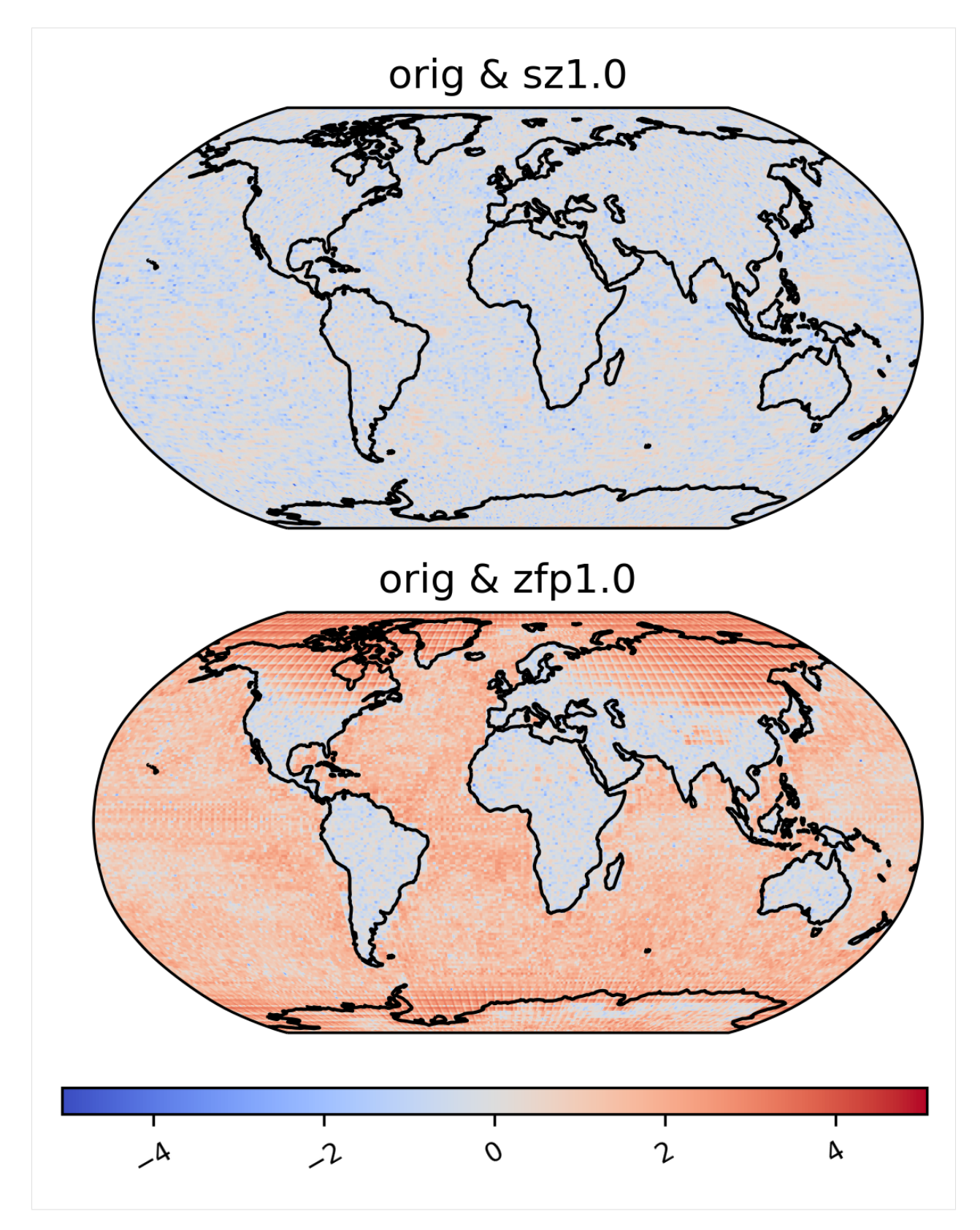

NS contrast variance

```
[42]: ldcpy.plot(
         col_TS,
         "TS",
         sets=["orig", "sz1.0", "zfp1.0"],
         calc="ns_con_var",
         color="RdGy",
         calc_type="raw",
         transform="log",
         axes_symmetric=True,
         tex_format=False,
         vert_plot=True,
         short_title=True,
     )
```
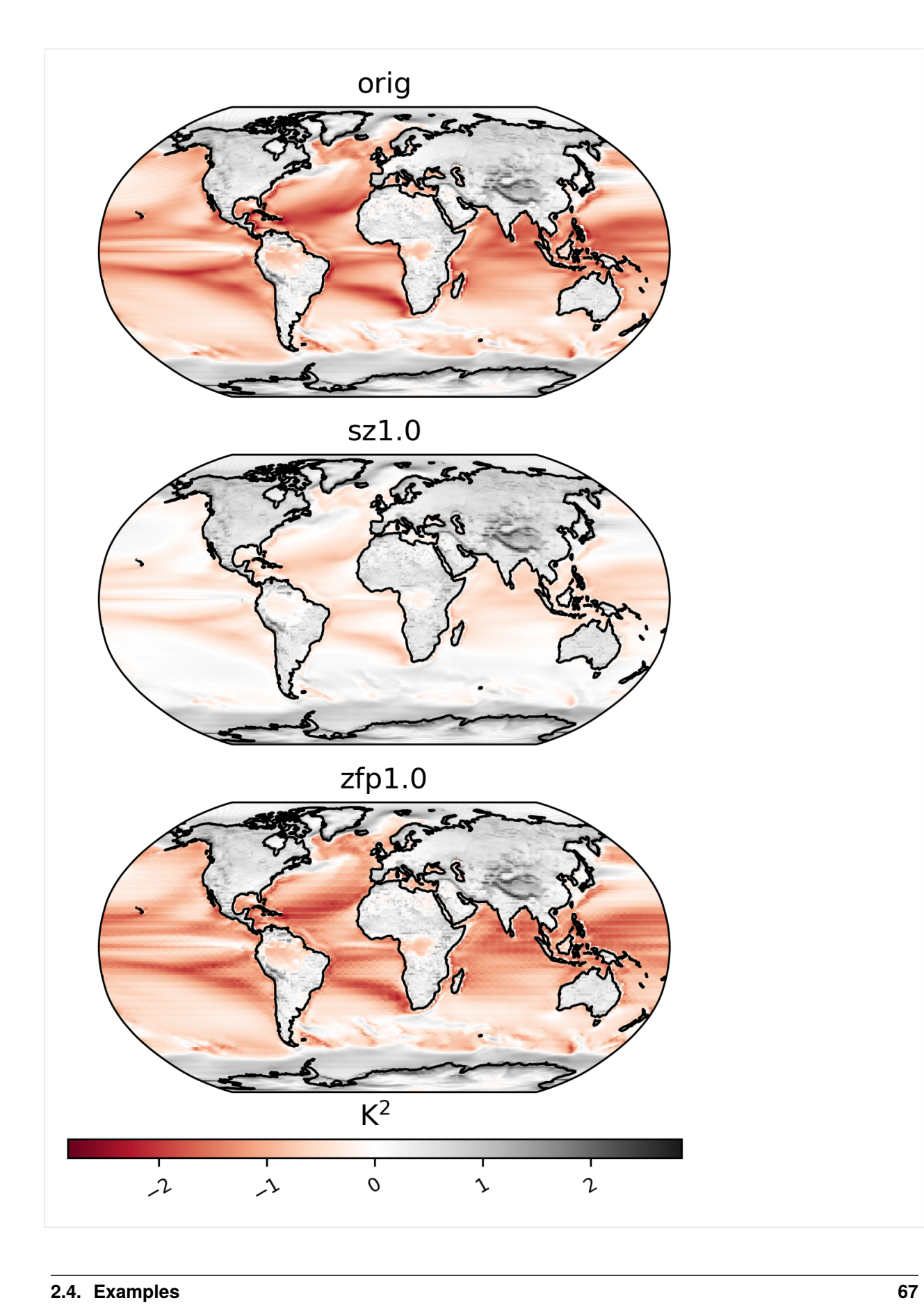

mean by day of year

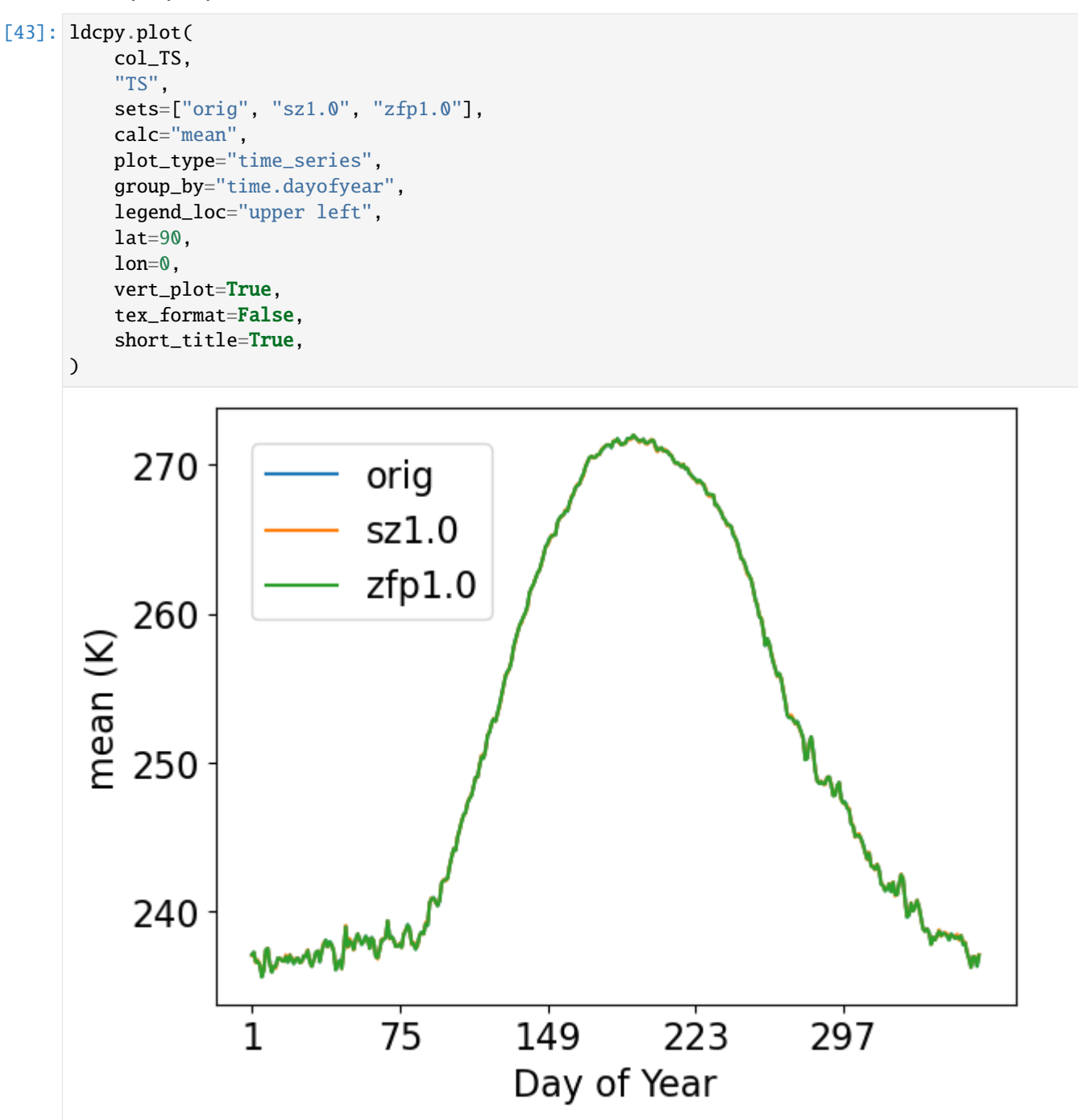

standardized mean errors by day of year

[44]: ldcpy.plot( col\_TS, "TS", sets=["orig", "sz1.0", "zfp1.0"], calc="standardized\_mean", legend\_loc="lower left",
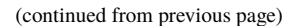

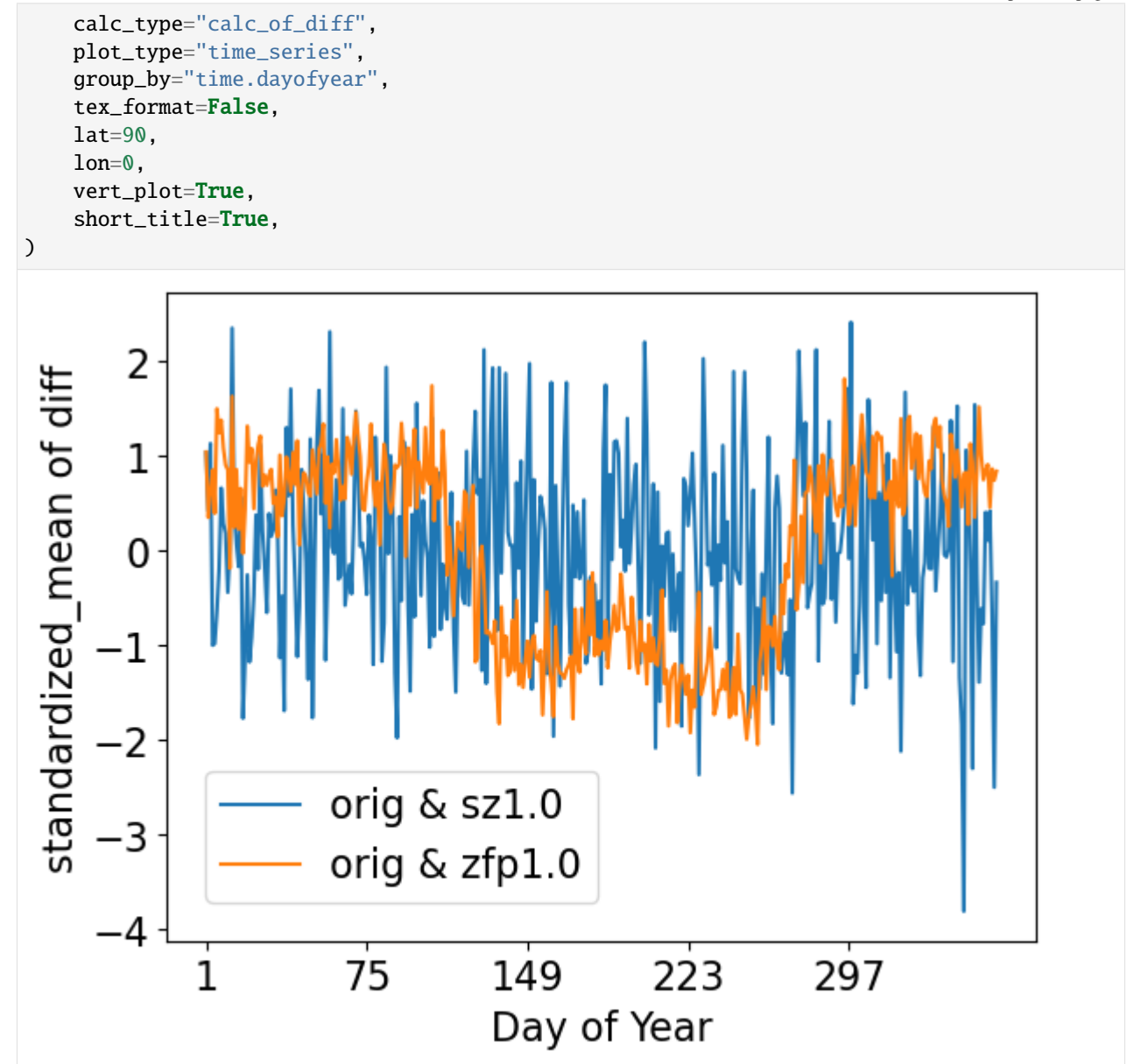

#### [45]: del col\_TS

Do any other comparisons you wish ... and then clean up!

#### [46]: client.close()

[ ]:

This Notebook demonstrates comparing different levels of compression on several test variables in the CESM-LENS1 dataset [\(http://www.cesm.ucar.edu/projects/community-projects/LENS/data-sets.html\)](http://www.cesm.ucar.edu/projects/community-projects/LENS/data-sets.html). In doing so, we will start a DASK client from Jupyter.

#### **2.4.6 Setup**

Before using this notebook, we recommend familiarity with the TutorialNotebook and the LargeDataGladeNotebook. This notebook is meant to be run on NCAR's JupyterHub [\(https://jupyterhub.hpc.ucar.edu\)](https://jupyterhub.hpc.ucar.edu). The subset of CESM-LENS1 data on glade is located in /glade/p/cisl/asap/abaker/compression\_samples/cam-lens.

When you launch your NCAR JupyterHub session, you will need to indicate a machine (Cheyenne or Casper) and then you will need your charge account. You can then launch the session and navigate to this notebook.

NCAR's JupyterHub documentation: <https://www2.cisl.ucar.edu/resources/jupyterhub-ncar>

#### **You need to run your notebook with the "cmip6-201910" kernel (choose from the dropdown in the upper left.)**

When you launch your NCAR JupyterHub session, you will need to indicate a machine and then you will need your charge account. You can then launch the session and navigate to this notebook.

NCAR's JupyterHub documentation: <https://www2.cisl.ucar.edu/resources/jupyterhub-ncar>

```
[1]: # Make sure you are using the cmpi6-2019.10 kernel
```

```
# Add ldcpy root to system path (MODIFY FOR YOUR LDCPY CODE LOCATION)
import sys
sys.path.insert(0, '/glade/u/home/abaker/repos/ldcpy')
import ldcpy
# Display output of plots directly in Notebook
```

```
%matplotlib inline
# Automatically reload module if it is editted
%reload_ext autoreload
%autoreload 2
```

```
# silence warnings
import warnings
```

```
warnings.filterwarnings("ignore")
```
Start DASK. . . and connect to client

```
[2]: from dask.distributed import Client
    from ncar_jobqueue import NCARCluster
    cluster = NCARCluster(project='NTDD0004')
    # scale as needed
    cluster.adapt(minimum_jobs=1, maximum_jobs=30)
    cluster
    client = Client(cluster)
```
#### **2.4.7 Sample Data**

In the glade directory mentionned above (/glade/p/cisl/asap/abaker/compression\_samples/cam-lens), we have an "orig" directory with the original (uncompressed) version of each sample variable: Q, FLNS, TREFHT, TMQ, PS, U, PRECT, LHFLX, CCN3, TS, and CLOUD. Then there is a directory for each sample variable with a variety of compressed varients.

Note that each test variables has a two timeseries slices: 1920-2005 and 2006-2080. The range of data is indicated in the filename along with whether the data is "daily" or "monthly" timeslices.

Variables U, CLOUD, and Qare 3D, and the rest are 2D.

```
[3]: # list directory contents
    import os
    os.listdir("/glade/p/cisl/asap/abaker/compression_samples/cam-lens")
[3]: ['README.txt',
      'Q',
      'FLNS',
      'TREFHT',
      'TMQ',
      'PS',
      'U',
      'PRECT',
      'LHFLX',
      'CCN3',
      'orig',
      'CLOUD',
      'TS']
[4]: # List the original data files
    os.listdir("/glade/p/cisl/asap/abaker/compression_samples/cam-lens/orig")
[4]: ['CLOUD.monthly.200601-208012.nc',
     'LHFLX.daily.20060101-20801231.nc',
      'TREFHT.monthly.192001-200512.nc',
      'U.monthly.192001-200512.nc',
      'PRECT.daily.20060101-20801231.nc',
      'CLOUD.monthly.192001-200512.nc',
      'TMQ.monthly.192001-200512.nc',
      'CCN3.monthly.200601-208012.nc',
      'PS.monthly.192001-200512.nc',
      'CCN3.monthly.192001-200512.nc',
      'PRECT.daily.19200101-20051231.nc',
      'TS.daily.20060101-20801231.nc',
      'PS.monthly.200601-208012.nc',
      'TS.daily.19200101-20051231.nc',
      'Q.monthly.192001-200512.nc',
      'Q.monthly.200601-208012.nc',
      'TMQ.monthly.200601-208012.nc',
      'U.monthly.200601-208012.nc',
      'TREFHT.monthly.200601-208012.nc',
      'FLNS.monthly.192001-200512.nc',
      'FLNS.monthly.200601-208012.nc',
                                                                                  (continues on next page)
```

```
'LHFLX.daily.19200101-20051231.nc']
```

```
[5]: # List the compressed data files for TMQ
     os.listdir("/glade/p/cisl/asap/abaker/compression_samples/cam-lens/TMQ")
[5]: ['zfp.p22.TMQ.monthly.192001-200512.nc',
      'zfp.p18.TMQ.monthly.200601-208012.nc',
      'zfp.p22.TMQ.monthly.200601-208012.nc',
      'zfp.p20.TMQ.monthly.192001-200512.nc',
      'zfp.p12.TMQ.monthly.200601-208012.nc',
      'zfp.p8.TMQ.monthly.192001-200512.nc',
      'zfp.p18.TMQ.monthly.192001-200512.nc',
      'zfp.p12.TMQ.monthly.192001-200512.nc',
      'zfp.p8.TMQ.monthly.200601-208012.nc',
      'zfp.p10.TMQ.monthly.192001-200512.nc',
      'fpzip16.TMQ.monthly.200601-208012.nc',
      'zfp.p16.TMQ.monthly.192001-200512.nc',
      'zfp.p20.TMQ.monthly.200601-208012.nc',
      'zfp.p10.TMQ.monthly.200601-208012.nc',
      'zfp.p14.TMQ.monthly.200601-208012.nc',
      'zfp.p16.TMQ.monthly.200601-208012.nc',
      'zfp.p14.TMQ.monthly.192001-200512.nc',
      'fpzip16.TMQ.monthly.192001-200512.nc']
```
Make a collection with some of the TMQ data to compare. We'll look at the 2006-2080 data. Make sure to use "useful" labels. You can't mix the 2006-2080 and 1920-2005 data in the same collection as they have different numbers of time slices.

The "fpzip" version is from the blind evaluation. For the "zfp" versions, the p indicates the precision parameter (the higher the number after p, the more accurate).

```
[6]: col_tmq = ldcpy.open_datasets(
         "cam-fv",
         ["TMQ"],
         \Gamma"/glade/p/cisl/asap/abaker/compression_samples/cam-lens/orig/TMQ.monthly.200601-
     \rightarrow208012.nc",
             "/glade/p/cisl/asap/abaker/compression_samples/cam-lens/TMQ/fpzip16.TMQ.monthly.
     \rightarrow200601-208012.nc",
             "/glade/p/cisl/asap/abaker/compression_samples/cam-lens/TMQ/zfp.p8.TMQ.monthly.
     ˓→200601-208012.nc",
             "/glade/p/cisl/asap/abaker/compression_samples/cam-lens/TMQ/zfp.p10.TMQ.monthly.
     \rightarrow200601-208012.nc",
             "/glade/p/cisl/asap/abaker/compression_samples/cam-lens/TMQ/zfp.p12.TMQ.monthly.
     ˓→200601-208012.nc",
             "/glade/p/cisl/asap/abaker/compression_samples/cam-lens/TMQ/zfp.p14.TMQ.monthly.
     ˓→200601-208012.nc",
             "/glade/p/cisl/asap/abaker/compression_samples/cam-lens/TMQ/zfp.p16.TMQ.monthly.
     ˓→200601-208012.nc",
             "/glade/p/cisl/asap/abaker/compression_samples/cam-lens/TMQ/zfp.p18.TMQ.monthly.
     \rightarrow200601-208012.nc"
             "/glade/p/cisl/asap/abaker/compression_samples/cam-lens/TMQ/zfp.p20.TMQ.monthly.
     ˓→200601-208012.nc",
```

```
"/glade/p/cisl/asap/abaker/compression_samples/cam-lens/TMQ/zfp.p22.TMQ.monthly.
    ˓→200601-208012.nc",
       ],
        \Gamma"orig",
           "fpzip16",
           "zfp-p8",
           "zfp-p10",
           "zfp-p12""zfp-p14",
           "zfp-p16",
           "zfp-p18",
           "zfp-p20",
           "zfp-p22",
       ],
       chunks={"time": 700},
    )
    col_tmq
    dataset size in GB 2.00
[6]: < xarray.Dataset>
    Dimensions: (collection: 10, time: 900, lat: 192, lon: 288)
    Coordinates:
      * lat (lat) float64 -90.0 -89.06 -88.12 -87.17 ... 88.12 89.06 90.0
      * lon (lon) float64 0.0 1.25 2.5 3.75 5.0 ... 355.0 356.2 357.5 358.8
      * time (time) object 2006-02-01 00:00:00 ... 2081-01-01 00:00:00
        cell_area (lat, collection, lon) float64 dask.array<chunksize=(192, 1, 288),␣
    ˓→meta=np.ndarray>
      * collection (collection) <U7 'orig' 'fpzip16' ... 'zfp-p20' 'zfp-p22'
    Data variables:
       TMQ (collection, time, lat, lon) float32 dask.array<chunksize=(1, 700, 192,␣
    ˓→288), meta=np.ndarray>
    Attributes: (12/14)
       Conventions: CF-1.0
        source: CAM
       case: b.e11.BRCP85C5CNBDRD.f09_g16.031
       title: UNSET
       logname: mickelso
       host: ys1023
        ... ...
       initial_file: b.e11.B20TRC5CNBDRD.f09_g16.031.cam.i.2006-01-01-00000.nc
       topography_file: /glade/p/cesmdata/cseg/inputdata/atm/cam/topo/USGS-gtop...
       history: Tue Nov 3 14:06:43 2020: ncks -L 5 TMQ.monthly.200601-...
       NCO: netCDF Operators version 4.7.9 (Homepage = http://nco.s...
       cell_measures: area: cell_area
       data_type: cam-fv
```
#### [7]: # first compare the mean TMQ values in col\_tmq orig and fpzip datasets (which is in the␣ ˓<sup>→</sup>released lens data) ldcpy.plot(col\_tmq, "TMQ", sets=["orig", "fpzip16"], calc="mean")

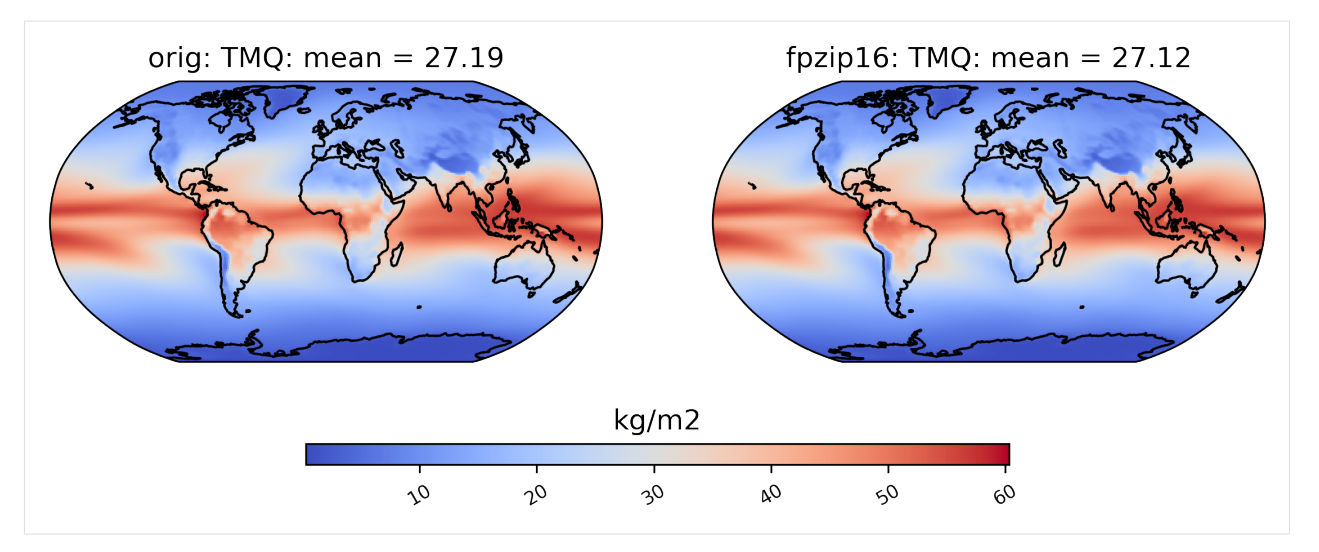

Let's look at some statistics for the time slice= 100 of the data (the data has 900 time slices)

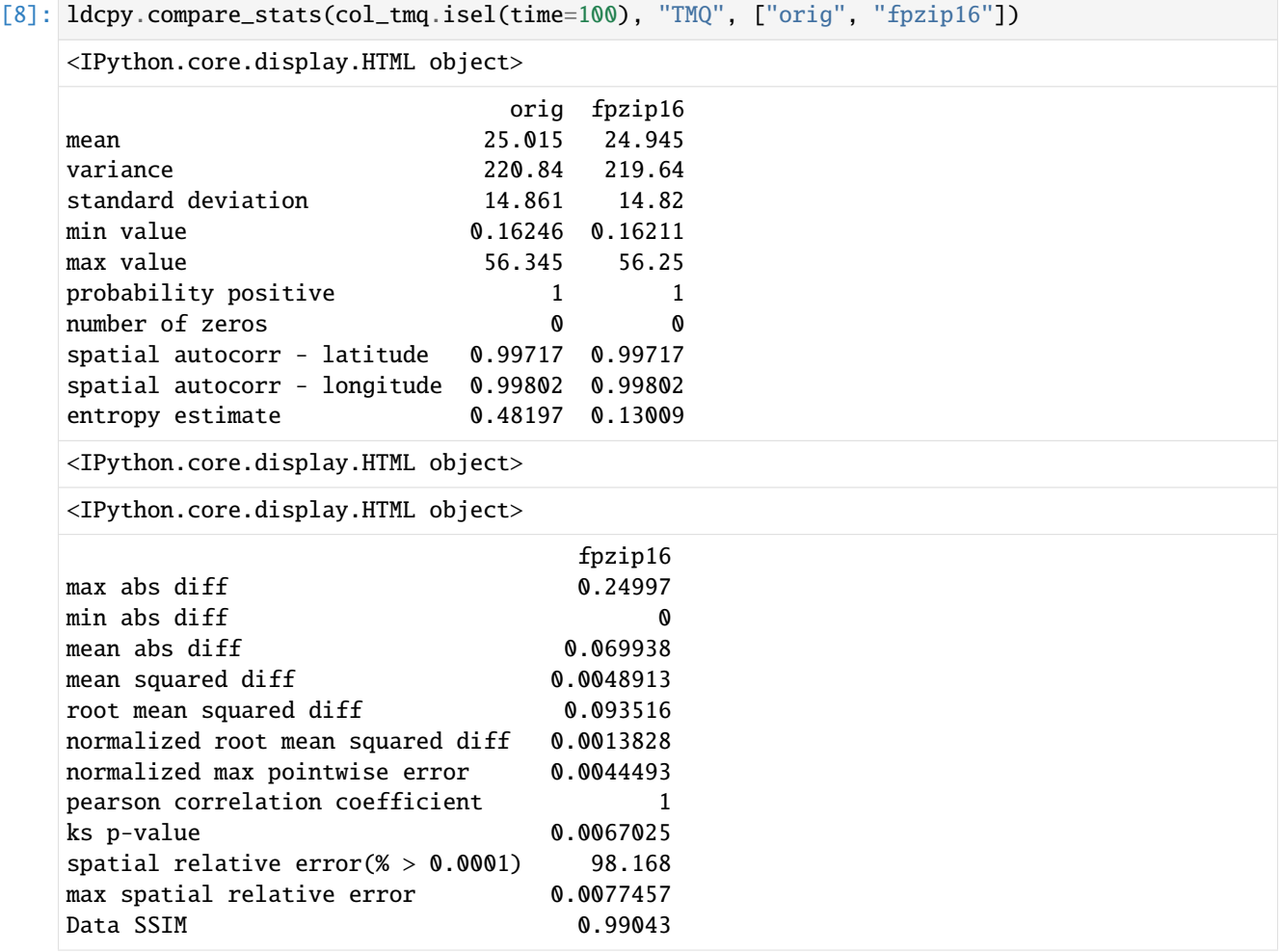

[9]: # The compression ratio (CR)for fpzip was ~3.4x better than lossless #  $zfp - p10$  has a similar  $CR - look$  at it's stats and also  $zfp-p12$   $(CR \sim 2.5x)$ ldcpy.compare\_stats(col\_tmq.isel(time=100), "TMQ", ["orig", "zfp-p10", "zfp-p12"])

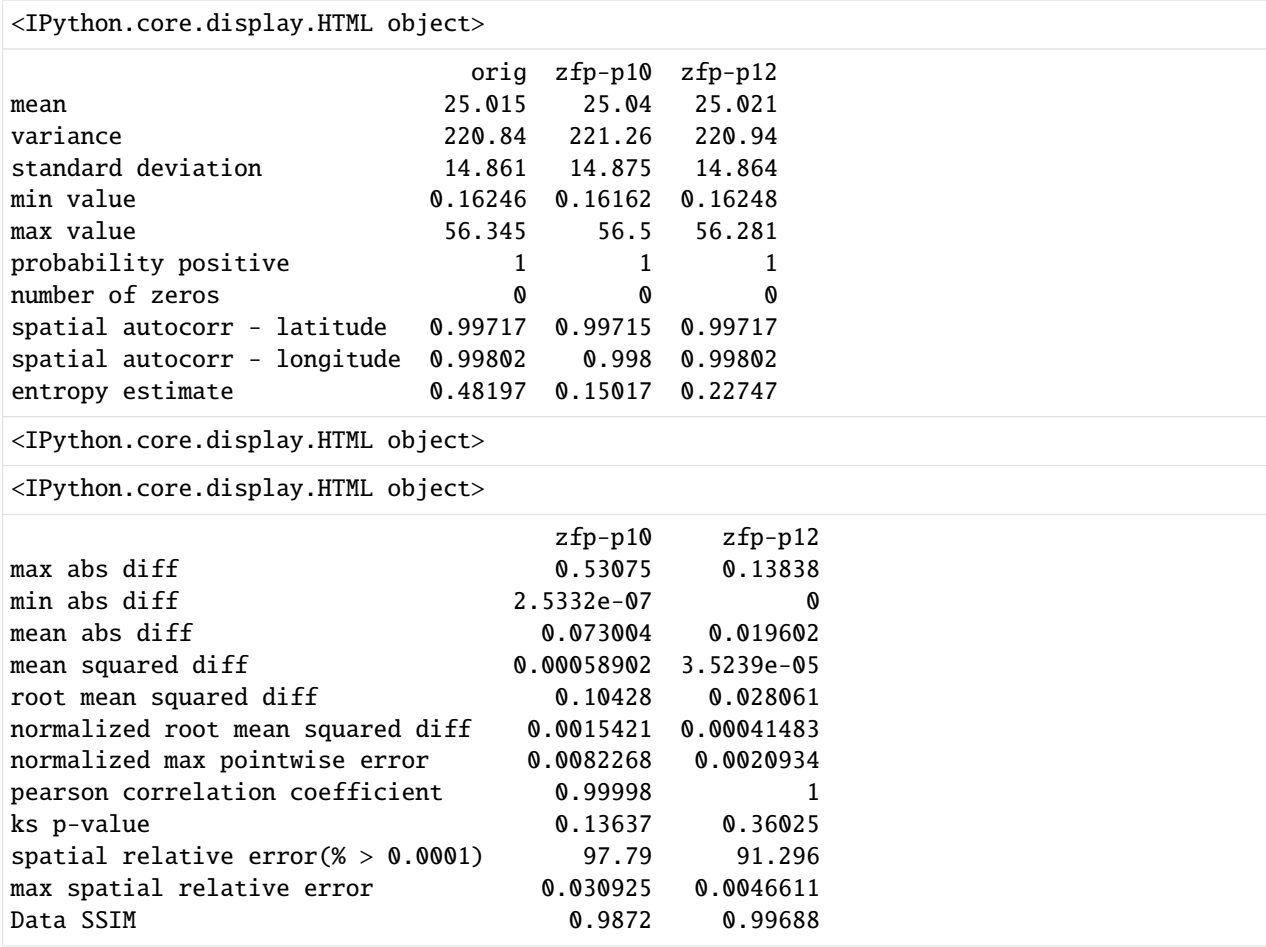

Let's look at something more interesting...

```
[10]: # diff between mean TS values in col_ds "orig" and "zfpA1.0" datasets
      ldcpy.plot(
          col_tmq,
          "TMQ",
          sets=["orig", "fpzip16", "zfp-p10", "zfp-p12"],
          calc="mean",
          calc_type="diff",
      \mathcal{L}
```
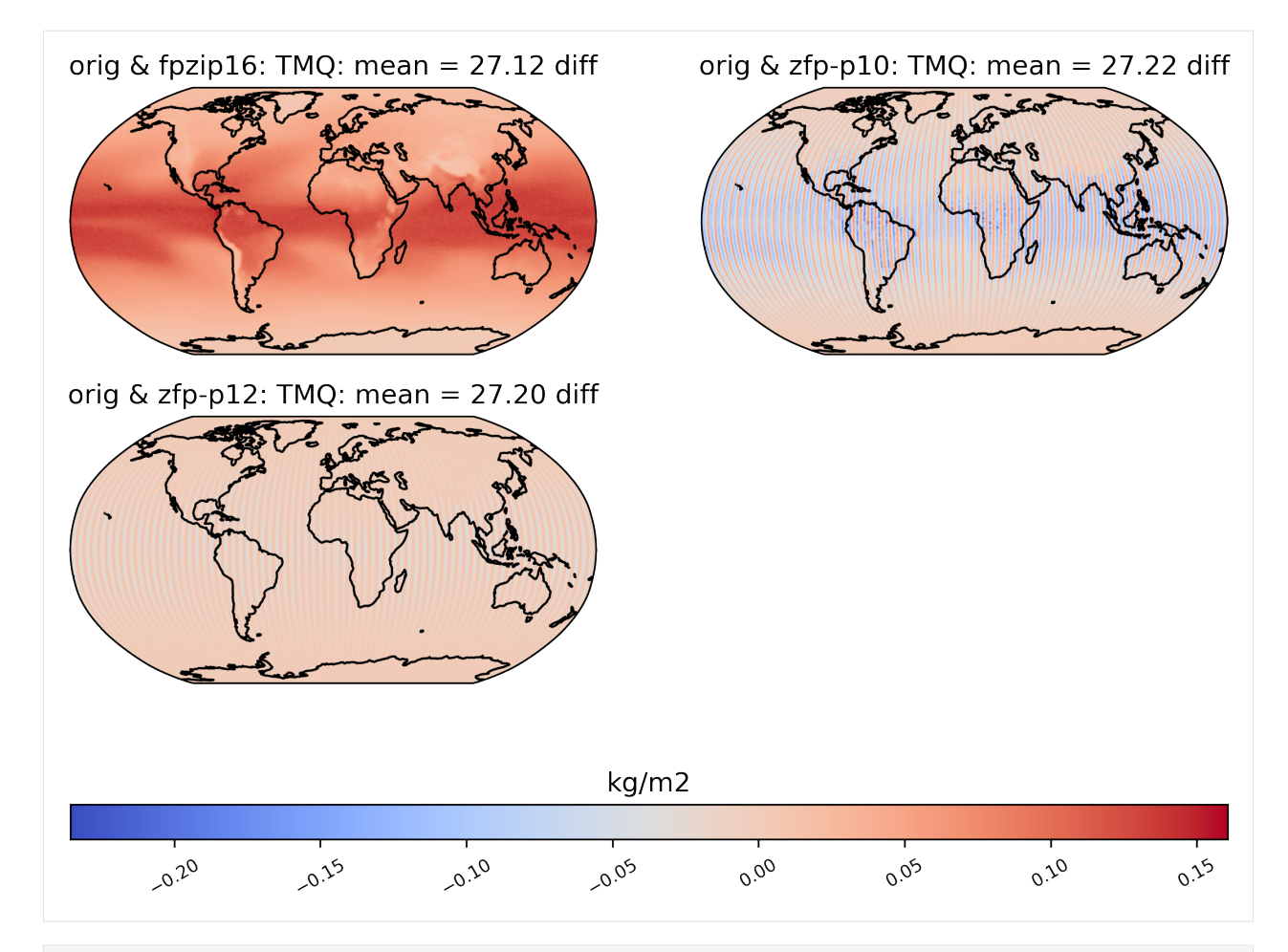

```
[11]: # plot of z-score under null hypothesis that orig value= compressed value
     ldcpy.plot(
         col_tmq,
         "TMQ",
         sets=["orig", "fpzip16", "zfp-p10", "zfp-p12"],
         calc="zscore",
         calc_type="calc_of_diff",
     )
```
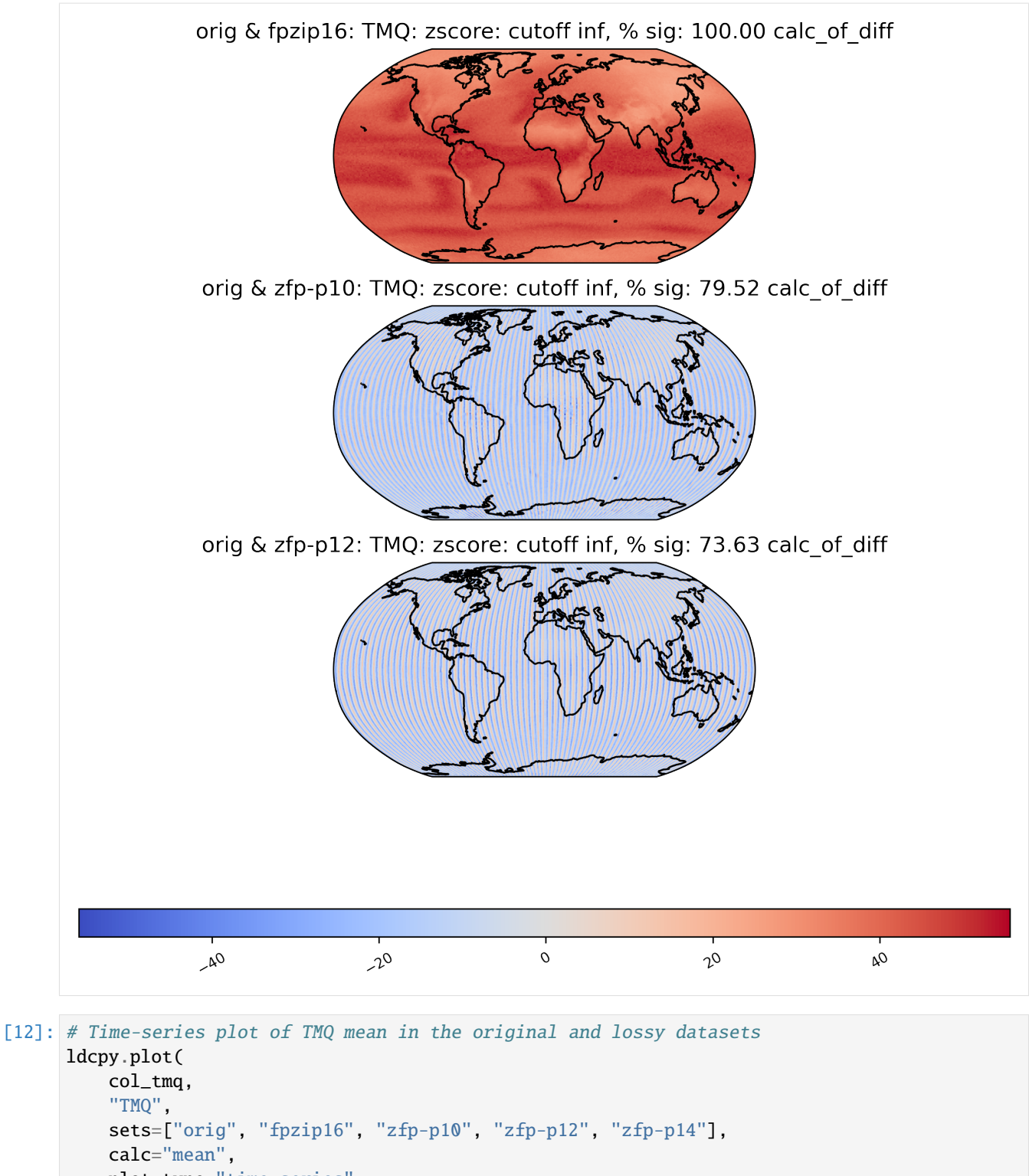

)

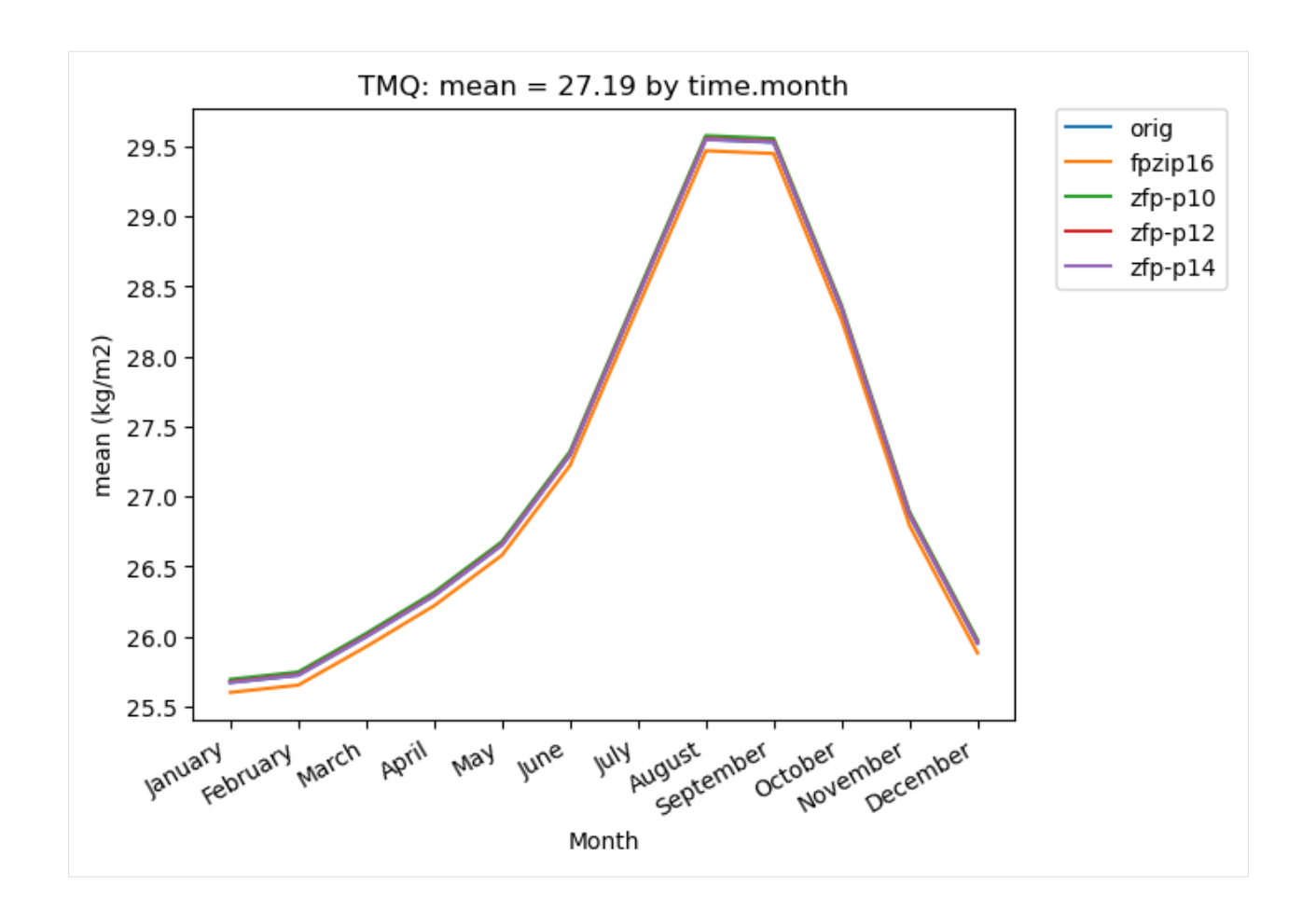

#### **Now we look at other variables below**

```
[13]: # List the compressed data files for TREFHT
      os.listdir("/glade/p/cisl/asap/abaker/compression_samples/cam-lens/TREFHT")
[13]: ['zfp.p22.TREFHT.monthly.200601-208012.nc',
       'zfp.p16.TREFHT.monthly.200601-208012.nc',
       'zfp.p14.TREFHT.monthly.200601-208012.nc',
       'zfp.p16.TREFHT.monthly.192001-200512.nc',
       'zfp.p10.TREFHT.monthly.192001-200512.nc',
       'zfp.p14.TREFHT.monthly.192001-200512.nc',
       'zfp.p20.TREFHT.monthly.200601-208012.nc',
       'zfp.p10.TREFHT.monthly.200601-208012.nc',
       'zfp.p18.TREFHT.monthly.192001-200512.nc',
       'zfp.p8.TREFHT.monthly.192001-200512.nc',
       'zfp.p22.TREFHT.monthly.192001-200512.nc',
       'fpzip20.TREFHT.monthly.200601-208012.nc',
       'zfp.p12.TREFHT.monthly.200601-208012.nc',
       'zfp.p20.TREFHT.monthly.192001-200512.nc',
       'zfp.p12.TREFHT.monthly.192001-200512.nc',
       'zfp.p18.TREFHT.monthly.200601-208012.nc',
       'fpzip20.TREFHT.monthly.192001-200512.nc',
       'zfp.p8.TREFHT.monthly.200601-208012.nc']
```

```
[14]: col_trefht = ldcpy.open_datasets(
          "cam-fv",
          ["TREFHT"],
          \lceil"/glade/p/cisl/asap/abaker/compression_samples/cam-lens/orig/TREFHT.monthly.
      \rightarrow200601-208012.nc",
              "/glade/p/cisl/asap/abaker/compression_samples/cam-lens/TREFHT/fpzip20.TREFHT.
      ˓→monthly.200601-208012.nc",
              "/glade/p/cisl/asap/abaker/compression_samples/cam-lens/TREFHT/zfp.p8.TREFHT.
      ˓→monthly.200601-208012.nc",
              "/glade/p/cisl/asap/abaker/compression_samples/cam-lens/TREFHT/zfp.p10.TREFHT.
      ˓→monthly.200601-208012.nc",
              "/glade/p/cisl/asap/abaker/compression_samples/cam-lens/TREFHT/zfp.p12.TREFHT.
      ˓→monthly.200601-208012.nc",
              "/glade/p/cisl/asap/abaker/compression_samples/cam-lens/TREFHT/zfp.p14.TREFHT.
      ˓→monthly.200601-208012.nc",
              "/glade/p/cisl/asap/abaker/compression_samples/cam-lens/TREFHT/zfp.p16.TREFHT.
      ˓→monthly.200601-208012.nc",
              "/glade/p/cisl/asap/abaker/compression_samples/cam-lens/TREFHT/zfp.p18.TREFHT.
      ˓→monthly.200601-208012.nc",
              "/glade/p/cisl/asap/abaker/compression_samples/cam-lens/TREFHT/zfp.p20.TREFHT.
      ˓→monthly.200601-208012.nc",
              "/glade/p/cisl/asap/abaker/compression_samples/cam-lens/TREFHT/zfp.p22.TREFHT.
      ˓→monthly.200601-208012.nc",
         ],
          \Gamma"orig",
              "fpzip20",
              "zfp-p8".
              "zfp-p10".
              "zfp-p12",
              "zfp-p14",
              "zfp-p16",
              "zfp-p18",
              "zfp-p20",
              "zfp-p22",
         ],
         chunks={"time": 700},
      )
      col_trefht
      dataset size in GB 2.00
[14]: <xarray.Dataset>
      Dimensions: (collection: 10, time: 900, lat: 192, lon: 288)
      Coordinates:
        * lat (lat) float64 -90.0 -89.06 -88.12 -87.17 ... 88.12 89.06 90.0
        * lon (lon) float64 0.0 1.25 2.5 3.75 5.0 ... 355.0 356.2 357.5 358.8
        * time (time) object 2006-02-01 00:00:00 ... 2081-01-01 00:00:00
          cell_area (lat, collection, lon) float64 dask.array<chunksize=(192, 1, 288),␣
      ˓→meta=np.ndarray>
        * collection (collection) <U7 'orig' 'fpzip20' ... 'zfp-p20' 'zfp-p22'
      Data variables:
                                                                                  (continues on next page)
```

```
TREFHT (collection, time, lat, lon) float32 dask.array<chunksize=(1, 700, 192,␣
˓→288), meta=np.ndarray>
Attributes: (12/14)
   Conventions: CF-1.0
   source: CAM
   case: b.e11.BRCP85C5CNBDRD.f09_g16.031
   title: UNSET
   logname: mickelso
   host: ys1023
   ... ...
   initial_file: b.e11.B20TRC5CNBDRD.f09_g16.031.cam.i.2006-01-01-00000.nc
   topography_file: /glade/p/cesmdata/cseg/inputdata/atm/cam/topo/USGS-gtop...
   history: Tue Nov 3 14:11:24 2020: ncks -L 5 TREFHT.monthly.2006...
   NCO: netCDF Operators version 4.7.9 (Homepage = http://nco.s...
   cell_measures: area: cell_area
   data_type: cam-fv
```

```
[15]: # Let's look and compare the north south contrast variances
      ldcpy.plot(
          col_trefht,
          "TREFHT",
          sets=["orig", "fpzip20", "zfp-p12", "zfp-p14"],
          calc="ns_con_var",
          color="RdGy",
          calc_type="raw",
          transform="log",
          axes_symmetric=True,
          short_title=True,
     )
```
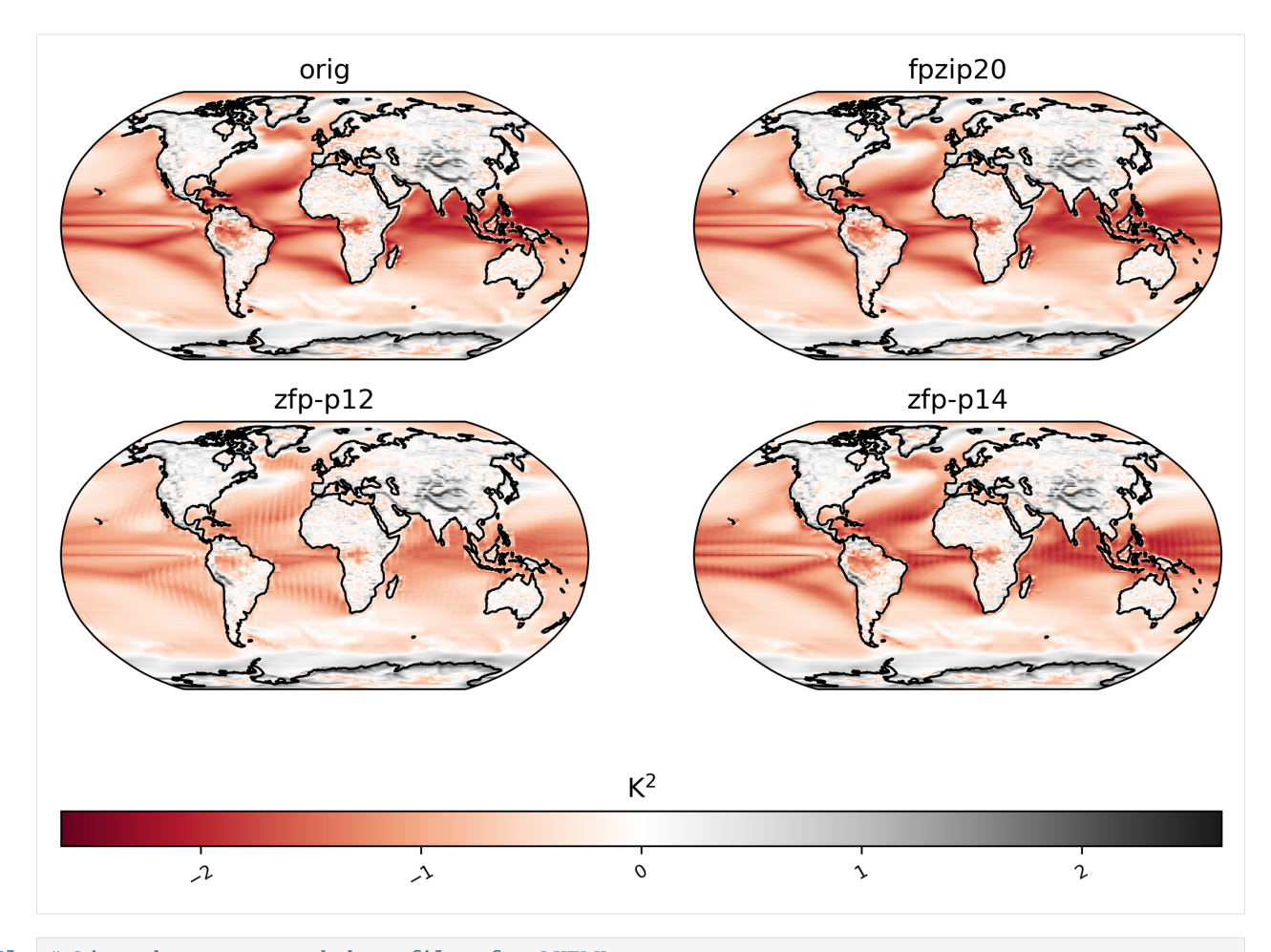

- [16]: # List the compressed data files for LHFLX os.listdir("/glade/p/cisl/asap/abaker/compression\_samples/cam-lens/LHFLX") [16]: ['zfp.p14.LHFLX.daily.19200101-20051231.nc', 'zfp.p12.LHFLX.daily.19200101-20051231.nc',
	- 'zfp.p18.LHFLX.daily.20060101-20801231.nc', 'zfp.p12.LHFLX.daily.20060101-20801231.nc', 'zfp.p16.LHFLX.daily.20060101-20801231.nc', 'zfp.p22.LHFLX.daily.20060101-20801231.nc', 'fpzip16.LHFLX.daily.19200101-20051231.nc', 'zfp.p10.LHFLX.daily.19200101-20051231.nc', 'fpzip16.LHFLX.daily.20060101-20801231.nc', 'zfp.p8.LHFLX.daily.19200101-20051231.nc', 'zfp.p8.LHFLX.daily.20060101-20801231.nc', 'zfp.p20.LHFLX.daily.20060101-20801231.nc', 'zfp.p14.LHFLX.daily.20060101-20801231.nc', 'zfp.p10.LHFLX.daily.20060101-20801231.nc', 'zfp.p16.LHFLX.daily.19200101-20051231.nc', 'zfp.p22.LHFLX.daily.19200101-20051231.nc', 'zfp.p18.LHFLX.daily.19200101-20051231.nc', 'zfp.p20.LHFLX.daily.19200101-20051231.nc']

 $[17]$ : col\_lhflx = ldcpy.open\_datasets(

```
"cam-fv",
          ["LHFLX"],
          \lceil"/glade/p/cisl/asap/abaker/compression_samples/cam-lens/orig/LHFLX.daily.
      \rightarrow20060101-20801231.nc",
              "/glade/p/cisl/asap/abaker/compression_samples/cam-lens/LHFLX/fpzip16.LHFLX.
      ˓→daily.20060101-20801231.nc",
              "/glade/p/cisl/asap/abaker/compression_samples/cam-lens/LHFLX/zfp.p8.LHFLX.daily.
      ˓→20060101-20801231.nc",
              "/glade/p/cisl/asap/abaker/compression_samples/cam-lens/LHFLX/zfp.p10.LHFLX.
      ˓→daily.20060101-20801231.nc",
              "/glade/p/cisl/asap/abaker/compression_samples/cam-lens/LHFLX/zfp.p12.LHFLX.
      ˓→daily.20060101-20801231.nc",
              "/glade/p/cisl/asap/abaker/compression_samples/cam-lens/LHFLX/zfp.p14.LHFLX.
      ˓→daily.20060101-20801231.nc",
              "/glade/p/cisl/asap/abaker/compression_samples/cam-lens/LHFLX/zfp.p16.LHFLX.
      ˓→daily.20060101-20801231.nc",
              "/glade/p/cisl/asap/abaker/compression_samples/cam-lens/LHFLX/zfp.p18.LHFLX.
      ˓→daily.20060101-20801231.nc",
              "/glade/p/cisl/asap/abaker/compression_samples/cam-lens/LHFLX/zfp.p20.LHFLX.
      ˓→daily.20060101-20801231.nc",
              "/glade/p/cisl/asap/abaker/compression_samples/cam-lens/LHFLX/zfp.p22.LHFLX.
      ˓→daily.20060101-20801231.nc",
         ],
          \Gamma"orig",
              "fpzip16",
              "zfp-p8",
              "zfp-p10""zfp-p12",
              "zfp-p14",
              "zfp-p16",
              "zfp-p18",
              "zfp-p20",
              "zfp-p22",
          ],
         chunks={"time": 100},
     \lambdacol_lhflx
     dataset size in GB 60.55
[17]: < xarray.Dataset>
     Dimensions: (collection: 10, time: 27375, lat: 192, lon: 288)
     Coordinates:
        * lat (lat) float64 -90.0 -89.06 -88.12 -87.17 ... 88.12 89.06 90.0
        * lon (lon) float64 0.0 1.25 2.5 3.75 5.0 ... 355.0 356.2 357.5 358.8
        * time (time) object 2006-01-01 00:00:00 ... 2080-12-31 00:00:00
         cell_area (lat, collection, lon) float64 dask.array<chunksize=(192, 1, 288),␣
      ˓→meta=np.ndarray>
        * collection (collection) <U7 'orig' 'fpzip16' ... 'zfp-p20' 'zfp-p22'
     Data variables:
```

```
LHFLX (collection, time, lat, lon) float32 dask.array<chunksize=(1, 100, 192,
˓→288), meta=np.ndarray>
Attributes: (12/14)
   Conventions: CF-1.0
   source: CAM
   case: b.e11.BRCP85C5CNBDRD.f09_g16.031
   title: UNSET
   logname: mickelso
   host: ys1023
   ... ...
   initial_file: b.e11.B20TRC5CNBDRD.f09_g16.031.cam.i.2006-01-01-00000.nc
   topography_file: /glade/p/cesmdata/cseg/inputdata/atm/cam/topo/USGS-gtop...
   history: Wed Nov 11 19:15:10 2020: ncks -L 5 LHFLX.daily.2006010...
   NCO: netCDF Operators version 4.7.9 (Homepage = http://nco.s...
   cell_measures: area: cell_area
   data_type: cam-fv
```

```
[18]: # plot of lag-1 correlation of LHFLX values for the first 10 years (NOTE: daily data␣
      ˓→takes longer)
     ldcpy.plot(
          col_lhflx,
          "LHFLX",
          sets=["orig", "fpzip16", "zfp-p12"],
          calc="lag1",
          start=0,
          end=3650,
     )
```
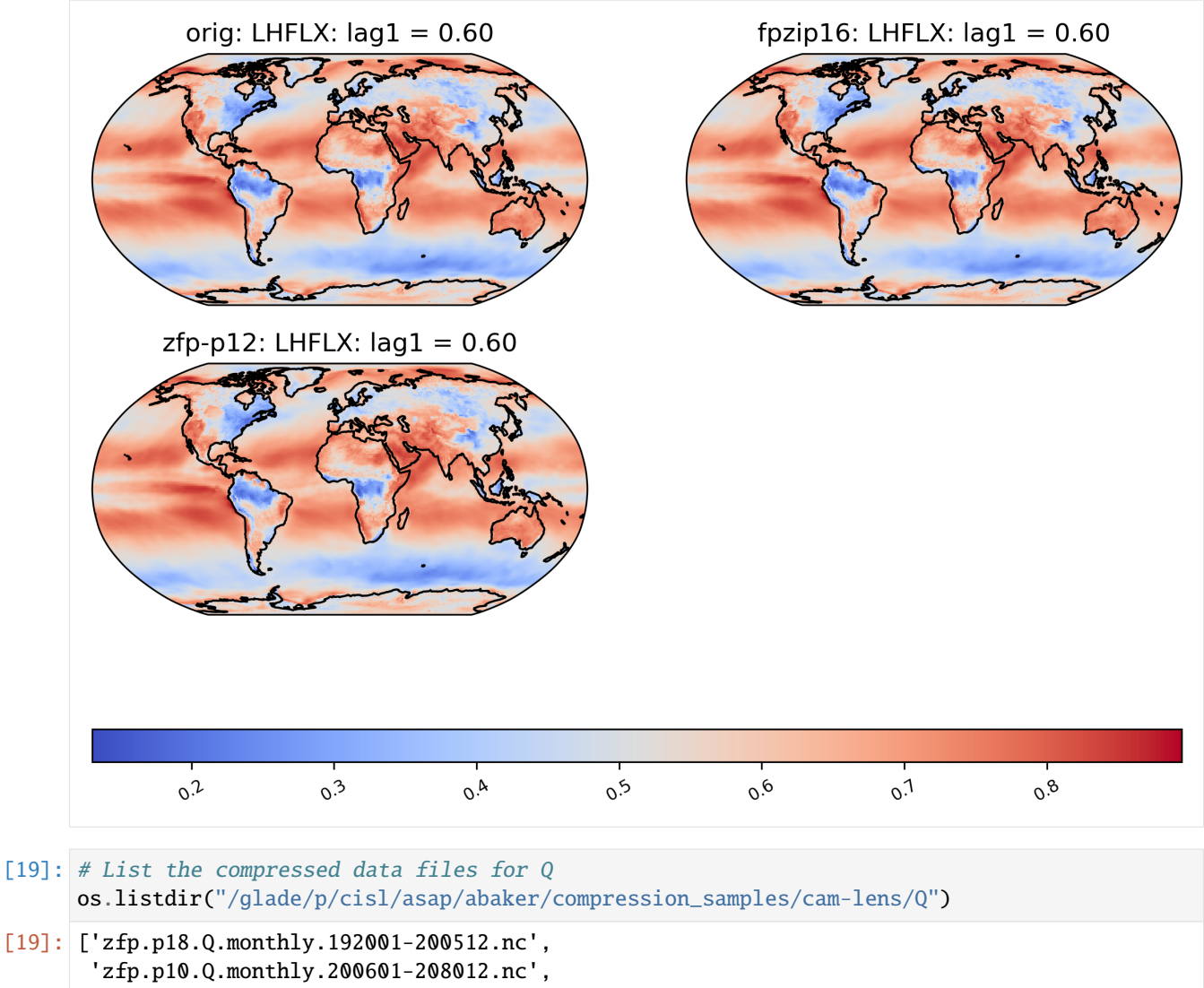

```
'zfp.p16.Q.monthly.200601-208012.nc',
'zfp.p20.Q.monthly.200601-208012.nc',
'zfp.p8.Q.monthly.200601-208012.nc',
'zfp.p10.Q.monthly.192001-200512.nc',
'zfp.p22.Q.monthly.200601-208012.nc',
'fpzip20.Q.monthly.192001-200512.nc',
'fpzip20.Q.monthly.200601-208012.nc',
'zfp.p18.Q.monthly.200601-208012.nc',
'zfp.p12.Q.monthly.200601-208012.nc',
'zfp.p20.Q.monthly.192001-200512.nc',
'zfp.p22.Q.monthly.192001-200512.nc',
'zfp.p14.Q.monthly.200601-208012.nc',
'zfp.p8.Q.monthly.192001-200512.nc',
'zfp.p14.Q.monthly.192001-200512.nc',
'zfp.p12.Q.monthly.192001-200512.nc',
'zfp.p16.Q.monthly.192001-200512.nc']
```
 $[20]$ : col\_q = ldcpy.open\_datasets(

```
"cam-fv",
          ["Q"],
          \Gamma"/glade/p/cisl/asap/abaker/compression_samples/cam-lens/orig/Q.monthly.200601-
      \rightarrow208012.nc",
              "/glade/p/cisl/asap/abaker/compression_samples/cam-lens/Q/fpzip20.Q.monthly.
      ˓→200601-208012.nc",
              "/glade/p/cisl/asap/abaker/compression_samples/cam-lens/Q/zfp.p8.Q.monthly.
      ˓→200601-208012.nc",
              "/glade/p/cisl/asap/abaker/compression_samples/cam-lens/Q/zfp.p10.Q.monthly.
      ˓→200601-208012.nc",
              "/glade/p/cisl/asap/abaker/compression_samples/cam-lens/Q/zfp.p12.Q.monthly.
      ˓→200601-208012.nc",
              "/glade/p/cisl/asap/abaker/compression_samples/cam-lens/Q/zfp.p14.Q.monthly.
      \rightarrow200601-208012.nc",
              "/glade/p/cisl/asap/abaker/compression_samples/cam-lens/Q/zfp.p16.Q.monthly.
      \rightarrow200601-208012.nc",
              "/glade/p/cisl/asap/abaker/compression_samples/cam-lens/Q/zfp.p18.Q.monthly.
      \rightarrow200601-208012.nc",
              "/glade/p/cisl/asap/abaker/compression_samples/cam-lens/Q/zfp.p20.Q.monthly.
      \rightarrow200601-208012.nc",
              "/glade/p/cisl/asap/abaker/compression_samples/cam-lens/Q/zfp.p22.Q.monthly.
      \rightarrow200601-208012.nc",
          ],
          \Gamma"orig",
              "fpzip20",
              "zfp-p8",
              "zfp-p10""zfp-p12",
              "zfp-p14",
              "zfp-p16",
              "zfp-p18",
              "zfp-p20",
              "zfp-p22",
          ],
          chunks={"time": 100},
      \lambdacol_q
      dataset size in GB 59.72
[20]: <xarray.Dataset>
      Dimensions: (collection: 10, time: 900, lev: 30, lat: 192, lon: 288)
      Coordinates:
        * lat (lat) float64 -90.0 -89.06 -88.12 -87.17 ... 88.12 89.06 90.0
        * lev (lev) float64 3.643 7.595 14.36 24.61 ... 957.5 976.3 992.6
        * lon (lon) float64 0.0 1.25 2.5 3.75 5.0 ... 355.0 356.2 357.5 358.8
        * time (time) object 2006-02-01 00:00:00 ... 2081-01-01 00:00:00
          cell_area (lat, collection, lon) float64 dask.array<chunksize=(192, 1, 288),␣
      ˓→meta=np.ndarray>
        * collection (collection) <U7 'orig' 'fpzip20' ... 'zfp-p20' 'zfp-p22'
```

```
Data variables:
   Q (collection, time, lev, lat, lon) float32 dask.array<chunksize=(1, 100,␣
˓→30, 192, 288), meta=np.ndarray>
Attributes: (12/14)
   Conventions: CF-1.0
   source: CAM
   case: b.e11.BRCP85C5CNBDRD.f09_g16.031
   title: UNSET
   logname: mickelso
   host: ys1023
   ... ... ... ... ... ... ...
   initial_file: b.e11.B20TRC5CNBDRD.f09_g16.031.cam.i.2006-01-01-00000.nc
   topography_file: /glade/p/cesmdata/cseg/inputdata/atm/cam/topo/USGS-gtop...
   history: Wed Nov 11 17:21:59 2020: ncks -L 5 Q.monthly.200601-20...
   NCO: netCDF Operators version 4.7.9 (Homepage = http://nco.s...
   cell_measures: area: cell_area
   data_type: cam-fv
```

```
[21]: # diff between mean Q values across the entire timeseries
      ldcpy.plot(
          col_q, "Q", sets=["orig", "fpzip20", "zfp-p12", "zfp-p14"], calc="mean", calc_type=
      ightharpoonup"diff", lev=0
      )
```
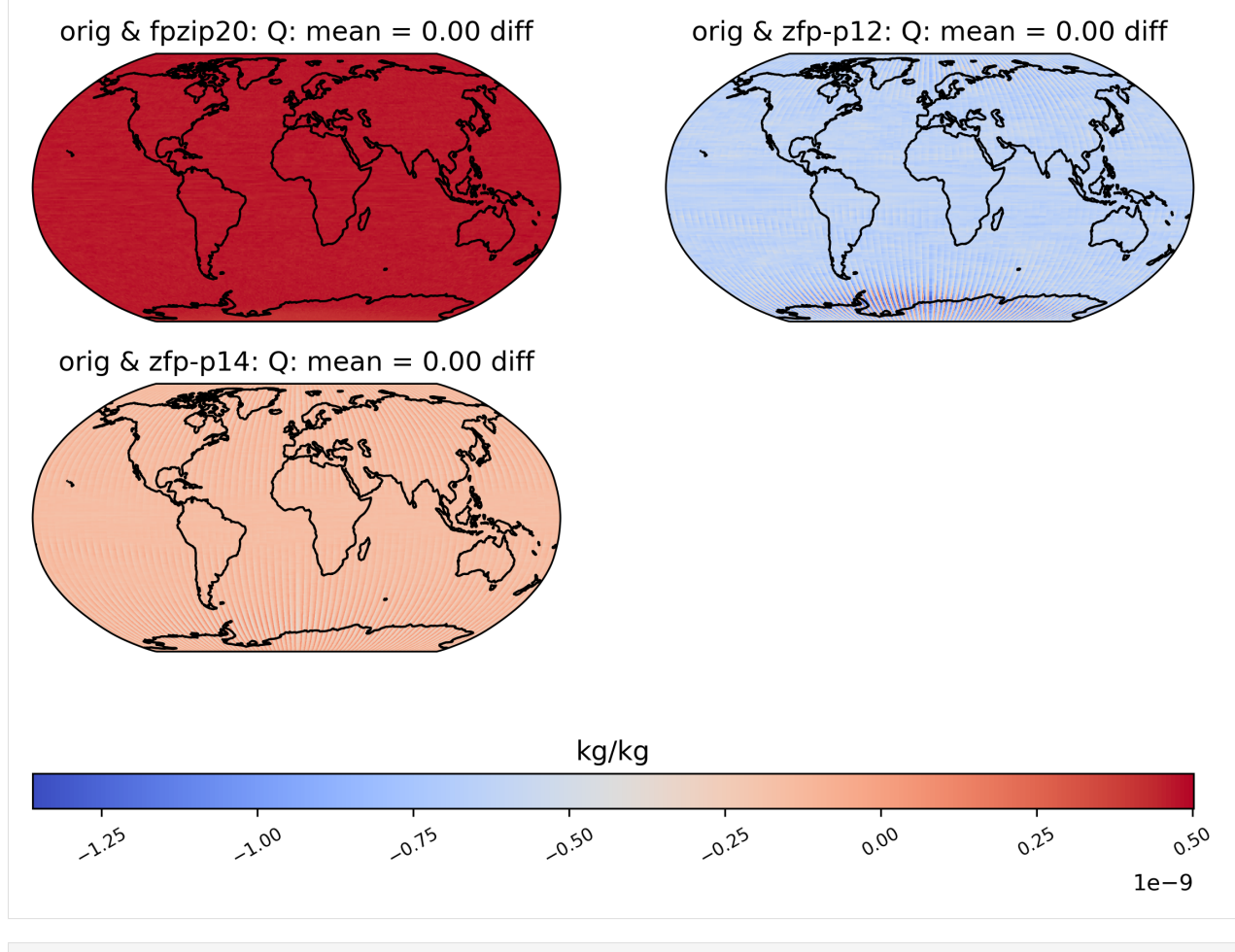

[22]: # diff between mean Q values across the entire timeseries - look at just one from above ldcpy.plot(col\_q, "Q", sets=["orig", "fpzip20"], calc="mean", calc\_type="diff", lev=0)

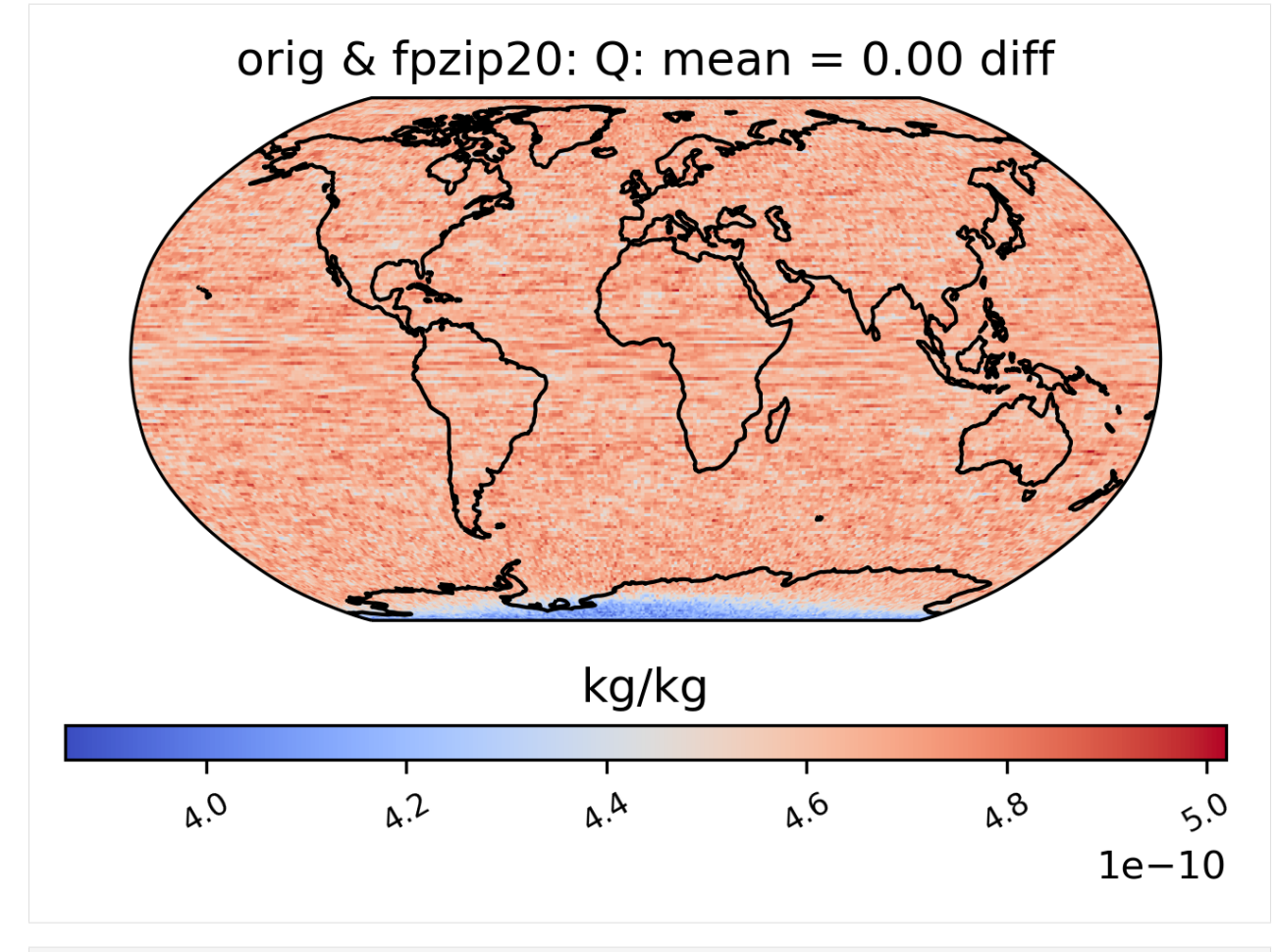

[23]: # diff between mean Q values across the entire timeseries - look at just one from above ldcpy.plot(col\_q, "Q", sets=["orig", "zfp-p14"], calc="mean", calc\_type="diff", lev=0)

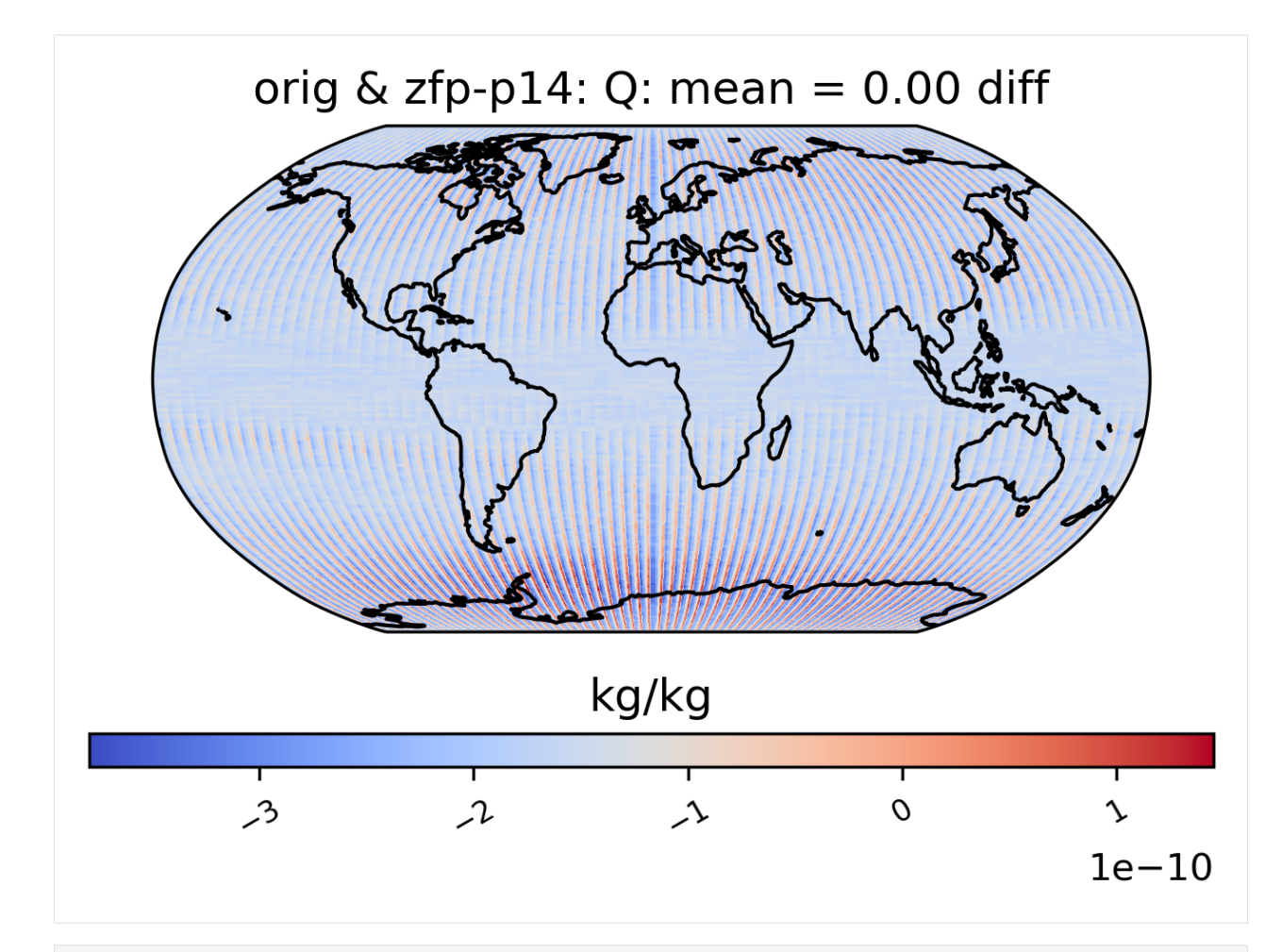

[24]: # Note: since q is 3D, need to select a level and a time slice ldcpy.compare\_stats(col\_q.isel(time=0, lev=0), "Q", ["orig", "fpzip20", "zfp-p12", "zfp-  $\rightarrow$ p14"])

<IPython.core.display.HTML object>

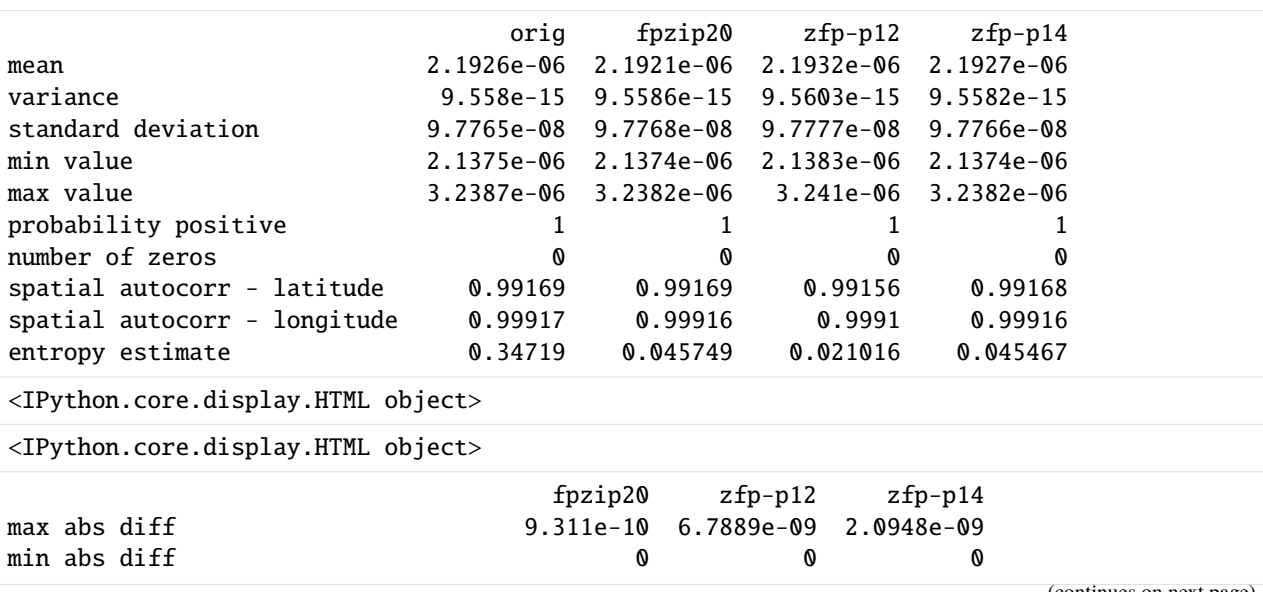

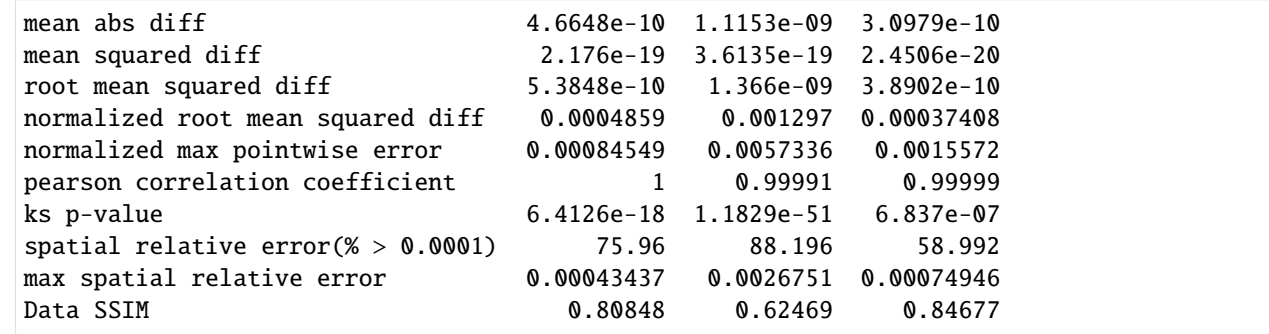

[25]: # Disconnect when finished cluster.close() client.close()

[ ]:

#### **CHAPTER**

## **THREE**

## **INDICES AND TABLES**

- genindex
- modindex
- search

# **PYTHON MODULE INDEX**

l ldcpy.calcs, [13](#page-16-0)

### **INDEX**

## A

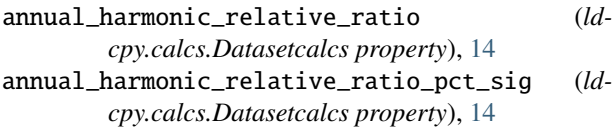

## $\mathcal C$

calcsPlot (*class in ldcpy.plot*), [11](#page-14-0) cdf (*ldcpy.calcs.Datasetcalcs property*), [14](#page-17-0) check\_metrics() (*in module ldcpy.util*), [8](#page-11-0) collect\_datasets() (*in module ldcpy.util*), [9](#page-12-0) compare\_stats() (*in module ldcpy.util*), [9](#page-12-0) covariance (*ldcpy.calcs.Diffcalcs property*), [16](#page-19-0)

## D

Datasetcalcs (*class in ldcpy.calcs*), [13](#page-16-1) Diffcalcs (*class in ldcpy.calcs*), [16](#page-19-0)

# E

entropy (*ldcpy.calcs.Datasetcalcs property*), [14](#page-17-0) ew\_con\_var (*ldcpy.calcs.Datasetcalcs property*), [14](#page-17-0)

# G

get\_calc() (*ldcpy.calcs.Datasetcalcs method*), [13](#page-16-1) get\_diff\_calc() (*ldcpy.calcs.Diffcalcs method*), [16](#page-19-0) get\_single\_calc() (*ldcpy.calcs.Datasetcalcs method*), [14](#page-17-0)

# K

ks\_p\_value (*ldcpy.calcs.Diffcalcs property*), [16](#page-19-0)

## L

lag1 (*ldcpy.calcs.Datasetcalcs property*), [14](#page-17-0) lag1\_first\_difference (*ldcpy.calcs.Datasetcalcs property*), [14](#page-17-0) lat\_autocorr (*ldcpy.calcs.Datasetcalcs property*), [14](#page-17-0) ldcpy.calcs module, [13](#page-16-1) ldcpy.plot module, [11](#page-14-0) ldcpy.util

#### module, [8](#page-11-0)

lev\_autocorr (*ldcpy.calcs.Datasetcalcs property*), [14](#page-17-0) lon\_autocorr (*ldcpy.calcs.Datasetcalcs property*), [14](#page-17-0)

#### M

mae\_day\_max (*ldcpy.calcs.Datasetcalcs property*), [14](#page-17-0) max\_spatial\_rel\_error (*ldcpy.calcs.Diffcalcs property*), [16](#page-19-0) mean (*ldcpy.calcs.Datasetcalcs property*), [15](#page-18-0) mean\_abs (*ldcpy.calcs.Datasetcalcs property*), [15](#page-18-0) mean\_squared (*ldcpy.calcs.Datasetcalcs property*), [15](#page-18-0) module ldcpy.calcs, [13](#page-16-1) ldcpy.plot, [11](#page-14-0) ldcpy.util, [8](#page-11-0) most\_repeated (*ldcpy.calcs.Datasetcalcs property*), [15](#page-18-0) most\_repeated\_percent (*ldcpy.calcs.Datasetcalcs property*), [15](#page-18-0)

### N

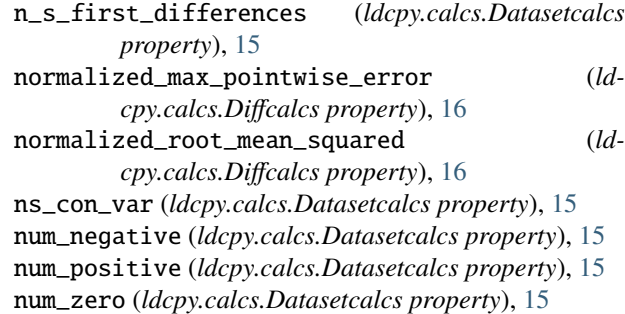

### O

odds\_positive (*ldcpy.calcs.Datasetcalcs property*), [15](#page-18-0) open\_datasets() (*in module ldcpy.util*), [10](#page-13-0)

#### P

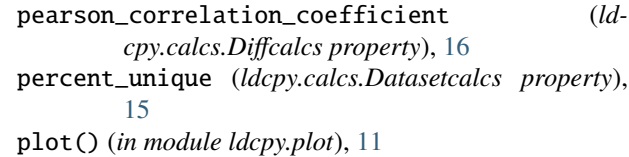

pooled\_variance (*ldcpy.calcs.Datasetcalcs property*), [15](#page-18-0) pooled\_variance\_ratio (*ldcpy.calcs.Datasetcalcs property*), [15](#page-18-0) prob\_negative (*ldcpy.calcs.Datasetcalcs property*), [15](#page-18-0)

prob\_positive (*ldcpy.calcs.Datasetcalcs property*), [15](#page-18-0)

# R

range (*ldcpy.calcs.Datasetcalcs property*), [15](#page-18-0) root\_mean\_squared (*ldcpy.calcs.Datasetcalcs property*), [15](#page-18-0)

## S

save\_metrics() (*in module ldcpy.util*), [10](#page-13-0) spatial\_rel\_error (*ldcpy.calcs.Diffcalcs property*), [16](#page-19-0) ssim\_value (*ldcpy.calcs.Diffcalcs property*), [16](#page-19-0) ssim\_value\_fp\_fast (*ldcpy.calcs.Diffcalcs property*), [16](#page-19-0) ssim\_value\_fp\_orig (*ldcpy.calcs.Diffcalcs property*), [16](#page-19-0) ssim\_value\_fp\_slow (*ldcpy.calcs.Diffcalcs property*), [17](#page-20-0) standardized\_mean (*ldcpy.calcs.Datasetcalcs property*), [15](#page-18-0) std (*ldcpy.calcs.Datasetcalcs property*), [15](#page-18-0) subset\_data() (*in module ldcpy.util*), [10](#page-13-0)

# T

tex\_escape() (*in module ldcpy.plot*), [13](#page-16-1) time\_series\_plot() (*ldcpy.plot.calcsPlot method*), [11](#page-14-0)

# V

variance (*ldcpy.calcs.Datasetcalcs property*), [15](#page-18-0)

## W

w\_e\_derivative (*ldcpy.calcs.Datasetcalcs property*), [16](#page-19-0) w\_e\_first\_differences (*ldcpy.calcs.Datasetcalcs property*), [16](#page-19-0)

# Z

zscore (*ldcpy.calcs.Datasetcalcs property*), [16](#page-19-0) zscore\_cutoff (*ldcpy.calcs.Datasetcalcs property*), [16](#page-19-0) zscore\_percent\_significant (*ldcpy.calcs.Datasetcalcs property*), [16](#page-19-0)